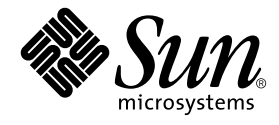

# System Management Services (SMS) 1.2 管理者マニュアル

Sun Microsystems, Inc. 4150 Network Circle Santa Clara, CA 95054 U.S.A.

Part No. 816-4667-10 2002 年 5 月, Revision A

コメントの宛先: docfeedback@sun.com

#### Copyright 2002 Sun Microsystems, Inc., 4150 Network Circle, Santa Clara, California 95054 U.S.A. All rights reserved.

本製品およびそれに関連する文書は著作権法により保護されており、その使用、複製、頒布および逆コンパイルを制限するライセンスのも とにおいて頒布されます。サン・マイクロシステムズ株式会社の書面による事前の許可なく、本製品および関連する文書のいかなる部分 も、いかなる方法によっても複製することが禁じられます。

本製品の一部は、カリフォルニア大学からライセンスされている Berkeley BSD システムに基づいていることがあります。UNIX は、 X/Open Company Limited が独占的にライセンスしている米国ならびに他の国における登録商標です。本製品のフォント技術を含む第三者 のソフトウェアは、著作権法により保護されており、提供者からライセンスを受けているものです。

本製品は、株式会社モリサワからライセンス供与されたリュウミン L-KL (Ryumin-Light) および中ゴシック BBB (GothicBBB-Medium) の フォント・データを含んでいます。

本製品に含まれる HG 明朝 L と HG ゴシック B は、株式会社リコーがリョービイマジクス株式会社からライセンス供与されたタイプフェー スマスタをもとに作成されたものです。平成明朝体 W3 は、株式会社リコーが財団法人 日本規格協会 文字フォント開発・普及センターから ライセンス供与されたタイプフェースマスタをもとに作成されたものです。また、HG 明朝 L と HG ゴシック B の補助漢字部分は、平成明 朝体W3 の補助漢字を使用しています。なお、フォントとして無断複製することは禁止されています。

Sun、Sun Microsystems、AnswerBook2、docs.sun.com、SunFire、OpenBoot PROM は、米国およびその他の国における米国 Sun Microsystems, Inc. (以下、米国 Sun Microsystems 社とします) の商標もしくは登録商標です。サンのロゴマークおよび Solaris は、米国 Sun Microsystems 社の登録商標です。すべての SPARC 商標は、米国 SPARC International, Inc. のライセンスを受けて使用している同社の米国 およびその他の国における商標または登録商標です。SPARC 商標が付いた製品は、米国 Sun Microsystems 社が開発したアーキテクチャー に基づくものです。

OPENLOOK、OpenBoot、JLE は、サン・マイクロシステムズ株式会社の登録商標です。

ATOK は、株式会社ジャストシステムの登録商標です。ATOK8 は、株式会社ジャストシステムの著作物であり、ATOK8 にかかる著作権そ の他の権利は、すべて株式会社ジャストシステムに帰属します。ATOK Server/ATOK12 は、株式会社ジャストシステムの著作物であり、 ATOK Server/ATOK12 にかかる著作権その他の権利は、株式会社ジャストシステムおよび各権利者に帰属します。

本書で参照されている製品やサービスに関しては、該当する会社または組織に直接お問い合わせください。

OPEN LOOK および Sun Graphical User Interface は、米国 Sun Microsystems 社が自社のユーザーおよびライセンス実施権者向けに開発し ました。米国 Sun Microsystems 社は、コンピュータ産業用のビジュアルまたは グラフィカル・ユーザーインタフェースの概念の研究開発 における米国 Xerox 社の先駆者としての成果を認めるものです。米国 Sun Microsystems 社は米国 Xerox 社から Xerox Graphical User Interface の非独占的ライセンスを取得しており、このライセンスは米国 Sun Microsystems 社のライセンス実施権者にも適用されます。

Federal Acquisitions: Commercial Software—Government Users Subject to Standard License Terms and Conditions.

本書は、「現状のまま」をベースとして提供され、商品性、特定目的への適合性または第三者の権利の非侵害の黙示の保証を含みそれに限 定されない、明示的であるか黙示的であるかを問わない、なんらの保証も行われないものとします。

本書には、技術的な誤りまたは誤植のある可能性があります。また、本書に記載された情報には、定期的に変更が行われ、かかる変更は本 書の最新版に反映されます。さらに、米国サンまたは日本サンは、本書に記載された製品またはプログラムを、予告なく改良または変更す ることがあります。

本製品が、外国為替および外国貿易管理法 (外為法) に定められる戦略物資等 (貨物または役務) に該当する場合、本製品を輸出または日本国 外へ持ち出す際には、サン・マイクロシステムズ株式会社の事前の書面による承諾を得ることのほか、外為法および関連法規に基づく輸出 手続き、また場合によっては、米国商務省または米国所轄官庁の許可を得ることが必要です。

原典: *System Management Services (SMS) 1.2 Administrator Guide* Part No: 816-3267-10 Revision A

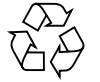

Please Recycle

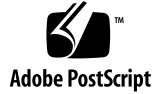

# 目次

はじめに xvii

```
1. System Management Service の概要 1
  Sun Fire 15K サーバーシステム 1
    SMS の機能 2
    システムアーキテクチャー 4
    SMS 管理環境 4
    SMS 操作環境 5
       ▼ SC を使用して開始する 5
    SMS コンソールウィンドウ 6
       ▼ コンソールウィンドウをローカルで表示する 6
    チルドの使用法 8
       遠隔コンソールセッション 9
    Sun Management Center 9
2. SMS のセキュリティー 11
  セキュリティー 12
  管理モデル 12
    プラットフォーム管理者グループ 14
```
プラットフォームオペレータグループ 15

プラットフォーム保守グループ 16 ドメイン管理者グループ 17 ドメイン構成グループ 18 スーパーユーザーの特権 19 すべての特権のリスト 20 管理者のネットワーク接続 24

3. SMS の内部動作 25

起動のフロー 25

SMS デーモン 26

ドメイン構成の管理 30

ドメイン状態監視デーモン 31

ドメイン *X* サーバー 32

環境状態監視デーモン 33

フェイルオーバー監視デーモン 34

FRU アクセスデーモン 35

ハードウェアアクセスデーモン 36

キー管理デーモン 38

管理ネットワークデーモン 42

メッセージ記録デーモン 44

OpenBoot PROM サポートデーモン 46

プラットフォーム構成データベースデーモン 47

プラットフォームの構成 47

ドメインの構成 48

システムボードの構成 48

SMS 起動デーモン 49 スクリプト 50 スペアモード 51

メインモード 51

**iv** System Management Services (SMS) 1.2 管理者マニュアル • 2002 年 5 月

ドメイン固有のプロセス起動 52 監視および再起動 52 SMS のシャットダウン 52 タスク管理デーモン 52 環境変数 54

4. SMS の構成 55

ドメイン構成ユニット (DCU) 55

- ドメイン構成の条件 56
- DCU の割り当て 56

静的および動的なドメイン構成 57

グローバルな自動動的再構成 58

プラットフォーム管理者のための構成 58

使用可能構成要素リスト 58

- ▼ 使用可能構成要素リストを設定する 59
- ドメインの構成 60
	- ▼ コマンド行でドメイン名を命名または変更する 60
	- ▼ コマンド行でドメインにボードを追加する 61
	- ▼ コマンド行でドメインからボードを削除する 62
	- ▼ コマンド行でドメイン間でボードを移動する 62
	- ▼ ボードステータスを取得する 63
	- ▼ ドメインステータスを取得する 65

仮想時刻 65

日時の設定 66

- ▼ SC で日付を設定する 66
- ▼ ドメイン eng2 で日付を設定する 67
- ▼ SC で日付を表示する 67
- ▼ ドメイン eng2 で日付を表示する 67

NTP の構成 68

▼ ntp.conf ファイルを作成する 68

仮想 ID PROM 71

flashupdate コマンド 71

ドメイン管理者の構成 72

ドメインの構成 72

- ▼ コマンド行でドメインにボードを追加する 72
- ▼ コマンド行でドメインからボードを削除する 73
- ▼ コマンド行でドメイン間でボードを移動する 74
- ▼ ボードステータスを取得する 75
- ▼ ドメインステータスを取得する 76
- ▼ デバイスステータスを取得する 76

```
仮想キースイッチ 77
```
setkeyswitch 77

- ▼ ドメイン A で仮想キースイッチを設定する 79
- ▼ ドメイン A で仮想キースイッチ設定を表示する 80

仮想 NVRAM 80

OpenBoot PROM 変数の設定 81

- ▼ 周期的なドメインパニックから回復する 82
- ▼ ドメイン A で OpenBoot PROM のセキュリティーモード変数を設定 する 83
- ▼ OpenBoot PROM 変数を確認する 83

機能が低下した構成の設定の変更 84

setbus 84

▼ すべてのアクティブドメインの全バスを両方の CSB で使用する 85 showbus 85

▼ すべてのアクティブドメインの全バスを表示する 85

5. ドメイン制御 87

ドメインの起動 87

**vi** System Management Services (SMS) 1.2 管理者マニュアル • 2002 年 5 月

キースイッチの投入 88

電源 88

- ▼ システムボードの電源をコマンドラインから投入および切断す る 89
- ▼ 電源障害から回復する 90

ドメインの要求 90

ASR (Automatic System Recovery : 自動システム回復) 91

高速起動 91

ドメインの中止 / リセット 92

ハードウェア制御 93

電源投入時自己診断 (POST) 93

ブラックリストの編集 94

プラットフォームおよびドメインのブラックリスト 94

- ▼ コンポーネントをブラックリストに登録する 95
- ▼ ブラックリストからコンポーネントを削除する 97 ASR ブラックリスト 98
- 電源制御 99
- ファンの制御 100
- ホットスワップ 100

ホットアンプラグ 101

ホットプラグ 101

SC のリセットおよび再起動 101

▼ メインまたはスペアの SC をリセットする 102 HPU の LED 102

- 6. ドメインサービス 105
	- 管理ネットワークの概要 105
		- I1 ネットワーク 106
		- I2 ネットワーク 108

外部ネットワークの監視 109 MAN のデーモンとドライバ 110 管理ネットワークのサービス 111 ドメインコンソール 111 メッセージロギング 112 動的再構成 113 ネットワーク起動および Solaris ソフトウェアのインストール 113 SC のハートビート 114

7. ドメインのステータス 115

ソフトウェアのステータス 115 ステータスコマンド 116 showboards コマンド 116 showdevices コマンド 116 showenvironment コマンド 116 showobpparams コマンド 117 showplatform コマンド 117 showxirstate コマンド 120 Solaris ソフトウェアのハートビート 120 ハードウェアのステータス 121 ハードウェア構成 121 環境ステータス 121 ▼ ドメイン A の環境ステータスを表示する 122 ハードウェアエラーのステータス 122 SC のハードウェアおよびソフトウェアのステータス 123 8. SC フェイルオーバー 125

概要 125

障害の監視 127

ファイルの伝達 127

フェイルオーバーの管理 128

起動 128

メイン SC 129

スペア SC 129

#### フェイルオーバーの CLI 130

setfailover コマンド 130

showfailover コマンド 131

#### コマンド同期 133

cmdsync CLI 134

initcmdsync コマンド 134

savecmdsync コマンド 134

cancelcmdsync コマンド 135

runcmdsync コマンド 135

showcmdsync コマンド 135

障害および回復 135

メイン SC のフェイルオーバー (メイン制御のフェイルオーバー) 137

メイン SC の障害 (スペアがメインの役割を引き継ぐ場合) 138

I2 ネットワークの障害 139

メイン SC の障害 (I2 ネットワークも停止している場合) 139

障害の回復および再起動 140

I2 障害の回復 140

再起動および回復 140

クライアントフェイルオーバーの回復 141

セキュリティー 142

9. ドメインイベント 143

メッセージロギング 143

ログファイルの管理 144

ログファイルの管理 148 ドメイン再起動イベント 149 ドメイン再起動の初期化 149 ドメイン起動の障害 149 ドメインパニックイベント 150 ドメインパニック 151 ドメインパニックハング 151 反復ドメインパニック 152 Solaris ソフトウェアハングイベント 152 ハードウェア構成イベント 153 ホットプラグイベント 153 ホットアンプラグイベント 153 POST 初期化構成イベント 153 環境イベント 154 温度超過イベント 155 電源障害イベント 156 範囲外電圧イベント 156 電力不足イベント 156 ファン障害イベント 156 ハードウェアエラーイベント 156 ドメイン停止イベント 158 CPU 検出イベント 158 レコード停止イベント 158 他の ASIC 障害イベント 159 SC 障害イベント 159

- 10. SMS ユーティリティー 161 SMS バックアップユーティリティー 161 SMS 復元ユーティリティー 162
- **x** System Management Services (SMS) 1.2 管理者マニュアル 2002 年 5 月

SMS バージョンユーティリティー 163 ▼ アップグレードの手順 164 SMS 構成ユーティリティー 165 UNIX グループ 165 アクセス制御リスト (ACL) 165 ネットワーク構成 166 MAN 構成 167

- A. SMS マニュアルページ 169
- B. エラーメッセージ 173

smshelp のインストール 173

- ▼ SUNWSMSjh のパッケージをインストールする 173
- ▼ smshelp を起動する 175

エラーの種類 178

エラーのカテゴリ 179

**xii** System Management Services (SMS) 1.2 管理者マニュアル • 2002 年 5 月

## 図目次

図 2-1 プラットフォーム管理者の特権 14 図 2-2 プラットフォームオペレータの特権 15 図 2-3 プラットフォーム保守の特権 16 図 2-4 ドメイン管理者の特権 17 図 2-5 ドメイン構成者の特権 18 図 2-6 スーパーユーザーの特権 19 図 3-1 Sun Fire 15K クライアントサーバーの概要 27 図 3-2 ドメイン構成の管理におけるクライアントサーバーの関係 30 図 3-3 ドメイン状態の監視におけるクライアントサーバーの関係 31 図 3-4 DXSにおけるクライアントサーバーの関係 32 図 3-5 環境条件監視デーモンにおけるクライアントサーバーの関係 33 図 3-6 フェイルオーバー管理デーモンにおけるクライアントサーバーの関係 34 図 3-7 FRU アクセスデーモンにおけるクライアントサーバーの関係 35 図 3-8 ハードウェアアクセスデーモンにおけるクライアントサーバーの関係 37 図 3-9 キー管理デーモンにおけるクライアントサーバーの関係 41 図 3-10 管理ネットワークデーモンにおけるクライアントサーバーの関係 43 図 3-11 メッセージ記録デーモンにおけるクライアントサーバーの関係 45 図 3-12 OpenBoot PROM サポートデーモンにおけるクライアントサーバーの関係 46 図 3-13 プラットフォーム構成データベースデータベースデーモンにおけるクライアントサーバー の関係 47 図 3-14 SMS 起動デーモンにおけるクライアントサーバーの関係 49

- 図 3-15 タスク管理デーモンにおけるクライアントサーバーの関係 53
- 図 6-1 管理ネットワークの概要 106
- 図 6-2 I1 ネットワークの概要 107
- 図 6-3 I2 ネットワークの概要 108
- 図 6-4 外部ネットワークの概要 109
- 図 8-1 フェイルオーバーの障害カテゴリ 136

## 表目次

- 表 1-1 チルドの使用法 8
- 表 2-1 すべてのグループ特権のリスト 20
- 表 3-1 デーモンおよびプロセス 28
- 表 3-2 環境変数の例 54
- 表 8-1 フェイルオーバーメカニズム 132
- 表 8-2 showfailover の障害文字列 133
- 表 8-3 ハイレベル障害の概要 136
- 表 9-1 SMS ログの種類について 145
- 表 9-2 MLD のデフォルト設定 148
- 表 B-1 第 1 レベルのエラー 178
- 表 B-2 第 1 レベルのエラー 179

**xvi** System Management Services (SMS) 1.2 管理者マニュアル • 2002 年 5 月

# はじめに

『System Management Services (SMS) 1.2 管理者マニュアル』では、Sun Fire™ 15K サーバーシステム製品系列の SMS ソフトウェアコンポーネントについて説明しま す。

## 対象読者と前提条件

このマニュアルは、UNIX® システム、特に Solaris™ オペレーティング環境 べース のシステムでの作業経験を持つ Sun Fire 15K システム管理者を対象としています。 このような経験がない場合は、まずこのシステムに付属の Solaris ユーザーおよびシ ステム管理者向けマニュアルを読み、UNIX システム管理のトレーニングの受講を検 討してください。

次世代の Sun Fire サーバーファミリのすべてのメンバーは、ゆるやかに結合された クラスタとして構成できます。ただしこのマニュアルでは、Sun Fire 15K のクラスタ 構成のシステム管理については解説しません。

## マニュアルの構成

このマニュアルは、以下の章で構成されています。

第 1 章では、System Management Services (SMS) を紹介するとともに、SMS のコマ ンド行インタフェースについて説明します。

第 2 章では、ドメインのセキュリティーについて説明します。

第 3 章では、SMS ドメインの内部機能を解説するとともに、その使い方について説 明します。

第 4 章では、ドメインの構成について説明します。

第 5 章では、制御機能について説明します。

第 6 章では、利用できるネットワークサービスを解説するとともに、その使い方につ いて説明します。

第 7 章では、ステータス監視について説明します。

第 8 章では、システムコントローラ (SC) のフェイルオーバーについて説明します。

第 9 章では、イベント監視について説明します。

第 10 章では、バックアップの作成、バックアップからの復元、ネットワークとユー ザーグループの設定、および SMS ソフトウェアのアップグレードを行うための SMS ユーティリティーについて説明します。

付録 A では、SMS のマニュアルページのリストを示します。

付録 B では、SMS のエラーメッセージを説明します。

用語集は、用語とその定義のリストです。

## UNIX のコマンドの使い方

このマニュアルには、システムの停止、システムの起動、およびデバイスの構成など の基本的な UNIX® コマンドと操作手順に関する説明はありません。

これらについては、次のいずれかを参照してください。

- 『Sun 周辺機器 使用の手引き』
- Solaris ソフトウェア環境に関するオンラインマニュアル
- ご使用のシステムに付属のその他のソフトウェアマニュアル

# 書体と記号について

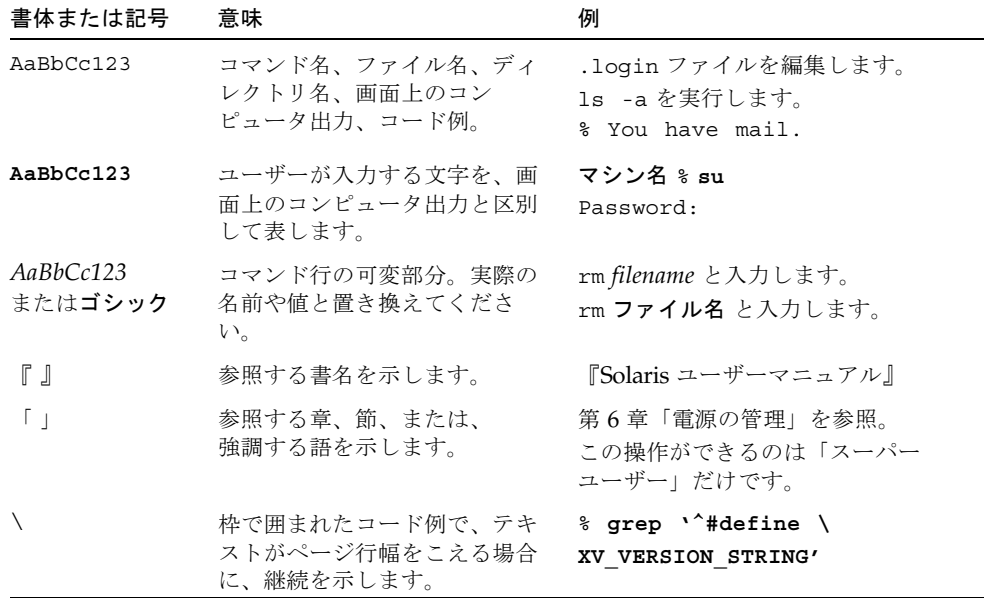

# シェルプロンプトについて

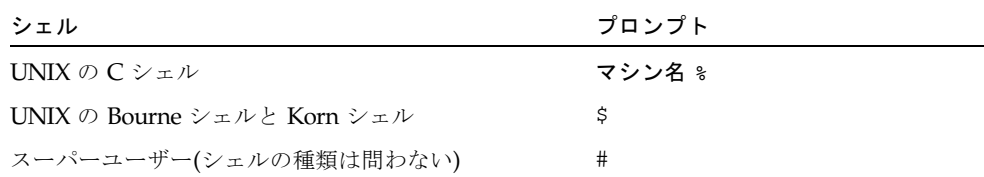

はじめに **xix**

# 関連マニュアル

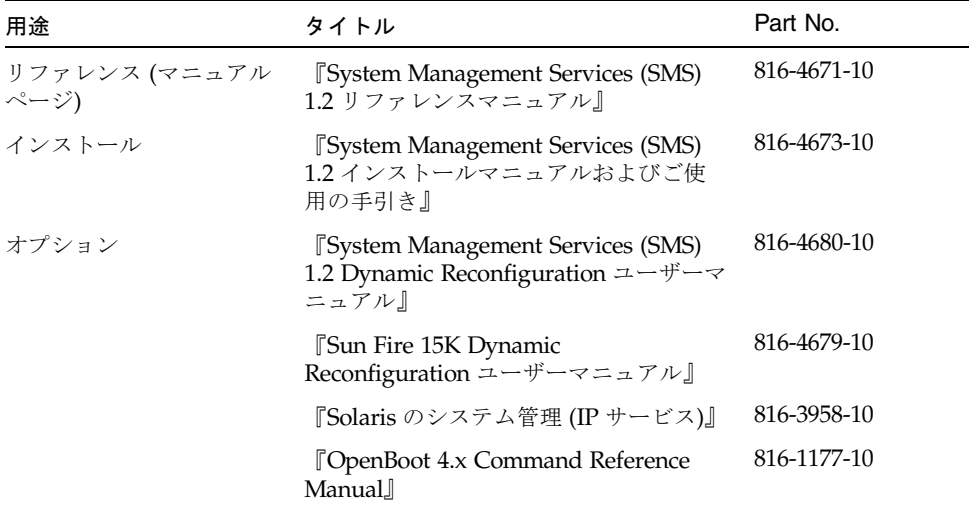

# コメントをお寄せください

弊社では、マニュアルの改善に努力しており、お客様からのコメントおよびご忠告を お受けしております。コメントは下記宛に電子メールでお送りください。

docfeedback@sun.com

電子メールの表題にはマニュアルの Part No. (816-4667-10) を記載してください。

なお、現在日本語によるコメントには対応できませんので、英語で記述してくださ い。

**xx** System Management Services (SMS) 1.2 管理者マニュアル • 2002 年 5 月

### 第1章

## System Management Service の概 要

このマニュアルでは、Sun Fire 15K サーバーシステムの System Management Services (SMS) 1.2 ソフトウェアについて説明します。

# Sun Fire 15K サーバーシステム

Sun Fire 15K サーバーは、次世代の Sun Fire サーバーファミリのメンバーです。

Sun Fire 15K のシステムコントローラ (SC) は多機能な Nordica 製プリント回路基板 (PCB) で、Sun Fire システムの操作および制御に必須の重要なサービスとリソースを 提供します。このマニュアルでは、システムコントローラのことを単に SC と表記し ます。

Sun Fire 15K システムは、プラットフォームとも呼ばれます。プラットフォーム内に あるシステムボードは、個別に起動できる複数のシステム(動的システムドメインま たは単にドメインと呼びます) に論理的にグループ化できます。

単一のプラットフォーム上に同時に存在できるドメインの数は 18 個までです。この 章ではドメインの概要を説明します。詳細な説明については、第 4 章を参照してくだ さい。System Management Services (SMS) ソフトウェアを使うと、プラットフォー ム自体と同様にドメインも制御および監視の対象にすることができます。

SMS ソフトウェアパッケージは、SC にインストールされます。また、SMS は Ethernet 接続を介して Sun Fire 15K システムと通信します。 111 ページの「管理 ネットワークのサービス」を参照してください。

### SMS の機能

現バージョンの SMS 1.2 は、Solaris 9 5/02 オペレーティング環境を実行している Sun Fire サーバーをサポートしています。

注 – SMS 1.2 は当初、Solaris 8 2/02 向けにリリースされました。このバージョンの SMS 1.2 は、一部のドライバパッケージを取り換えない限り、Solaris 9 5/02 では動 作しません。同様に、現バージョンの SMS 1.2 を Solaris 8 2/02 で使用するには、一 部のドライバパッケージの取り換えが必要になります。詳細については、購入先にお 問い合わせください。

SMS 1.2 は Solaris 8 2/02 以降、Solaris 9 5/02 までのオペレーティング環境を実行し ている Sun Fire 15K ドメイン と互換性があります。SMS ソフトウェアに含まれてい る各コマンドは、遠隔から実行できます。

注 – SMS の多くのコマンドのグラフィカルユーザーインタフェースは、Sun™ Management Center により提供されます。詳細については、 9 ページの「Sun Management Center」を参照してください。

SMS を使用すると、プラットフォーム管理者は以下のタスクを実行できます。

- ドメイン構成ユニット (DCU)を論理的にグループ化して、複数のドメインを管理 します。DCU は、CPU ボードおよび I/O ボードなどのシステムボードです。ド メインは、独自にオペレーティングシステムを実行して自身の作業負荷を処理で きます。詳細については、第 4 章を参照してください。
- ドメインを動的に再構成することで、ドメインがマルチユーザーモードで実行し ている間に、現在インストールされているシステムボードをオペレーティングシ ステムと論理的に接続したり切り離したりすることができます。この機能は動的 再構成と呼ばれます。詳細については、『System Management Services (SMS) 1.2 Dynamic Reconfiguration ユーザーマニュアル』を参照してください。システム ボードは、ドメインに接続されていなければ物理的に脱着でき、その間もシステ ムはマルチユーザーモードで実行できます。
- スクリプトを使用して、ドメインに対して自動化された動的再構成を実行しま す。詳細については、『System Management Services (SMS) 1.2 Dynamic Reconfiguration ユーザーマニュアル』を参照してください。
- 1つ、または複数のシステムボードやドメインの温度、電流レベル、および電圧レ ベルを監視および表示します。
- プラットフォーム内のコンポーネントへの電源供給を監視および制御します。
- 電源投入時自己診断 (POST) などの診断プログラムを実行します。

また、SMS は以下のタスクも実行できます。

- 電源装置の過熱または故障など、差し迫った障害の警告を発します。
- ソフトウェアのエラーまたは障害が発生したことを通知します。
- **2** System Management Services (SMS) 1.2 管理者マニュアル 2002 年 5 月
- 障害一箇所につき 2 つの SC 構成を監視し、検出された障害の状況に応じて、メイ ン SC からスペアへ、またはメイン制御ボードからスペア制御ボードへのフェイル オーバーを自動的に実行します。
- システムソフトウェアの障害 (たとえばパニック)の後で、ドメインを自動的に再 起動します。
- SC 環境とドメインの間の対話を記録します。
- Sun Fire 15K システムのデュアルグリッド電源オプションをサポートします。

SMS を使用すると、ドメイン管理者は以下のタスクを実行できます。

- ドメイン構成ユニット (DCU)を論理的にグループ化して、複数のドメインを管理 します。DCU は、CPU ボードおよび I/O ボードなどのシステムボードです。ド メインは、独自にオペレーティングシステムを実行して自身の作業負荷を処理で きます。詳細については、第 4 章を参照してください。
- 管理者が特権を持っているドメインを起動します。
- 管理者が特権を持っているドメインを動的に再構成することで、ドメインがマル チユーザーモードで実行している間に、現在インストールされているシステム ボードをオペレーティングシステムと論理的に接続したり切り離したりすること ができます。この機能は動的再構成と呼ばれます。詳細については、『System Management Services (SMS) 1.2 Dynamic Reconfiguration ユーザーマニュアル』 を参照してください。システムボードは、ドメインに接続されていなければ物理 的に脱着でき、その間もシステムはマルチユーザーモードで実行できます。
- スクリプトを使用して、管理者が特権を持つドメインに対して自動化された動的 再構成を実行します。詳細については、『System Management Services (SMS) 1.2 Dynamic Reconfiguration ユーザーマニュアル』を参照してください。
- 管理者が特権を持つ1つ、または複数のシステムボードやドメインの温度、電流 レベル、および電圧レベルを監視および表示します。
- 管理者が特権を持つ、電源投入時自己診断 (POST) などの診断プログラムを実行し ます。

今回の Sun Fire 15K SMS リリースでは、以下の機能が提供されています。

- 動的なシステムドメイン (DSD) 構成
- 構成済みドメインサービス
- ドメイン制御機能
- ドメインステータスのレポート
- ハードウェア制御機能
- ハードウェアステータスの監視、レポート、および処理
- ハードウェアエラーの監視、レポート、および処理
- システムコントローラ (SC) のフェイルオーバー
- 構成可能な管理者特権
- 動的 FRUID

### システムアーキテクチャー

SMS のアーキテクチャーは、分散型クライアントサーバーです。init(1M) が、1 つ の ssd(1M) プロセスを起動します (または、必要に応じて再起動します)。ssd は、 他のすべての SMS プロセスの監視し、必要に応じて再起動します。詳細について は、図 3-1を参照してください。

Sun Fire 15K プラットフォーム、SC、および他のワークステーションは Ethernet を 介して通信します。SMS の操作を行うには、ローカルエリアネットワーク上の他の ワークステーションから SC に遠隔ログインして、SC コンソール上でコマンドを入 力します。SMS の操作 (たとえば、プラットフォームの監視および制御) を行うに は、そのプラットフォームまたはドメインの適切な特権を持つユーザーとしてログイ ンする必要があります。

注 – ドメイン内では少なくとも 1 つの SC に電源が投入されている必要があり、SC が稼動していないとドメインはハングアップします。

デュアルコントローラボードは、Sun Fire 15K プラットフォーム内でサポートされて います。一方のボードがプライマリまたはメインのコントローラボードに指定され、 他方がスペアのコントローラボードになります。メインコントローラボードに障害が 発生すると、フェイルオーバー機能が自動的にスペアコントローラボードに切り換え ます。詳細については 第 8 章を参照してください。

ドメイン構成ユニットのほとんどがアクティブコンポーネントなので、DCU の電源 を切断する際は事前にシステムの状態を確認する必要があります。

注 – 拡張ボードなどのボードが装着されているときは、ボードの電源投入の有無に 関わりなく回路ブレーカをオンにしておかなければなりません。

詳細については、 99 ページの「電源制御」を参照してください。

### SMS 管理環境

Sun Fire 15K システム上での管理タスクのセキュリティーは、グループ特権の要件に より保護されます。インストール時に、SMS は、以下の 39 個の UNIX グループを /etc/group ファイルにインストールします。

- platadmn プラットフォームの管理者
- platoper プラットフォームのオペレータ
- platsvc プラットフォームの保守担当者
- dmn[A...R]admn ドメイン [domain\_id | domain\_tag] の管理者 (18 個)
- dmn[A...R]rfcg ドメイン [*domain\_id* | *domain\_tag*] の構成者 (18 個)

**4** System Management Services (SMS) 1.2 管理者マニュアル • 2002 年 5 月

管理者は smsconfig(1M) を使用してプラットフォームおよびドメインのグループの メンバーを追加、削除および一覧表示できます。また、-a、-r、および -l オプショ ンを使用して、プラットフォームおよびドメインのディレクトリ特権を設定できま す。

また smsconfig では、- g オプションを使用して、NIS の管理対象であるグループ などの別のグループ名を使用するように SMS を構成できます。グループ情報のエン トリは、/etc/nsswitch.conf ファイルに指定されている任意のソースから取得で きます (nsswitch.conf(4) を参照してください)。たとえば、ドメイン A のドメイ ンタグが "Production Domain" である場合、管理者は同名の NIS グループを作成し て、NIS グループの方を、デフォルトの dmnaadmn の代わりにドメイン A 管理者グ ループとして使用するように SMS を構成できます。詳細については、『System Management Services (SMS) 1.2 インストールマニュアルおよびご使用の手引き』 12 ページの「管理モデル」、および smsconfig のマニュアルページを参照してく ださい。

### SMS 操作環境

SMS のコマンドを使用して、SC、および Sun Fire 15K システム上のドメインを操作 できます。

SMS では、さまざまな機能をコマンド行インタフェースから利用できます。

### ▼ SC を使用して開始する

#### 1. SC を起動します。

このマニュアルの例では、*sc\_name* は sc0 であり、*sms-user* はシステムにログオン している管理者、オペレータ、構成者、または保守担当者の *user-name* です。

ユーザーに割り当てられる特権は、ユーザーがどのプラットフォームまたはドメイン のグループに属するかにより決まります。この例では、特に断らない限り、*sms-user* はプラットフォームおよびドメインの管理者特権を両方とも持っているものと想定し ています。

SMS ユーザーグループの機能および作成の詳細については、『System Management Services (SMS) 1.2 インストールマニュアルおよびご使用の手引き』および 12 ペー ジの「管理モデル」を参照してください。

注 – この手順では、smsconfig -m がすでに実行されていることを想定していま す。smsconfig -m がまだ実行されていないと、SMS の開始を試みた時点で次のエ ラーが表示され、SMS は終了します。

sms: smsconfig(1M) has not been run. Unable to start sms services.

2. SC にログインして、SMS ソフトウェアの起動が完了したことを確認します。以下 のように入力します。

sc0:*sms-user*:>**showplatform**

3. showplatform がプラットフォームの状態を表示するまで待機します。 この時点で、SMS プログラムの使用を開始できます。

### SMS コンソールウィンドウ

SMS コンソールウィンドウは、SC からドメイン (複数の場合もあり) 上の Solaris オ ペレーティング環境へのコマンド行インタフェースを提供します。

### ▼ コンソールウィンドウをローカルで表示する

1. まだログインしていない場合は、SC にログインします。

注 – console を実行するドメインについてのドメイン特権が必要です。

2. 以下のように入力します。

sc0:*sms-user*:> **console -**d *domain\_id***|***domain\_tag <option>*

console はドメインの仮想 console ドライバへの遠隔接続を作成し、コマンドを実 行するためのウィンドウを、指定されたドメイン (*domain\_id* または *domain\_tag*) の コンソールウィンドウにします。

以下のオプションを指定できます。

 $- f$ 

#### Force

ドメインのコンソールウィンドウを「ロックされた書き込み」権で開き、開 いている他のセッションはすべて終了した上で、さらに新規のセッションを 開くことも禁止します。これにより「排他的なセッション」が作成されま す。このコマンドは、コンソールを排他的に使用する必要があるとき (たと えば、専有的なデバッグ処理) にだけ使用してください。複数セッション モードを復元するには、ロックを解放する (~^) か、コンソールセッション を終了します (~.)。

**6** System Management Services (SMS) 1.2 管理者マニュアル • 2002 年 5 月

#### - g Grab

コンソールウィンドウを「ロックなしの書き込み」権で開きます。他のセッ ションに「ロックなしの書き込み」権がある場合は、新しいコンソールウィ ンドウにより権利が奪われます。他のセッションに「ロック」権がある場 合、Grab による要求は拒否されて読み取り専用のセッションが開始されま す。

```
-1
```
Lock

コンソールウィンドウを「ロックされた書き込み」権で開きます。他のセッ ションに「ロックなしの書き込み」権がある場合は、新しいコンソールウィ ンドウにより権利が奪われます。他のセッションに「ロック」権がある場 合、Lock による要求は拒否されて読み取り専用のセッションが開始されま す。

 $-r$ 

Read Only

コンソールウィンドウを読み取り専用モードで開きます。

ドメインでコンソールウィンドウが開いていないときに console がオプションなし で起動された場合、コンソールウィンドウは排他的な「ロックされた書き込み」モー ドのセッションとして開きます。

ドメインで 1 つまたは複数の非排他的なコンソールウィンドウが実行中のときに console がオプションなしで起動された場合、コンソールウィンドウは「読み取り 専用」モードで開きます。

ロックされた書き込み権の方が、セキュリティー保護が強力です。ロックされた書き 込み権が奪われてしまうのは、他のコンソールが console -f で開かれた場合か、 実行中の他のコンソールウィンドウで ~\* (チルドアスタリスク) が入力された場合だ けです。どちらの場合も、新しいコンソールのセッションは「排他的なセッション」 で、他のすべてのセッションは強制的にドメインの仮想コンソールから切り離されま す。

console は、IOSRAM または内部管理 (I1 MAN) ネットワークを使用して、ドメイ ン内のコンソール間通信を行うことができます。通信パスを手動で切り替えるには、 ~= (チルド等号) コマンドを使用します。この方法は、ネットワークが操作できなく なり、コンソールセッションがハングアップしたように思われる場合に便利です。

ドメインには同時に多数のコンソールセッションを接続できますが、書き込み権を持 つコンソールは 1 つだけです。その他のすべてのコンソールは、読み取り専用権を持 ちます。書き込み権は、「ロックされた」モードまたは「ロックなしの」モードのど ちらかになります。

第 1 章 System Management Service の概要 **7**

### チルドの使用法

ドメインコンソールウィンドウでは、行の 1 文字目に表示されるチルド ( ~ ) が、コ ンソールに特別なアクションを指示するエスケープ信号として解釈されます。以下に 例を示します。

| 文字                          | 説明                                                                                                    |
|-----------------------------|----------------------------------------------------------------------------------------------------|
| $\sim$ ?                    | ステータスメッセージ                                                                                                    |
| $\sim$ .                    | コンソールセッションの切断                                                                                                    |
| $~\sim~$ #                  | OpenBood PROM または kadb へのブレーク                                                                                        |
| $\sim\!\!\overline{\omega}$ | ロックなしの書き込み権を取得。オプション -q を参照                                                                                          |
| $\sim \wedge$               | 書き込み権を解放                                                                                                    |
| $\sim =$                    | 通信パスをネットワークと IOSRAM の間で切り換え。~= は、専有<br>モードでだけ使用可能 (~* を参照)                                                           |
| $-\&$                       | ロックされた書き込み権を獲得。オプション -1 を参照。この信号<br>は、読み取り専用またはロックなしの書き込みセッション中に使用<br>可能                                             |
| $\mathbf{H}^*$              | ロックされた書き込み権を獲得し、他の開いているセッションをす<br>べて終了してから、新しいセッションの開始を禁止する。オプショ<br>ン -f を参照。複数セッションモードを復元するには、ロックを解<br>放するかセッションを終了 |

表 1-1 チルドの使用法

rlogin も、新しい行の先頭にチルドがあれば、チルドエスケープシーケンスを処理 します。行の先頭でチルドシーケンスを送信する必要があり、かつ rlogin を使用 して接続している場合には、チルドを 2 個指定します (1 番目のチルドはエスケープ され、2 番目が rlogin のチルドになります)。あるいは、rlogin のウィンドウで実 行する場合には、行の先頭にチルドを入力しないでください。

コンソールセッションを終了するために kill -9 コマンドを使用する場合、 console コマンドが実行されたウィンドウまたは端末は raw モードになり、ハング アップしたように見えます。この状態をエスケープするには、^j を入力し、次に stty sane、さらに ^j を入力します。

ドメインコンソールウィンドウで、vi(1) が正常に実行され、エスケープシーケンス (チルド付きのコマンド) が意図のとおりに動作するのは、環境変数 TERM の設定が コンソールウィンドウの設定と同じである場合だけです。

以下に例を示します。

sc0:*sms-user*:> **setenv TERM xterm** 

**8** System Management Services (SMS) 1.2 管理者マニュアル • 2002 年 5 月

ウィンドウのサイズを変更するには、次のように入力します。

sc0:*sms-user*:> **stty rows 20 cols 80**

ドメインコンソールの詳細については、 111 ページの「ドメインコンソール」、およ び console のマニュアルページを参照してください。

### 遠隔コンソールセッション

システムコントローラがハングアップしてコンソールを直接操作できない場合に備え て、SMS には、ハングアップした SC に遠隔接続するための smsconnectsc コマン ドがあります。このコマンドは、メイン SC またはスペア SC のどちらからでも操作 できます。smsconnectsc コマンドの詳細および例については、smsconnectsc の マニュアルページを参照してください。

### Sun Management Center

Sun Fire 15K の Sun Management Center は、システムを管理するための機能を Sun Fire 15K システムの管理者に提供する高度な監視および管理ツールです。Sun Management Center は、標準的な SNMP ベースの管理構造を、クライアントサー バーの考え方に基づくインテリジェントで自律的な新しいエージェントおよび管理テ クノロジと統合します。

Sun Management Center は、Sun Fire 15K システムの GUI および SNMP 管理プロ グラムまたはエージェントのインフラストラクチャとして使用します。Sun Management Center のこうした特長と機能の説明は、このマニュアルには記載され ていません。詳細については、『Sun Management Center ユーザーマニュアル』を 参照してください。

System Management Services (SMS) 1.2 管理者マニュアル • 2002 年 5 月

### 第2章

## SMS のセキュリティー

この章では、SMS および Sun Fire 15K サーバーシステムに関係するセキュリティー の概要を説明します。

Sun Fire 15K プラットフォームのハードウェアは、1 つまたは複数の環境にパーティ ション分割されれば、Solaris オペレーティング環境の複数のイメージを個別に実行 できます。こうした環境は、動的システムドメイン (DSD) またはドメインと呼ばれ ます。

論理的には、ドメインは物理的に分割されたサーバーと同等です。Sun Fire 15K の ハードウェアは、ドメイン環境を厳密に分割するように設計されています。こうした 設計のため、複数のドメインで共有されているハードウェアに障害が発生しない限 り、1 つのドメインでのハードウェアエラーは他のドメインに影響しません。各ドメ インが別個のサーバーのように動作できるように、Sun Fire のソフトウェアはドメイ ンを厳密に分割するよう設計および実装されています。

SMS はすべての DSD にサービスを提供します。こうしたサービスを提供する際に も、クライアント DSD から取得したデータが、他者から見えるデータへ漏洩するこ とはありません。これは特に、コンソールの文字 (管理者パスワードを含む) のバッ ファなどの要注意データや、クライアントの DSD のデータを含む I/O バッファのよ うに、要注意データになりうるデータについて該当します。

SMS では、管理者の特権を制限することで、システムパスワードへの外部からの侵 入による損害から保護するだけでなく、管理者の誤りが原因で発生する損害も抑えま す。

## セキュリティー

異なるドメインのデータを分離するセキュリティー技術では、データに暗黙および明 示のラベルを付けて、混合できるデータ (単一のドメインに関係するデータ) と混合 できないデータ (別のドメインからのデータ) を明確にします。

データへのラベル付けを使用してデータを分離する技術によりセキュリティーを高め る方法の最も低いレベルは、米国の国家安全保障局 (NSA) により定義されている評 価基準の B1 に相当します。

### 管理モデル

SMS では、ドメインの管理特権とプラットフォームの管理特権が分離されていま す。たとえば、各ドメインにわたるシステム管理の特権と、プラットフォーム全体に わたるシステム管理の特権を別々に割り当てることができます。また、プラット フォームのオペレータおよびドメインの構成者に相当するユーザーに、特権のサブ セットを割り当てることもできます。管理特権の付与は、アクションを開始した個人 を監査により特定できるように行います。

SMS は、サイトで設定された Solaris ユーザーアカウントを使用し、これらアカウン トに対して、Solaris の group メンバーシップを使用して管理特権を与えます。この 方法により、デフォルトの特権の作成および整理をサイト単位で柔軟に行えます。た とえば、管理者特権を代表する同一の Solaris グループに複数のドメインを割り当て れば、ドメインのグループを 1 セットのドメイン管理者で管理できます。

また、複数の管理役割を個人の管理者に割り当てることも、サイト単位で柔軟に行え ます。構成済みの管理特権グループのすべてに属するグループメンバーシップを持 つ、単一ユーザーアカウントを設定できます。

プラットフォーム管理者は、プラットフォームのハードウェアを管理します。実行中 のドメインで使用中のハードウェアに関しては制限がありますが、プラットフォーム 管理者は、最終的にはサーバーのハードウェアの電源を切断することで、実行中のド メインをシャットダウンできます。

各ドメイン管理者は管理するドメインの Solaris コンソールを利用でき、ドメインで 実行されるソフトウェア、またはドメインに割り当てられているハードウェアを管理 する特権を持ちます。

各種の管理特権のレベルに応じて、プラットフォームオペレータまたはドメイン構成 者に対して、状態および監視の特権のサブセットを提供します。

**12** System Management Services (SMS) 1.2 管理者マニュアル • 2002 年 5 月

SMS で提供される管理特権では、現行の製品の保守のためにだけ提供されている機 能へアクセスできます。

管理特権の構成は、スーパーユーザーが **smsconfig -g** を使用して自由に変更でき ます。このとき SMS を停止または再起動する必要はありません。

SMS は、smsconfig コマンドの -a および -r オプションを使用して、SMS のグ ループへのディレクトリアクセスを設定する Solaris アクセス制御リスト (ACL) ソフ トウェアを実装しています。ACL はプラットフォームおよびドメインのディレクト リへのアクセスを制限して、ファイルシステムのセキュリティーを提供します。ACL の詳細については、『Solaris のシステム管理 (セキュリティーサービス)』を参照し てください。

### プラットフォーム管理者グループ

プラットフォーム管理者 (platadmn) グループとして特定されるグループでは、構成 の制御、環境の状態を取得する手段、ドメインにボードを割り当てる機能、電源の制 御、およびその他の保守プロセッサ機能が提供されます。つまり、プラットフォーム 管理者グループは、ドメインの制御およびインストールと保守に関係する各コマンド へのアクセス以外のすべてのプラットフォーム特権を持ちます (図 2-1)。

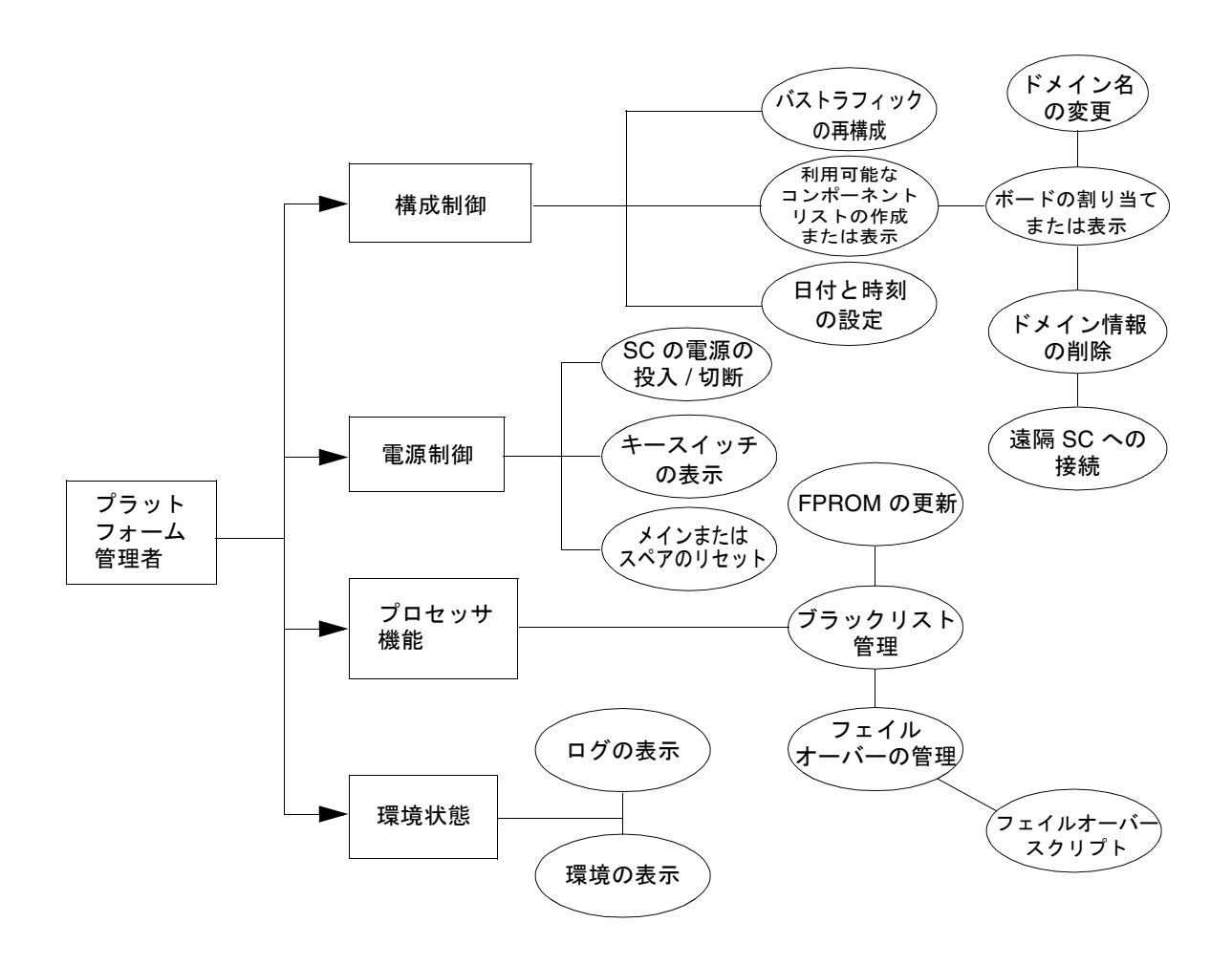

図 2-1 プラットフォーム管理者の特権

**14** System Management Services (SMS) 1.2 管理者マニュアル • 2002 年 5 月

プラットフォームオペレータグループ

プラットフォームオペレータ (platoper) グループは、プラットフォーム特権のサブ セットを持ちます。このグループが行えるプラットフォーム制御は、電源の制御だけ です。このため、プラットフォームオペレータグループはプラットフォームの電源と 状態の特権に制限されます (図 2-2)。

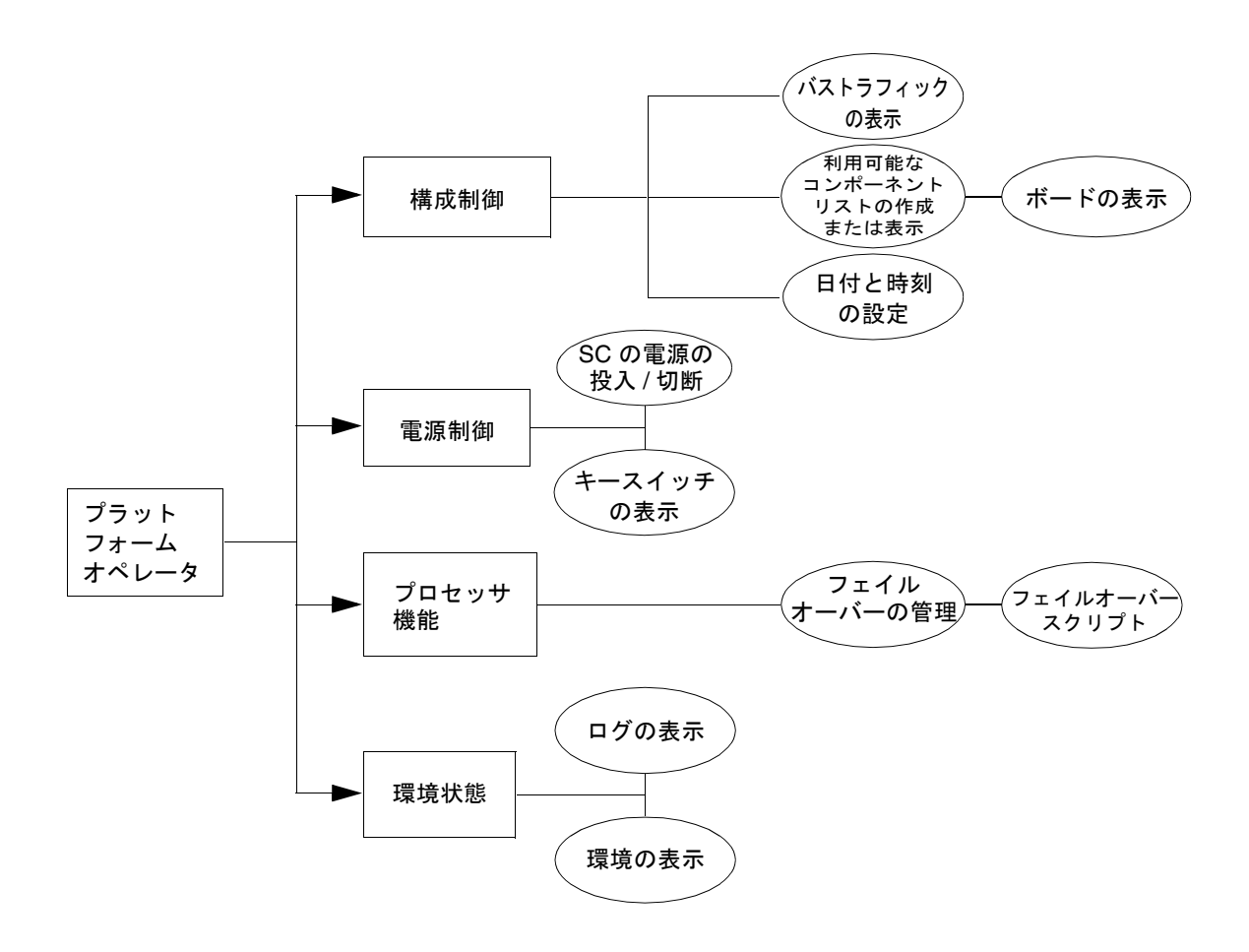

図 2-2 プラットフォームオペレータの特権

第 2 章 SMS のセキュリティー **15**

### プラットフォーム保守グループ

プラットフォーム保守 (platsvc) グループは、プラットフォーム保守コマンドの特 権に加えて、プラットフォーム制御およびプラットフォーム構成状態の特権の一部も 持ちます (図 2-3)。

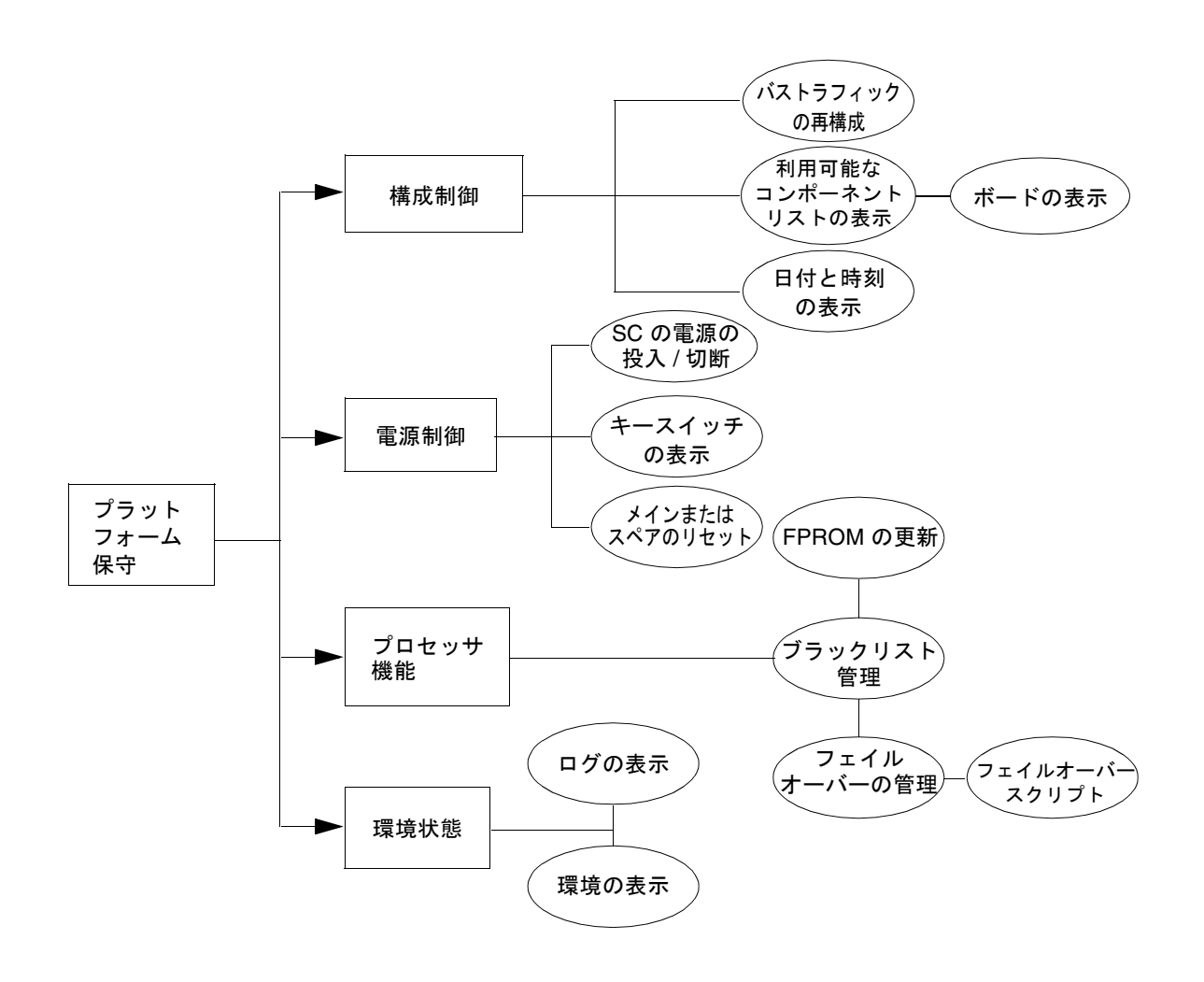

図 2-3 プラットフォーム保守の特権

**16** System Management Services (SMS) 1.2 管理者マニュアル • 2002 年 5 月
ドメイン管理者グループ

ドメイン管理者 (dmn*[domain\_id]*admn) グループでは、ドメインのコンソールを使用 できる権限以外にも、ドメインに直接または間接に影響する操作を実行する権限が提 供されます。このため、ドメイン管理グループはドメイン制御、ドメイン状態、およ びコンソールを使用できますが、プラットフォーム全体の制御やプラットフォームの リソース割り当てはできません (図 2-4)。

Sun Fire ドメインは 18 個まで (A-R) 作成でき、各ドメインは *domain\_id* により識別 されます。このため、ドメイン管理者のグループは 18 個あり、それぞれがドメイン へのアクセスを厳密に制御します。

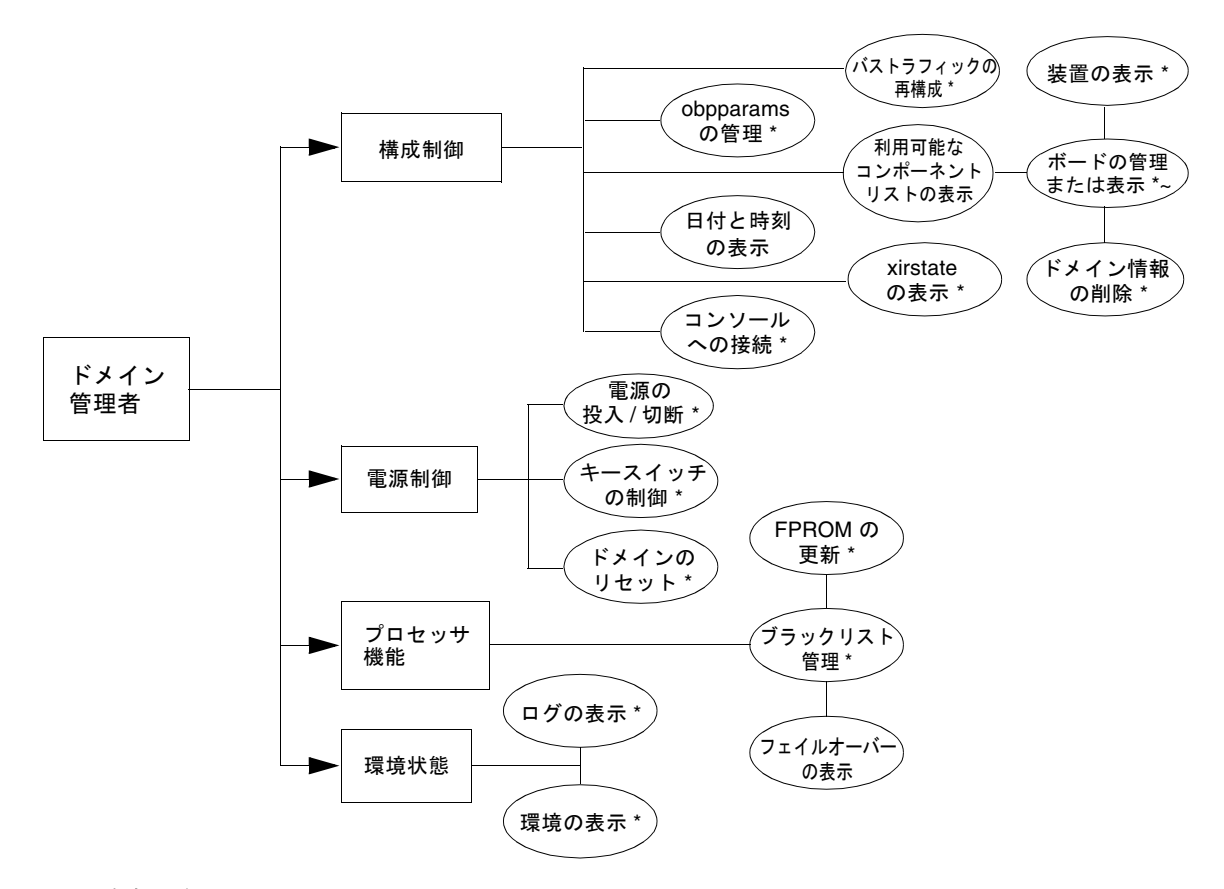

\* = 自身のドメインのみ

~ = ドメインで使用できるコンポーネントのリストにボードが必須

図 2-4 ドメイン管理者の特権

第 2 章 SMS のセキュリティー **17**

### ドメイン構成グループ

ドメイン構成 (dmn*[domain\_id]*rcfg) グループは、ドメイン管理者グループの特権の サブセットを持ちます。ドメイン構成グループでは、ドメインにあるボードの電源制 御、あるいはドメインで装着または取り外すボードの (再) 構成以外のドメイン制御 はできません (図 2-5)。

Sun Fire ドメインは 18 個まで作成でき、各ドメインは *domain\_id* により識別されま す。このため、ドメイン管理者のグループは 18 個あり、それぞれがドメインへのア クセスを厳密に制御できます。

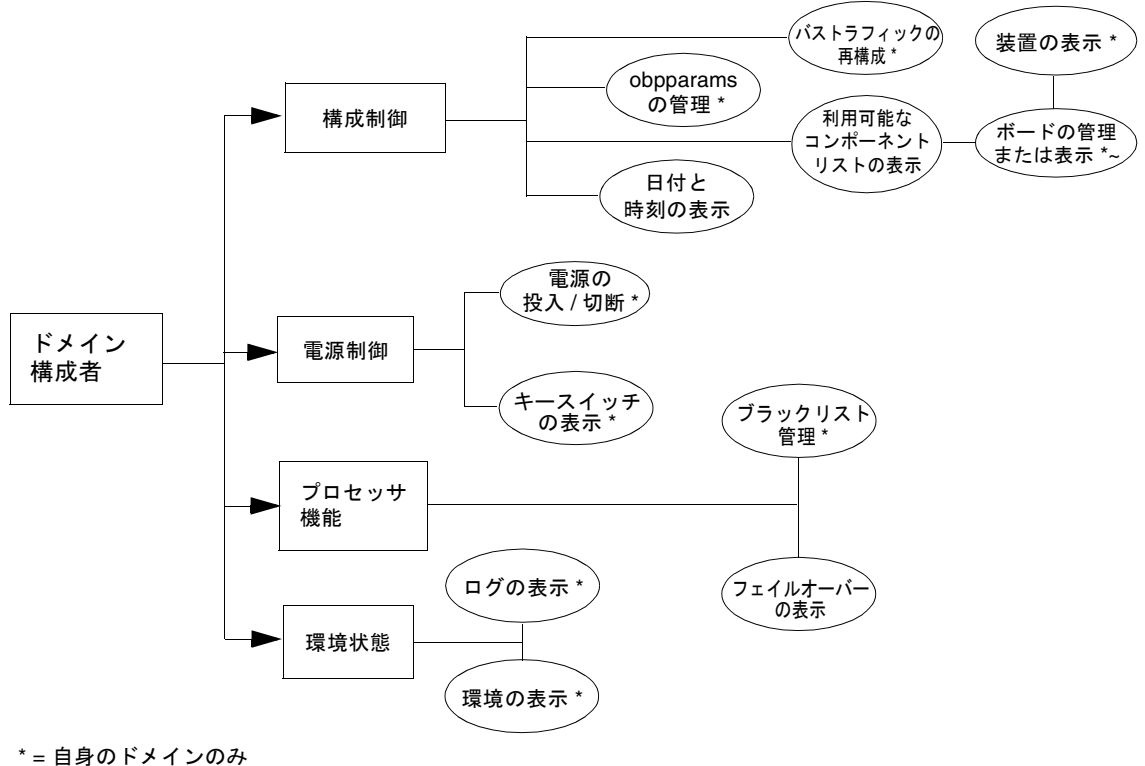

~ = ドメインで使用できるコンポーネントのリストにボードが必須

図 2-5 ドメイン構成者の特権

スーパーユーザーの特権

スーパーユーザーの特権は、インストール、ヘルプ、および状態の特権に制限されま す (図 2-6)。

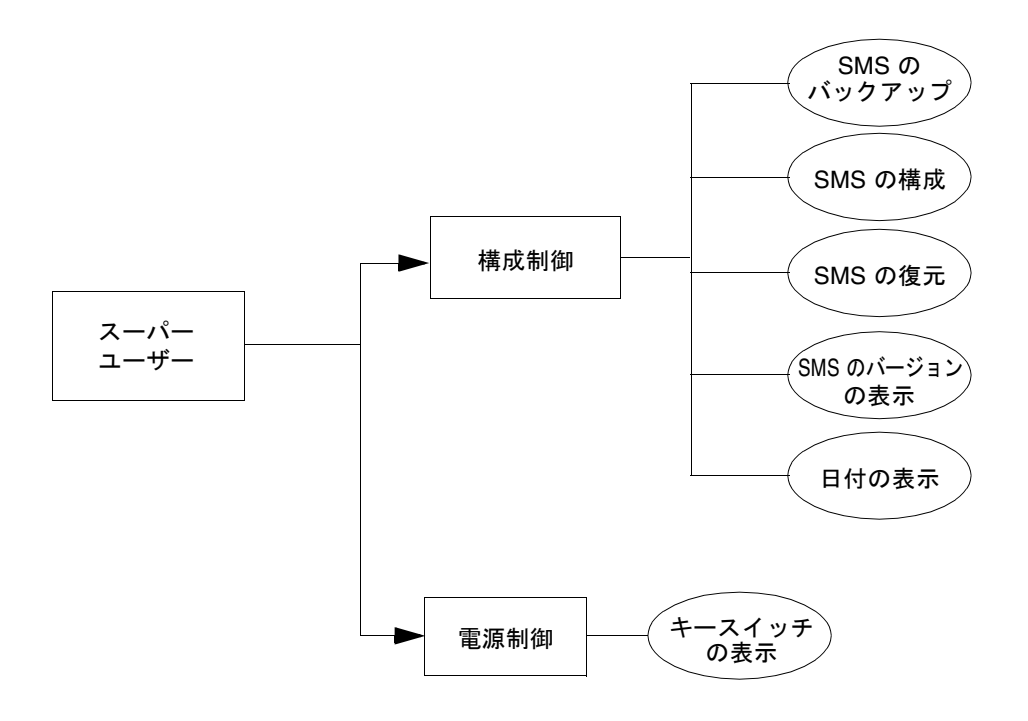

図 2-6 スーパーユーザーの特権

# すべての特権のリスト

以下のリストに、すべてのグループの特権を示します。

表 2-1 すべてのグループ特権のリスト

|               | グループの特権                                                                                                    |                       |                                                                                                    |                                                                                                    |                      |              |  |  |
|---------------|----------------------------------------------------------------------------------------------------|-----------------------|----------------------------------------------------------------------------------------------------|----------------------------------------------------------------------------------------------------|----------------------|--------------|--|--|
| コマンド          | プラットフォーム<br>管理者                                                                                                    | プラット<br>フォーム<br>オペレータ | ドメイン管理者                                                                                                    | ドメイン構成者                                                                                                    | プラット<br>フォーム<br>保守担当 | スーパー<br>ユーザー |  |  |
| addboard      | プラット<br>フォーム管理<br>者の特権だけ<br>を持つユー<br>ザーは、-c<br>assign だけを<br>実行できる。                                                                                 | 不可                    | ドメイン X の管理<br>者特権だけを持つ<br>ユーザーは、各自<br>のドメインでこの<br>コマンドを実行で<br>きる。ボードがド<br>メインに割り当て<br>られていない場<br>合、そのボードは<br>ドメインで利用で<br>きるコンポーネン<br>トのリストになけ<br>ればならない。 | ドメイン X の<br>構成者特権だけ<br>を持つユーザー<br>は、そのドメイ<br>ンでこのコマン<br>ドを実行でき<br>る。ボードがド<br>メインに割り当<br>てられていない<br>場合、そのボー<br>ドはドメインで<br>利用できるコン<br>ポーネントのリ<br>ストになければ<br>ならない。 | 不可                   | 不可           |  |  |
| addtag        | 可                                                                                                    | 不可                    | 不可                                                                                                    | 不可                                                                                                    | 不可                   | 不可           |  |  |
| cancelcmdsync | 可                                                                                                    | 可                     | 可                                                                                                    | 可                                                                                                    | 可                    | 不可           |  |  |
| console       | 不可                                                                                                    | 不可                    | 可 (自分のドメイ<br>ンだけ)                                                                                                    | 不可                                                                                                    | 不可                   | 不可           |  |  |
| deleteboard   | プラット<br>フォーム管理<br>者の特権だけ<br>を持つユー<br>ザーは、ボー<br>ド (複数の場<br>合あり)が<br>assign の状態<br>で、実行中の<br>ドメインでア<br>クティブでな<br>い場合にだけ<br>-c unassign<br>を実行でき<br>る。 | 不可                    | ドメイン X の管理<br>者特権だけを持つ<br>ユーザーは、各自<br>のドメインでこの<br>コマンドを実行で<br>きる。ボードがド<br>メインに割り当て<br>られていない場<br>合、そのボードは<br>ドメインで利用で<br>きるコンポーネン<br>トのリストになけ<br>ればならない。 | ドメイン Xの<br>構成者特権だけ<br>を持つユーザー<br>は、各自のドメ<br>インでこのコマ<br>ンドを実行でき<br>る。ボードがド<br>メインに割り当<br>てられていない<br>場合、そのボー<br>ドはドメインで<br>利用できるコン<br>ポーネントのリ<br>ストになければ<br>ならない。 | 不可                   | 不可           |  |  |
| deletetaq     | 可                                                                                                    | 不可                    | 不可                                                                                                    | 不可                                                                                                    | 不可                   | 不可           |  |  |

|                  | グループの特権                                                                                                    |                       |                                                                                                    |                                                                                                    |                      |              |
|------------------|----------------------------------------------------------------------------------------------------|-----------------------|----------------------------------------------------------------------------------------------------|----------------------------------------------------------------------------------------------------|----------------------|--------------|
| コマンド             | プラットフォーム<br>管理者                                                                                                    | プラット<br>フォーム<br>オペレータ | ドメイン管理者                                                                                                    | ドメイン構成者                                                                                                    | プラット<br>フォーム<br>保守担当 | スーパー<br>ユーザー |
| disablecomponent | 可 (プラット<br>フォームの<br>み)                                                                                                    | 不可                    | 可 (自分のドメイー<br>ンだけ)                                                                                                    | 可 (自分のドメ<br>インだけ)                                                                                                    | 不可                   | 不可           |
| enablecomponent  | 可(プラット<br>フォームの<br>み)                                                                                                    | 不可                    | 可 (自分のドメイー<br>ンだけ)                                                                                                    | 可 (自分のドメ<br>インだけ)                                                                                                    | 不可                   | 不可           |
| flashupdate      | 可                                                                                                    | 不可                    | 可 (自分のドメイ<br>ンだけ)                                                                                                    | 不可                                                                                                    | 不可                   | 不可           |
| help             | 可                                                                                                    | 可                     | 可                                                                                                    | 可                                                                                                    | 可                    | 可            |
| initcmdsync      | 可                                                                                                    | 可                     | 可                                                                                                    | 可                                                                                                    | 可                    | 不可           |
| moveboard        | プラット<br>フォーム管理<br>者の特権だけ<br>を持つユー<br>ザーは、ボー<br>ドが assign<br>の状態であ<br>り、ボードが<br>取り外される<br>ドメインでア<br>クティブでな<br>い場合にだけ<br>-c unassign<br>を実行でき<br>る。 | 不可                    | ユーザーは、関係<br>するドメインの両<br>方に属している必<br>要がある。ドメイ<br>ンに取り付ける<br>ボードがまだドメ<br>インに割り当てら<br>れていない場合、<br>そのボードはドメ<br>インで利用できる<br>コンポーネントの<br>リストになければ<br>ならない。 | ユーザーは、関<br>係するドメイン<br>の両方に属して<br>いる必要があ<br>る。ドメインに<br>取り付けるボー<br>ドがまだドメイ<br>ンに割り当てら<br>れていない場<br>合、そのボード<br>はドメインで利<br>用できるコン<br>ポーネントのリ<br>ストになければ<br>ならない。 | 不可                   | 不可           |
| poweron          | 可                                                                                                    | 不可                    | 可 (自分のドメイー<br>ンだけ)                                                                                                    | 可 (自分のドメ<br>インだけ)                                                                                                    | 不可                   | 不可           |
| poweroff         | 可                                                                                                    | 不可                    | 可 (自分のドメイ<br>ンだけ)                                                                                                    | 可 (自分のドメ<br>インだけ)                                                                                                    | 不可                   | 不可           |

表 2-1 すべてのグループ特権のリスト (続き)

第 2 章 SMS のセキュリティー **21**

|               | グループの特権                                                                                                    |                       |                                                                                                    |                                                                                                    |                      |              |  |
|---------------|----------------------------------------------------------------------------------------------------|-----------------------|----------------------------------------------------------------------------------------------------|----------------------------------------------------------------------------------------------------|----------------------|--------------|--|
| コマンド          | プラットフォーム<br>管理者                                                                                                    | プラット<br>フォーム<br>オペレータ | ドメイン管理者                                                                                                    | ドメイン構成者                                                                                                    | プラット<br>フォーム<br>保守担当 | スーパー<br>ユーザー |  |
| rcfgadm       | プラット<br>フォーム管理<br>者の特権だけ<br>を持つユー<br>ザーは、-x<br>assign を実行<br>できる。この<br>ユーザーは、<br>ボード (複数<br>の場合あり)<br>が assign の<br>状態で、実行<br>中のドメイン<br>でアクティブ<br>でない場合に<br>だけ -x<br>unassign を<br>実行できる。 | 不可                    | ドメイン X の管理<br>者特権だけを持つ<br>ユーザーは、各自<br>のドメインでこの<br>コマンドを実行で<br>きる。ボードがド<br>メインに割り当て<br>られていない場<br>合、そのボードは<br>ドメインで利用で<br>きるコンポーネン<br>トのリストになけ<br>ればならない。 | ドメイン Xの<br>構成者特権だけ<br>を持つユーザー<br>は、各自のドメ<br>インでこのコマ<br>ンドを実行でき<br>る。ボードがド<br>メインに割り当<br>てられていない<br>場合、そのボー<br>ドはドメインで<br>利用できるコン<br>ポーネントのリ<br>ストになければ<br>ならない。 | 不可                   | 不可           |  |
| reset         | 不可                                                                                                    | 不可                    | 可 (自分のドメイ<br>ンだけ)                                                                                                    | 不可                                                                                                    | 不可                   | 不可           |  |
| resetsc       | 可                                                                                                    | 不可                    | 不可                                                                                                    | 不可                                                                                                    | 不可                   | 不可           |  |
| runcmdsync    | 可                                                                                                    | 可                     | 可                                                                                                    | 可                                                                                                    | 可                    | 不可           |  |
| savecmdsync   | 可                                                                                                    | 可                     | 피                                                                                                    | 可                                                                                                    | 可                    | 不可           |  |
| setbus        | 可                                                                                                    | 不可                    | 可 (自分のドメイ<br>ンだけ)                                                                                                    | 可 (自分のドメ<br>インだけ)                                                                                                    | 不可                   | 不可           |  |
| setdatasync   | 可                                                                                                    | 可                     | 可                                                                                                    | 피                                                                                                    | 可                    | 不可           |  |
| setdate       | 可                                                                                                    | 不可                    | 可 (自分のドメイ<br>ンだけ)                                                                                                    | 不可                                                                                                    | 不可                   | 不可           |  |
| setdefaults   | 可                                                                                                    | 不可                    | 可 (自分のドメイ<br>ンだけ)                                                                                                    | 不可                                                                                                    | 不可                   | 不可           |  |
| setfailover   | 可                                                                                                    | 不可                    | 不可                                                                                                    | 不可                                                                                                    | 不可                   | 不可           |  |
| setkeyswitch  | 不可                                                                                                    | 不可                    | 可 (自分のドメイ<br>ンだけ)                                                                                                    | 不可                                                                                                    | 不可                   | 不可           |  |
| setobpparams  | 不可                                                                                                    | 不可                    | 可 (自分のドメイ<br>ンだけ)                                                                                                    | 可 (自分のドメ<br>インだけ)                                                                                                    | 不可                   | 不可           |  |
| setupplatform | 可                                                                                                    | 不可                    | 不可                                                                                                    | 不可                                                                                                    | 不可                   | 不可           |  |

表 2-1 すべてのグループ特権のリスト (続き)

|                 | グループの特権                |                            |                   |                   |                            |              |
|-----------------|------------------------|----------------------------|-------------------|-------------------|----------------------------|--------------|
| コマンド            | プラットフォーム<br>管理者        | プラット<br>フォーム<br>オペレータ      | ドメイン管理者           | ドメイン構成者           | プラット<br>フォーム<br>保守担当       | スーパー<br>ユーザー |
| showboards      | 可                      | 可                          | 可 (自分のドメイ<br>ンだけ) | 可 (自分のドメ<br>インだけ) | 可                          | 不可           |
| showbus         | 피                      | 피                          | 可 (自分のドメイ<br>ンだけ) | 可 (自分のドメ<br>インだけ) | 可                          | 不可           |
| showcmdsync     | 可                      | 可                          | 可                 | 可                 | 可                          | 不可           |
| showcomponent   | 可                      | 피                          | 可 (自分のドメイ<br>ンだけ) | 可 (自分のドメ<br>インだけ) | 可                          | 不可           |
| showdatasync    | 可                      | 可                          | 可                 | 可                 | 可                          | 不可           |
| showdate        | 可 (プラット<br>フォームの<br>み) | 可 (プ<br>ラット<br>フォーム<br>のみ) | 可 (自分のドメイ<br>ンだけ) | 可 (自分のドメ<br>インだけ) | 可 (プ<br>ラット<br>フォーム<br>のみ) | 不可           |
| showdevices     | 不可                     | 不可                         | 可 (自分のドメイ<br>ンだけ) | 可 (自分のドメ<br>インだけ) | 不可                         | 不可           |
| showenvironment | 可                      | 可                          | 可 (自分のドメイ<br>ンだけ) | 可 (自分のドメ<br>インだけ) | 可                          | 不可           |
| showfailover    | 可                      | 可                          | 不可                | 不可                | 可                          | 不可           |
| showkeyswitch   | 可                      | 可                          | 可 (自分のドメイ<br>ンだけ) | 可 (自分のドメ<br>インだけ) | 可                          | 不可           |
| showlogs        | 可 (プラット<br>フォームの<br>み) | 可 (プ<br>ラット<br>フォーム<br>のみ) | 可 (自分のドメイ<br>ンだけ) | 可 (自分のドメ<br>インだけ) | 可 (プ<br>ラット<br>フォーム<br>のみ) | 不可           |
| showobpparams   | 不可                     | 不可                         | 可 (自分のドメイ<br>ンだけ) | 可 (自分のドメ<br>インだけ) | 不可                         | 不可           |
| showplatform    | 피                      | 피                          | 可 (自分のドメイ<br>ンだけ) | 可 (自分のドメ<br>インだけ) | 可                          | 不可           |
| showxirstate    | 不可                     | 不可                         | 可 (自分のドメイ<br>ンだけ) | 不可                | 不可                         | 不可           |
| smsbackup       | 不可                     | 不可                         | 不可                | 不可                | 不可                         | 可            |
| smsconfiq       | 不可                     | 不可                         | 不可                | 不可                | 不可                         | 可            |
| smsconnectsc    | 可                      | 不可                         | 不可                | 不可                | 不可                         | 不可           |
| smsrestore      | 不可                     | 不可                         | 不可                | 不可                | 不可                         | 可            |
| smsversion      | 不可                     | 不可                         | 不可                | 不可                | 不可                         | 可            |

表 2-1 すべてのグループ特権のリスト (続き)

第 2 章 SMS のセキュリティー **23**

# 管理者のネットワーク接続

Sun Fire 15K の物理的なアーキテクチャの性質から、システムコントローラが組み込 まれているので、サポートされている管理者モデル (複数の管理特権、および複数の 管理者) により、管理者は (ワークステーションからの) 遠隔ネットワーク接続を利用 して、Sun Fire 15K システムを管理する SMS コマンドインタフェースに接続しま す。

管理者自身を識別するための情報 (パスワード) が提供され、要注意のデータが表示 される可能性もあるので、遠隔ネットワーク接続のセキュリティーを確保することが 重要です。管理用のネットワークを物理的に分離することで、Sun Fire 15K システム 上でのセキュリティーが提供されます。各 SC では、複数の物理的な外部ネットワー ク接続を使用できます。SMS は外部ネットワーク接続を 6 本までサポートします。 このリリースでは、物理的な外部ネットワーク接続は 2 本までサポートされていま す。

詳細については、 111 ページの「管理ネットワークのサービス」を参照してくださ い。

### 第 3 章

# SMS の内部動作

SMS の操作は一般に、一連のデーモンとコマンドにより実行されます。この章では、 SMS の動作の概要を示し、SMSのデーモン、プロセス、コマンド、およびシステム ファイルについて説明します。デーモン、コマンド、およびシステムファイルの詳細 については、『System Management Services (SMS) 1.2 リファレンスマニュアル』を 参照してください。

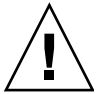

注意 – /opt/SUNWSMS にあるファイルに変更を加えると、システムに重大な障害が 発生する可能性があります。この章で説明される各ファイルへの変更は、十分な経験 を積んだシステム管理者だけが行ってください。

# 起動のフロー

SMS の起動時に発生するイベントは、次のとおりです。

- 1. Sun Fire 15K (CPU/ ディスクおよび CD-ROM) SC の電源を入れると、Solaris オ ペレーティング環境が、自動的に起動します。
- 2. 起動プロセス中に /etc/init.d/sms スクリプトが呼び出されます。このスクリ プトはセキュリティーを確保するため、MAN ネットワーク上での転送、ブロード キャスト、およびマルチキャストを無効化します。続いて、SMS ソフトウェアを 起動するためにバックグラウンド処理を実行し、この処理により ssd が起動およ び監視されます。ssd は SMS の起動デーモンで、すべての SMS のデーモンおよ びサーバーの起動および監視を担当します。
- 3. 次に、ssd(1M) は、mld、pcd、hwad、tmd、dsmd、esmd、mand、osd、dca、 efe および smnptd も起動します。

詳細については、 26 ページの「SMS デーモン」および 143 ページの「メッセージ ロギング」を参照してください。efe の詳細については、『Sun Management Center ユーザーマニュアル』を参照してください。

4. デーモンが起動したら、console などの SMS コマンドを使用できます。

SMS の起動には数分間を要します。起動中に実行したコマンドがエラーメッセージ を返した場合、起動は完了していません。起動が完了すると、「SMS software start-up complete」というメッセージがプラットフォームのログに出力されます。こ のログの内容は、showlogs(1M) コマンドで確認できます。

# SMS デーモン

SMS 1.2 の各デーモンは、Sun Fire 15K システム上で中心的な役割を果たします。 デーモンは、API を使ってクライアントに SMS サービスを提供する持続的プロセス です。

注- SMSデーモンは ssd により起動されるので、コマンド行から手動で起動しない でください。

デーモンは常に実行されており、システムの起動時に初期化され、必要なときにいつ でも再起動されます。各デーモンの詳細な説明は、対応するマニュアルページにあり ます。ただし、efe コマンドについては、Sun Management Center のマニュアルで 別に説明されています。

この節では SMS の各デーモンについて、お互いの関係、およびどの CLI (存在する場合) が各デーモンを利用するかを説明します。

図 3-1 は、Sun Fire 15K クライアントサーバーの概要を示します。

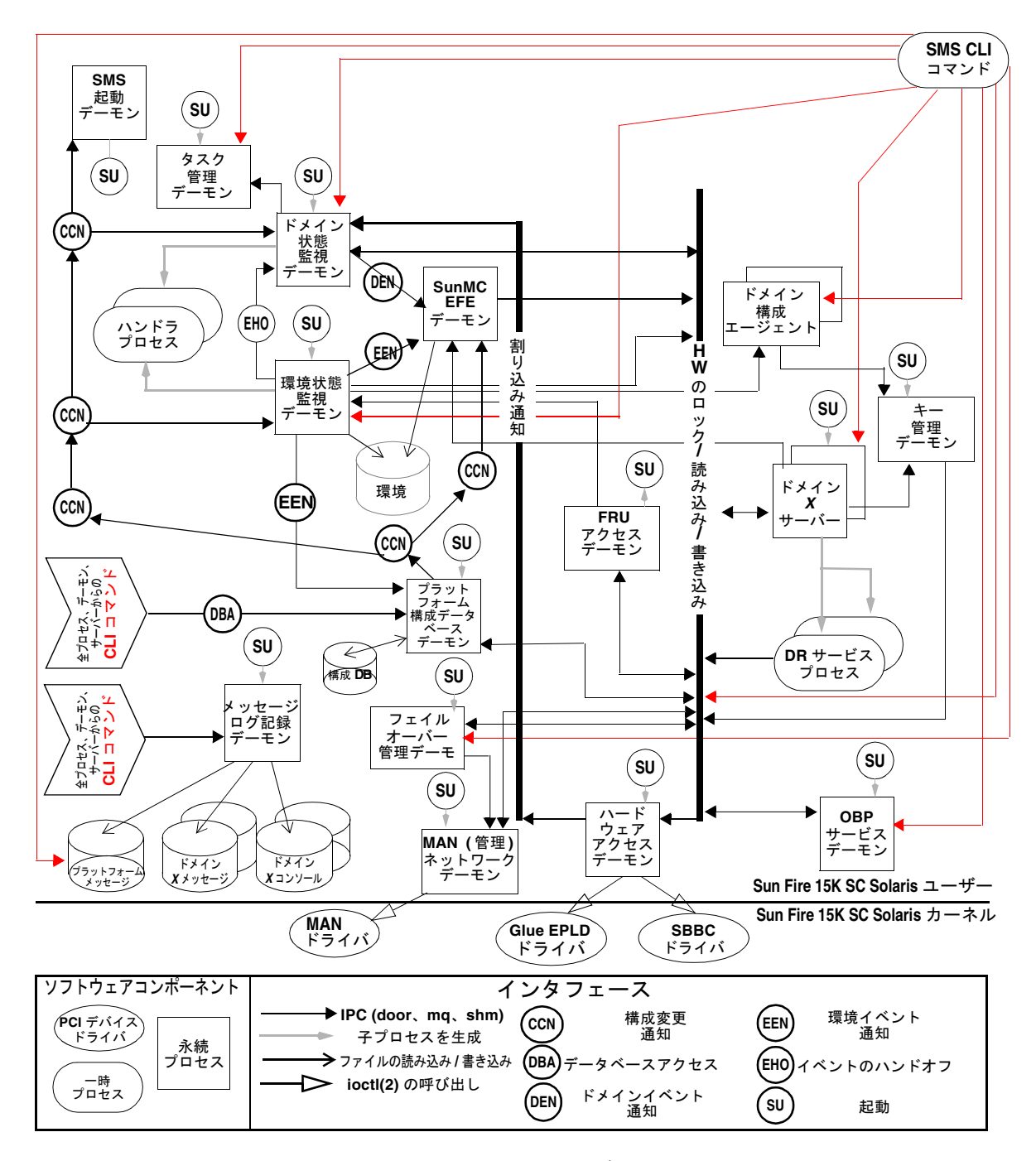

図 3-1 Sun Fire 15K クライアントサーバーの概要

注 – ドメイン *X* サーバー (dxs) およびドメイン構成エージェント (dca) は、デーモ ンではありませんが、主要なサーバープロセスなので以後の表および節に記載されて います。各ドメインに対応して実行される dxs および dca のインスタンスは、18 個 までです。

#### 表 3-1 デーモンおよびプロセス

| デーモンの名前 | 説明                                                                                                    |
|---------|----------------------------------------------------------------------------------------------------|
| dca     | ドメイン構成エージェントは、システムコントローラ上の dca と、指定<br>されたドメイン上のドメイン構成サーバー (dcs) との通信メカニズムを<br>提供する。最大 18 個までのすべてのドメインに、dca のインスタンス<br>が 1 つある。                                       |
| dsmd    | ドメイン状熊監視デーモンは、最大18個のドメインについて、ドメイ<br>ンの状態および OS の動作を監視する。                                                                                                    |
| dxs     | ドメイン X サーバーは、ドメインにソフトウェアのサポートを提供す<br>る。最大 18個までの各ドメインに、dxs のインスタンスが1つある。                                                                                              |
| efe     | イベントフロントエンドデーモンは Sun Management Center の一部と<br>して、Sun Management Center と SMS との間を仲介する。このマニュ<br>アルには、これ以上の説明はない。efe の詳細については、『Sun<br>Management Center ユーザーマニュアル』を参照。 |
| esmd    | 環境の状態を監視するデーモンで、システムキャビネットの環境状態を<br>監視する。                                                                                                    |
| fomd    | フェイルオーバー監視デーモンは、ローカルおよび遠隔の SC で発生し<br>た障害を検出して、適切なアクションを起す(すなわち、フェイルオー<br>バーを指示するか、または引き継ぐ)。                                                                          |
| frad    | FRU アクセスデーモンは、SMS デーモンが Sun Fire 15K システム上で<br>任意の FRM の SEEPROM にアクセスできるメカニズムを提供する。                                                                                  |
| hwad    | ハードウェアアクセスデーモンは、SMSデーモンへのハードウェアアク<br>セスを提供し、すべてのデーモンについては、ハードウェアに対して排<br>他的にアクセス、制御、監視、および構成ができるメカニズムを提供す<br>る。                                                       |
| kmd     | キー管理デーモンは、ドメインで実行中のシステムコントローラ (SC) お<br>よびサーバー間の通信のセキュリティー確保に必要な、IPSec セキュリ<br>ティー関連付け (SA) を管理する。                                                                    |
| mand    | 管理ネットワークデーモンは MAN ドライバをサポートし、必要なネッ<br>トワーク構成を提供する。                                                                                                    |
| mld     | メッセージ記録デーモンは、プラットフォームおよびドメインに対して<br>メッセージログ記録のサポートを提供する。                                                                                                    |
| osd     | OpenBood PROM サーバーデーモンは、OpenBoot PROM に対するソフ<br>トウェアサポートを提供する。                                                                                                    |

**<sup>28</sup>** System Management Services (SMS) 1.2 管理者マニュアル • 2002 年 5 月

表 3-1 デーモンおよびプロセス (続き)

| デーモンの名前 | 説明                                                                                 |
|---------|------------------------------------------------------------------------------------|
| pcd     | プラットフォーム構成データベースデーモンは、プラットフォーム、ド<br>メイン、およびシステムボードの構成データへの制御されたアクセスを<br>提供および管理する。 |
| ssd     | SMS 起動デーモンは、すべての主要な SMS デーモンおよびサーバーを<br>起動、停止、および監視する。                             |
| tmd     | タスク管理デーモンは、タスク管理サービス (たとえば SMS のスケ<br>ジューリングなど)を提供する。                              |

### ドメイン構成の管理

dca(1M) は、Solaris 8 または Solaris 9 ドメインで実行中のアプリケーションとドメ イン構成サーバー (dcs) の通信を可能にすることで、遠隔からの動的再構成 (DR) を サポートします。SC で実行されるドメインごとに、1 つの dca が対応します。各 dca は、対応する dcs とは管理ネットワーク (MAN) を介して通信します。

ssd(1M) は、ドメインが作成されると dca を開始します。ssd は、ドメインの実行 中に dca が終了されると、dca を再起動します。dca は、ドメインのシャットダウ ン時に終了されます。

dca は、動的再構成の要求を待機する SMS アプリケーションです。DR (動的再構成) 要求を受信すると、dca は dcs セッションを作成します。セッションが作成される と、dca は要求を dcs へ転送します。dcs は DR 要求への対応を試みて、その操作 の結果を dca へ送信します。結果が送信されると、セッションは終了します。遠隔 からの DR 操作は、dca が DR 操作の結果を返信した時点で完了します。

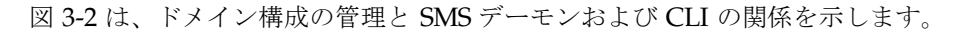

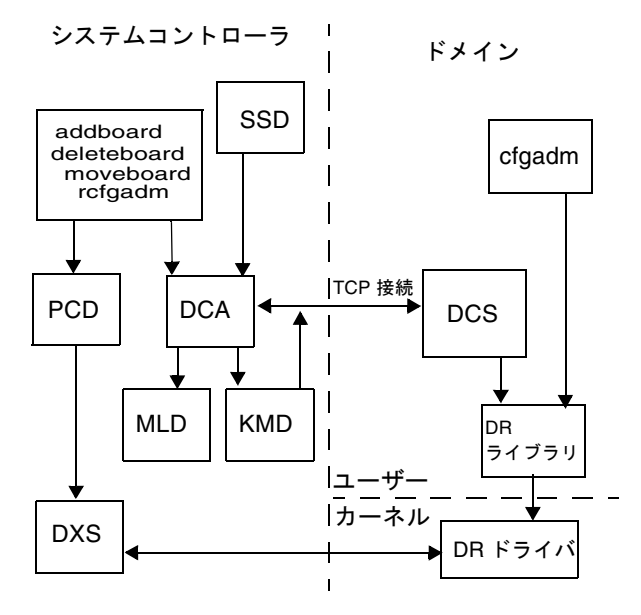

図 3-2 ドメイン構成の管理におけるクライアントサーバーの関係

### ドメイン状態監視デーモン

dsmd(1M) は、ドメイン状態のシグニチャー、CPU リセット条件、および Solaris の 動作を 18 ドメインまで監視します。また、ハードウェア障害に関係するドメイン停 止イベントの処理も行います。

dsmd は、再起動トランザクションフローおよびパニックトランザクションフローで 発生する可能性があるタイムアウトを検出して、さまざまなドメインハングアップ条 件を処理します。

dsmd は、ドメイン *X* サーバー (dxs(1M)) および Sun Management Center に対して すべてのドメイン状態変更を通知してから、ドメイン状態のシグニチャー、ドメイン 停止イベント、および自動システム回復 (ASR) のポリシーに基づいてドメインを自 動的に復元します。ASR のポリシーは、1 つまたは複数のドメインがアクティブでな くなった場合に、すべてが適切に構成されたドメインの状態にシステムを復元するた めの各種手続きから成り立っています。ドメインがアクティブでなくなる理由は、ソ フトウェアまたはハードウェアの障害や、不適切な環境条件などです。詳細について は、 91 ページの「ASR (Automatic System Recovery : 自動システム回復)」および 158 ページの「ドメイン停止イベント」を参照してください。

図 3-3 は、ドメイン状態監視デーモンと SMS デーモンおよび CLI の関係を示しま す。

システムコントローラ

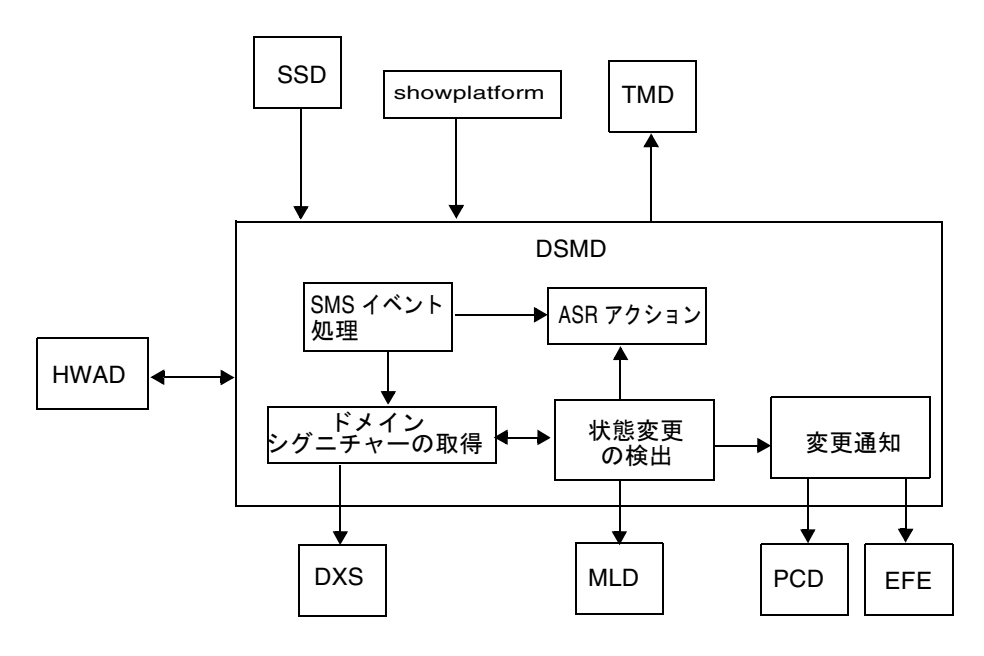

図 3-3 ドメイン状態の監視におけるクライアントサーバーの関係

## ドメイン *X* サーバー

dxs(1M) は、実行中のドメインのソフトウェアをサポートします。このサポートに は、仮想コンソール機能、動的再構成のサポート、および HPCI のサポートが含まれ ます。dxs は、ドメインドライバの要求およびイベントを処理します。仮想コンソー ル機能により、console プログラムを実行している 1 人または複数のユーザーが、 ドメインの仮想コンソールを使用できるようになります。dxs は、SMS コンソール アプリケーションと、ドメインの仮想 console ドライバとの間のリンクとして動作 します。

1 つの Sun Fire 15K システムは、18 個までのドメインを個別にサポートできます。 各ドメインには SC によるソフトウェアサポートが必要な場合もありますが、dxs が このサポートを提供します。ドメインに関連する以下のプロジェクトに、dxs のサ ポートが必要です。

- DR
- HPCI
- 仮想コンソール

各 Sun Fire 15K ドメインには、ドメイン *X* サーバーが 1 台あります。dxs は ssd に よりすべてのアクティブなドメインで開始され、ドメインがシャットダウンされると きに終了します。

図 3-5 は、DXS クライアントサーバーと SMS デーモンの関係を示します。

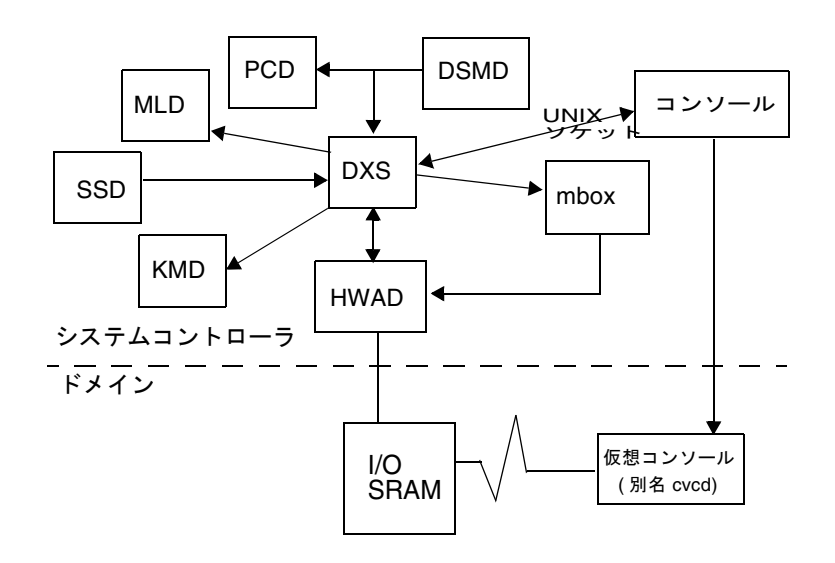

図 3-4 DXSにおけるクライアントサーバーの関係

### 環境状態監視デーモン

esmd(1M) は、システムキャビネットの環境条件を監視します。たとえば、電圧、温 度、ファントレー、および電源装置などです。esmd は異常な条件を記録し、必要な らば、ハードウェアを保護するアクションを起こします。

esmd の詳細については、 154 ページの「環境イベント」を参照してください。

図 3-5 は、環境条件監視デーモンと SMS デーモンの関係を示します。

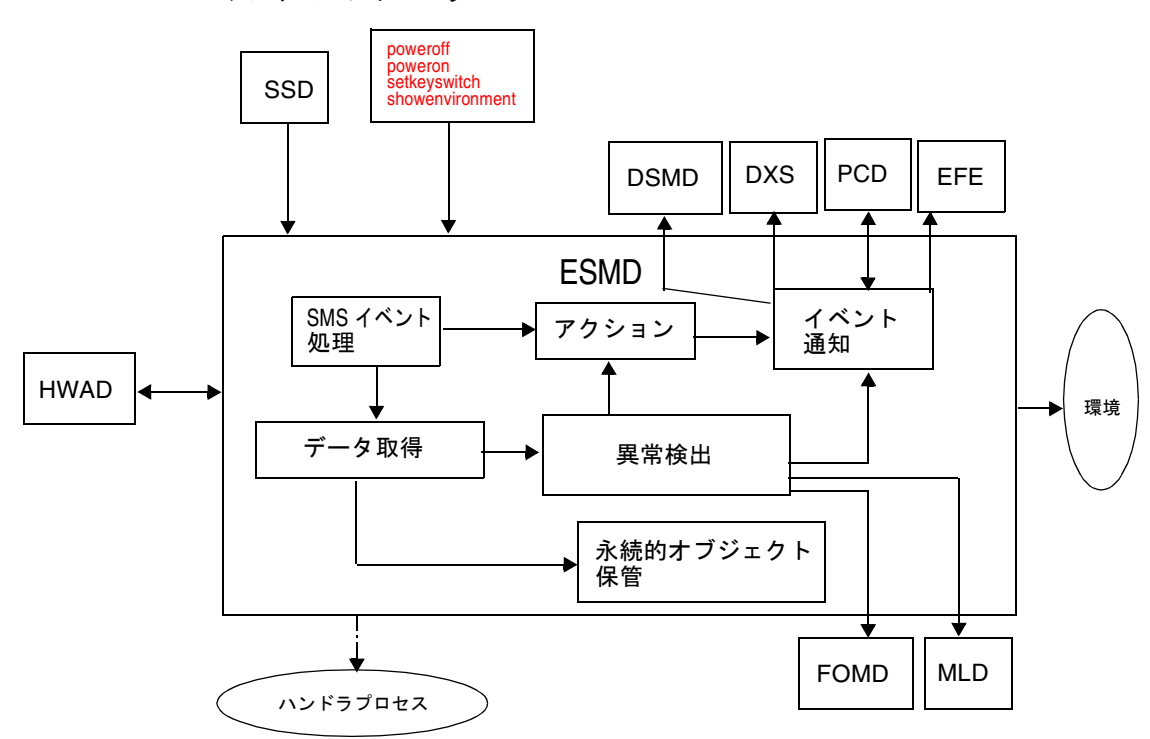

システムコントローラ

図 3-5 環境条件監視デーモンにおけるクライアントサーバーの関係

## フェイルオーバー監視デーモン

fomd(1M) は、SC のフェイルオーバーメカニズムの中心です。fomd はローカルおよ び遠隔の SC の障害を検出し、適切なアクションを起こします (フェイルオーバーま たはテイクオーバーの指示)。

fomd は、重要な構成データの同期が 2 つの SC の間で保たれるようにします。fomd はマスター SC およびスペア SC の両方で実行されます。

図 3-6 は、フェイルオーバー管理デーモンと SMS デーモンの関係を示します。

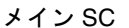

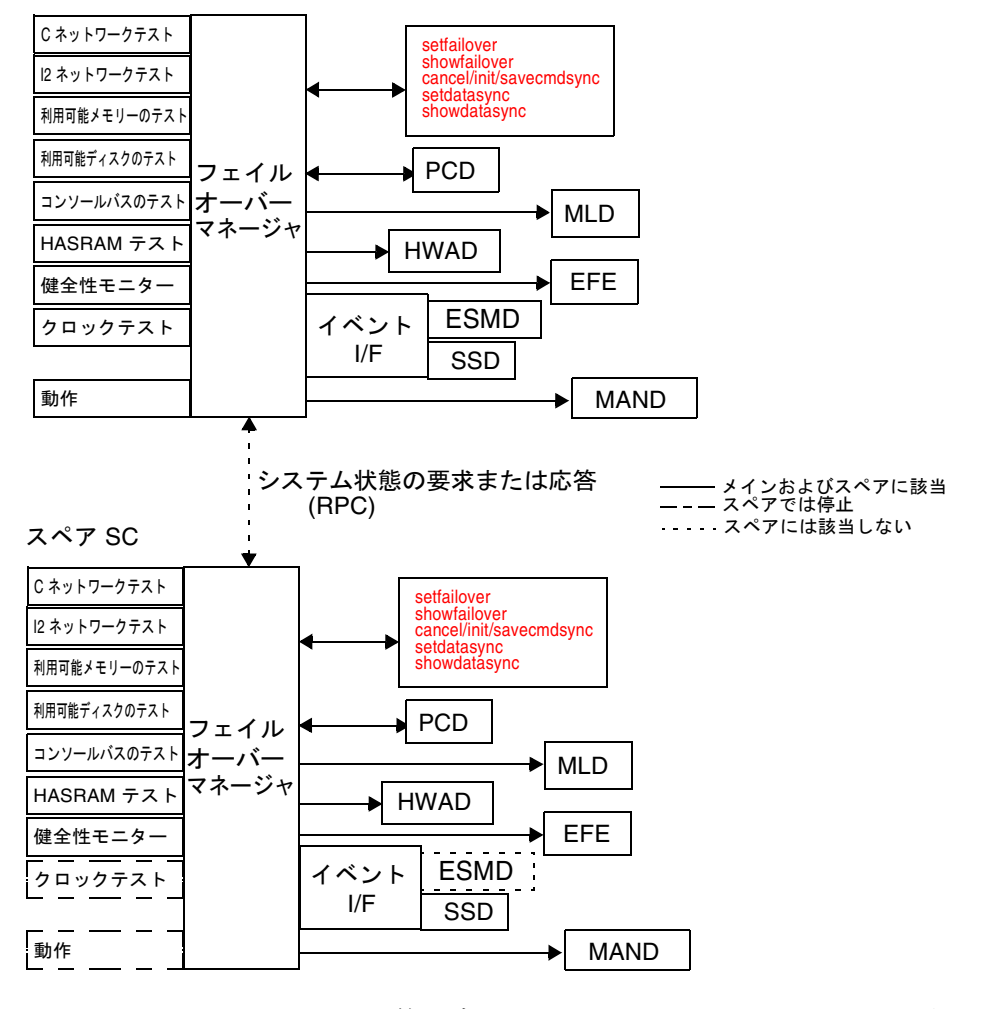

図 3-6 フェイルオーバー管理デーモンにおけるクライアントサーバーの関係

**34** System Management Services (SMS) 1.2 管理者マニュアル • 2002 年 5 月

FRU アクセスデーモン

frad(1M) は、SMS 用の保守部品 (FRU) アクセスデーモンです。frad は、SC でア クセスできる Sun Fire 15K プラットフォーム内の任意の SEEPROM へのアクセスを 提供します。frad は、FRU データのアクセスを向上させる動的 FRUID をサポート しています。

frad は ssd により開始されます。

図 3-7 は、FRU アクセスデーモンと SMS デーモンの関係を示します。

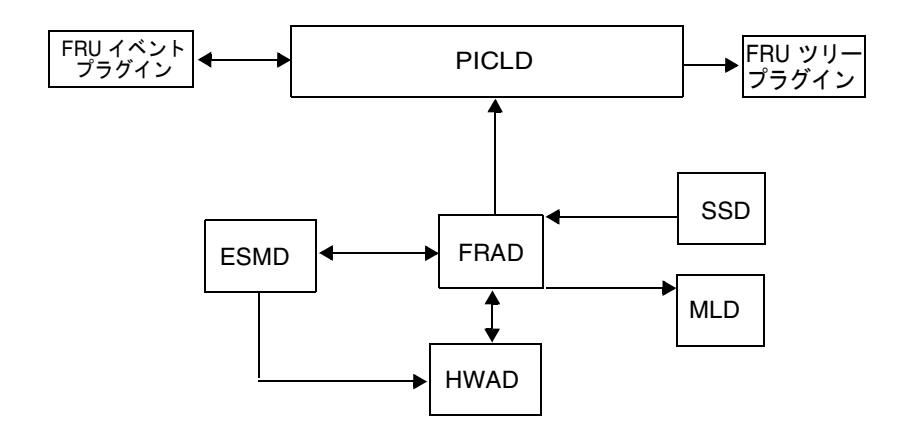

図 3-7 FRU アクセスデーモンにおけるクライアントサーバーの関係

## ハードウェアアクセスデーモン

hwad(1M) は、SMS デーモンへのハードウェアアクセスを提供し、すべてのデーモン については、ハードウェアにアクセス、制御、監視、および構成ができるメカニズム を排他的に提供します。

hwad は、起動されればメインモードまたはスペアモードのどちらでも実行できま す。hwad がどちらの役割を担当するかは、フェイルオーバーデーモン (fomd(1M)) によって決まります。

起動時に、hwad はすべてのドライバ (sbbc、echip、gchip、および consbus) を 開き、ioctl(2) への呼び出しを各ドライバとのインタフェースとして使用します。 hwad は、装置存在レジスタの内容を読み取って、システム内に存在するボードを識 別し、それらをクライアントからアクセスできるようにします。また hwad は、ロー カルなシステムクロックを構成して、システムにある各ボードのクロックソースを指 定します。

IOSRAM および Mbox のインタフェースも、hwad により提供されます。このインタ フェースは、SC とドメインの間の通信に役立ちます。動的再構成 (DR) では、hwad は IOSRAM (トンネルスイッチ) との通信を指定します。

darb による割り込みがあった場合、hwad は dsmd(1M) に通知して、dstop または rstop が存在するかどうかを確認します。また hwad は、発生した Mbox 割り込みの 種類に応じて、関連する SMS デーモン (複数可) に通知します。

hwad は、コンソールバスおよび ITAG のエラーを検出および回復します。

SC 上の Sun Fire 15K システムへのハードウェアアクセスは、PCI バスまたはコン ソールバスを通じて行います。PCI バスを通じて、以下のものにアクセスできます。

- SC BBC 内部レジスタ
- SC ローカル JTAG
- クロックおよび電源の制御または状態を示すグローバル I2C 装置

コンソールバスを通じて、以下のものにアクセスできます。

- 各種の ASIC の内部レジスタ
- 読み取りまたは書き込み用チップ
- 温度およびチップレベルの電源制御や状態に関係する各種ボード上のローカルな I2C 装置

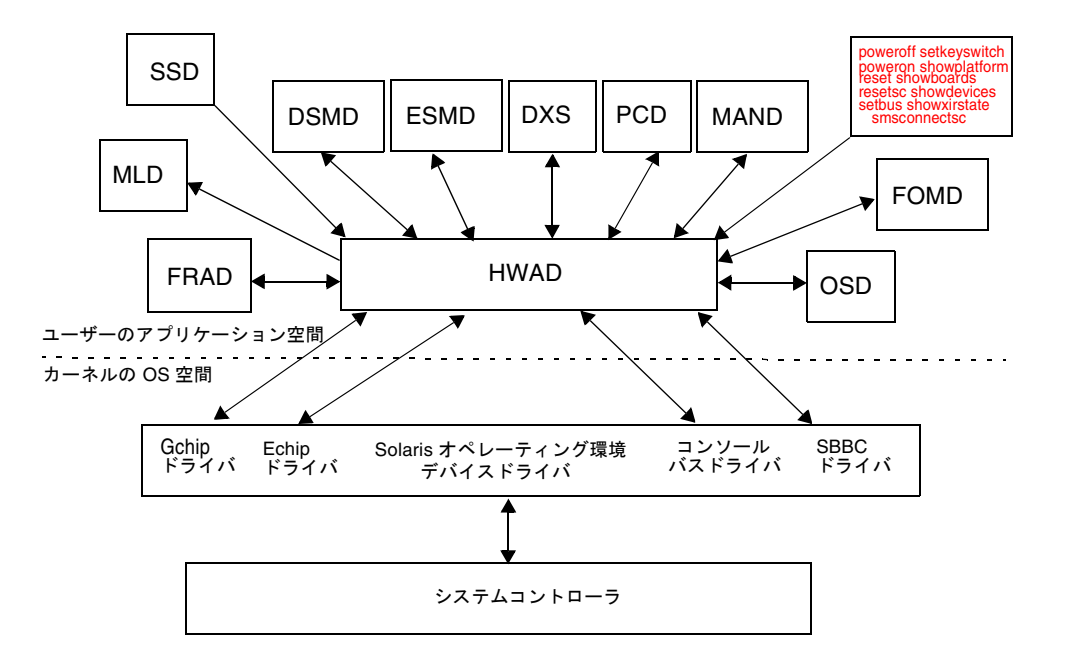

図 3-8 は、ハードウェアアクセスデーモンと SMS デーモンおよび CLI の関係を示し ます。

図 3-8 ハードウェアアクセスデーモンにおけるクライアントサーバーの関係

## キー管理デーモン

キー管理デーモンは、SC とドメインの間のソケット通信に関するセキュリティーを 管理するメカニズムを提供します。

現在のデフォルト構成では、SC 上の dca(1M) および dxs クライアントに関する認 証ポリシーが含まれています。これらのクライアントは、ドメインの dcs(1M) およ び cvcd(1M) サーバーに接続します。

kmd(1M) は、ドメインで実行中の SC およびサーバー間の通信のセキュリティー確保 に必要な、IPSec セキュリティー関連付け (SA) を管理します。

kmd は、SC 上のクライアントにより開始された、ドメイン上のサーバーへの接続に 関するソケットごとのポリシーを管理します。

システムの起動時に、kmd はアクティブな各ドメインへのドメインインタフェースを 作成します。アクティブなドメインには有効な IOSRAM があり、Solaris オペレー ティング環境が実行中です。ドメイン変更のイベントにより、ドメインの kmd イン タフェースの作成または削除をトリガーできます。

kmd は、ドメイン上のクライアントにより開始された、SC 上のサーバーへの接続に 関する共有ポリシーを管理します。kmd のポリシーマネージャは、構成ファイルを読 み取って、セキュリティーの関連付けの管理に使用されるポリシーを格納します。 kmd で受信された要求は現在のポリシーのセットと比較されて、要求が有効であり、 要求のとおりに各種のパラメタを設定できることが確認されます。

静的なグローバルポリシーは、ipsecconf(1M) および関連データファイル (/etc/inet/ipsecinit.conf) を使用して構成されます。グローバルポリシー は、各ドメインで開始される、SC への接続で使用されます。対応するエントリは、 kmd の構成ファイル中に作成されます。ドメインから SC への接続での共有セキュリ ティー関連付けは、ドメインがアクティブになるときに kmd により作成されます。

注 – 正常に動作するには、ipsecconf で作成されたポリシーと、kmd で作成された ポリシーが一致する必要があります。

kmd の構成ファイルは、SC とドメイン間、およびドメインと SC 間で開始された接 続のどちらでも使用されます。kmd の構成ファイルは、次の場所に格納されていま す。

/etc/opt/SUNWSMS/config/kmd\_policy.conf

次に、kmd の構成ファイルのフォーマットを示します。

dir:d\_port:protocol:sa\_type:aut\_alg:encr\_alg:domain:login

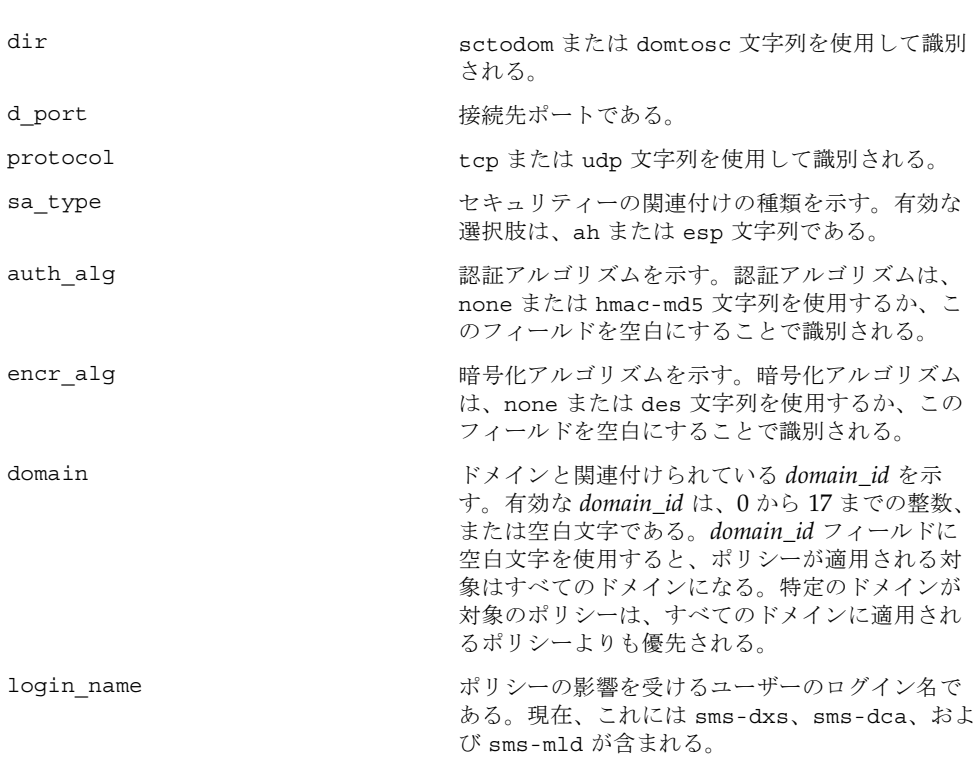

ここで、

以下に例を示します。

```
# Copyright (c) 2001 by Sun Microsystems, Inc.
# All rights reserved.
#
#
# This is the policy configuration file for the SMS Key Management Daemon.
# The policies defined in this file control the desired security for socket 
# communications between the system controller and domains.
#
# The policies defined in this file must match the policies defined on the
# corresponding domains. See /etc/inet/ipsecinit.conf on the sun fire 15K domain.
# See also the ipsec(7P), ipsecconf(1M) and sckmd(1M) man pages.
# 
# The fields in the policies are a tuple of eight fields separated by the pipe 
'|' # character.
#
#<dir>|<d_port>|<protocol>|<sa_type>|<auth_alg>|<encr_alg>|<domain>|<login>|
#
# <dir> --- direction to connect from. Values: sctodom, domtosc
# <d_port> --- destination port
# <protocol> --- protocol for the socket. Values: tcp, udp
# <sa type> --- security association type. Values: ah, esp
# <auth alg> --- authentication algorithm. Values: none, md5, shal
# <encr_alg> --- encryption algorithm. Values: none, des, 3des
# <domain> --- domain id. Values: integers 0 - 17, space
# A space for the domain id defines a policy which applies
# to all domains. A policy for a specific domain overrides
# a policy which applied to all domains.
# <login> --- login name. Values: Any valid login name
#
# ----------------------------------------------------------------------------
sctodom|665|tcp|ah|md5|none| |sms-dca|
sctodom|442|tcp|ah|md5|none| |sms-dxs|
```
図 3-9 は、キー管理デーモンと SMS デーモンの関係を示します。

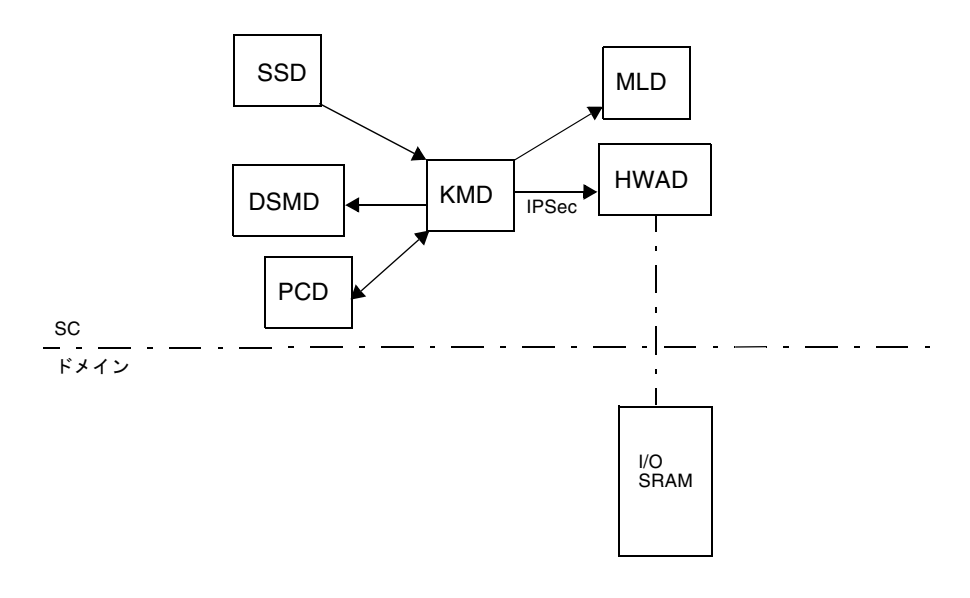

図 3-9 キー管理デーモンにおけるクライアントサーバーの関係

## 管理ネットワークデーモン

mand(1M) は、管理ネットワーク (MAN) をサポートします。詳細については、 111 ページの「管理ネットワークのサービス」を参照してください。mand は、起動され ればメインモードまたはスペアモードのどちらでも実行できます。mand がどちらの 役割を担当するかは、フェイルオーバーデーモン (fomd(1M)) によって決まります。

システムの起動時に、mand は *domain\_tag* と IP アドレス (プラットフォーム構成 データベース pcd にあるもの) とのマッピングを作成して、SC 同士の専有ネット ワークを構成します。この情報は、smsconfig(1M) コマンドにより作成される /etc/opt/SUNWSMS/config/MAN.cf というファイルから取得されます。次に mand は pcd からドメイン構成情報を取得し、それに合わせて scman(7d) ドライバ をプログラムします。pcd および scman ドライバを初期化した後で、mand はドメ インのキースイッチイベントを登録し、ドメインでアクティブなボードのリストの変 化を追跡し、dman(7d) ドライバからのアクティブな Ethernet 情報を追跡してから、 それに合わせて scman ドライバを更新します。

また mand は、ドメインに電源投入されたとき (setkeyswitch がオンのとき) に、 システム起動の MAN 情報を各ドメインに通知します。この情報には、Ethernet お よび MAN IP のアドレス情報が含まれています。この情報は、ドメインにソフト ウェアをインストールするときに使用されます。

図 3-10 は、管理ネットワークデーモンと SMS デーモンの関係を示します。

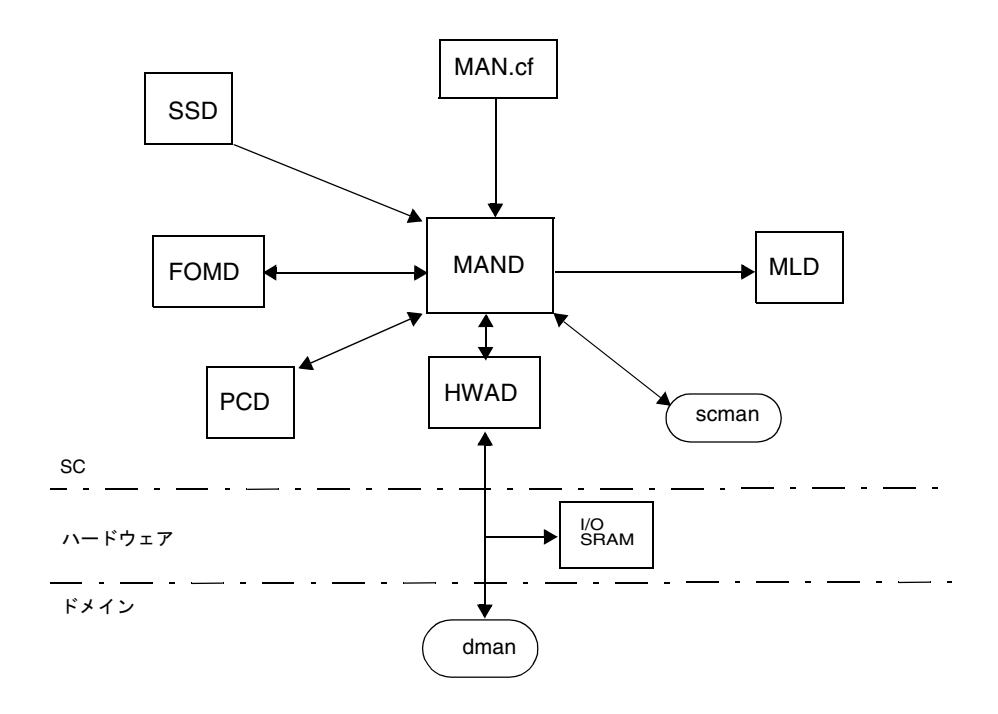

図 3-10 管理ネットワークデーモンにおけるクライアントサーバーの関係

### メッセージ記録デーモン

メッセージ記録デーモンである mld は、他の SMS デーモンおよびプロセスの出力を キャプチャします。mld は、3 つの構成命令をサポートしています。具体的には File、Level、および Mode で、/var/opt/SUNWSMS/adm/.logger ファイルにあり ます。

■ File — メッセージファイルが出力されるデフォルトの場所を指定する。デフォル トは msgdaemon で、変更できない。

プラットフォームのメッセージは、SC の /var/opt/SUNWSMS/adm/platform/messages に格納される。

ドメインのメッセージは、SC の /var/opt/SUNWSMS/adm/*domain\_id*/messages に格納される。

ドメインの console のメッセージは、SCの /var/opt/SUNWSMS/adm/*domain\_id*/consoleに格納される。

ドメインの syslog のメッセージは、SC の /var/opt/SUNWSMS/adm/*domain\_id*/syslogに格納される。

- Level メッセージのログ記録に必要な最小レベルを指定する。サポートされて いるレベルは、NOTICE、WARNING、ERR、CRIT、ALERT、および EMERG であ る。デフォルトのレベルは NOTICE である。
- Mode メッセージの詳細さを指定する。2 つのモードを使用できる。verbose および terse である。デフォルトは verbose である。

mld は、各メッセージログファイルのサイズを監視します。メッセージログの種類ご とに、mld は一度に 10 個のメッセージファイルを保持しています。つまり x.0 から x.9 までです。ログメッセージの詳細については、 143 ページの「メッセージロギン グ」を参照してください。

図 3-11 は、メッセージ記録デーモンと SMS デーモンおよび CLI の関係を示しま す。

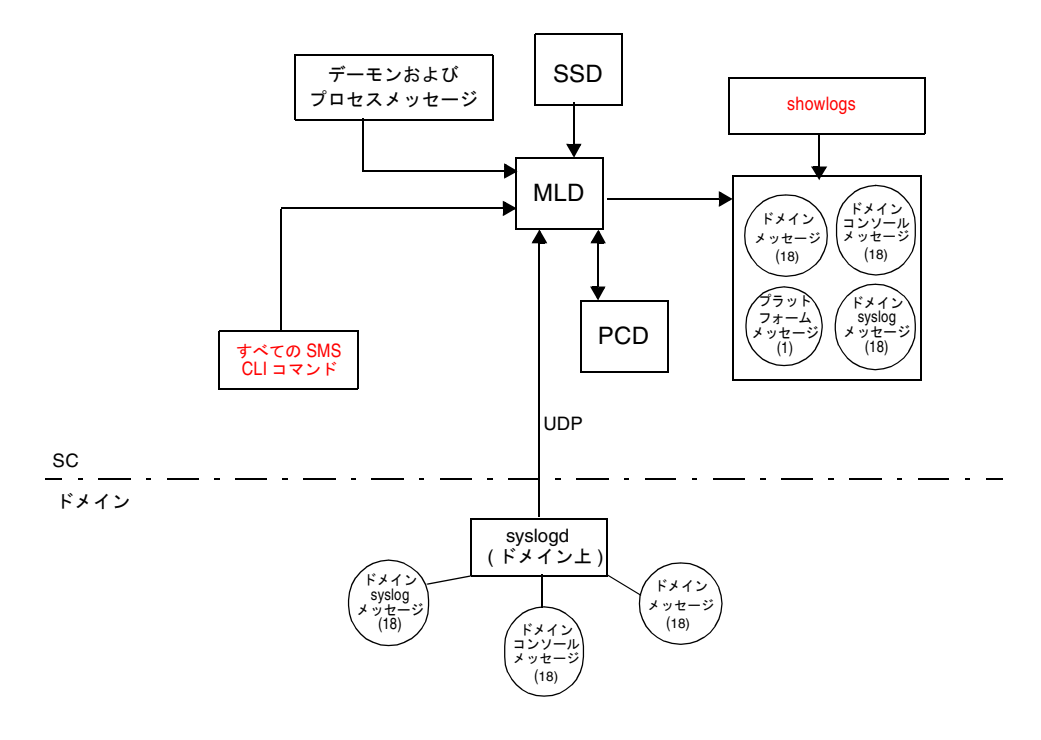

図 3-11 メッセージ記録デーモンにおけるクライアントサーバーの関係

### OpenBoot PROM サポートデーモン

osd(1M) は、ドメイン上で実行中の OpenBoot PROM プロセスをサポートします。 osd と OpenBoot PROM の通信は、ドメイン上にあるメールボックスを介して行わ れます。osd デーモンは、OpenBoot PROM のメールボックスを監視します。 OpenBoot PROM がメールボックスに要求を書き込むと、osd が要求を実行します。

osd は、構成済みのドメインがない場合でも、SC 上で常に実行されています。osd は仮想 TOD サービス、仮想 NVRAM、および仮想 REBOOTINFOを、OpenBoot PROM および dsmd(1M) へのインタフェースのために提供し、自動ドメイン復元を 容易にしています。また osd は、以下のコマンドへのインタフェースも提供してい ます: setobpparams(1M)、showobpparams(1M)、setdate(1M)、および showdate(1M)。詳細については、第 4 章を参照してください。

osd は、他の SMS プロセスにインタフェースをまったくエクスポートしないという 点で信頼できるデーモンです。osd は、OpenBoot PROM メールボックスとの読み取 りおよび書き込みを排他的に行います。OpenBoot PROM メールボックスは、各ドメ インに 1 つあります。

osd には主に 2 つのタスクがあります。ドメイン構成の現在の状態を維持すること、 および OpenBoot PROM メールボックスを監視することです。

図 3-12 は、OpenBoot PROM サポートデーモンと SMS デーモンおよび CLI の関係 を示します。

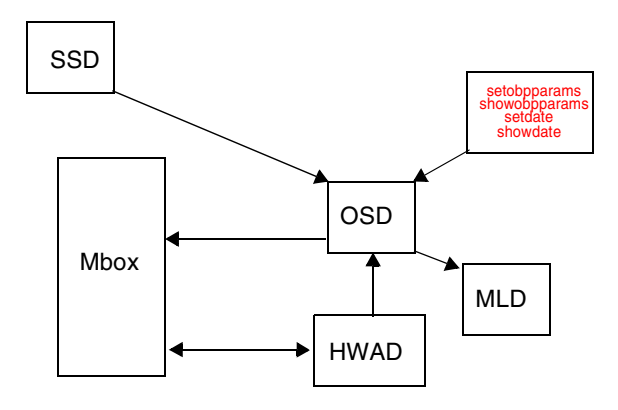

図 3-12 OpenBoot PROM サポートデーモンにおけるクライアントサーバーの関係

## プラットフォーム構成データベースデーモン

pcd(1M) は、SC 上で実行する Sun Fire 15K システム管理デーモンで、プラット -<br>フォームおよびドメインの構成データへのアクセスを管理および提供することが主な 役割です。

pcd は、Sun Fire システムの構成を示す一連の情報を管理します。データベースの情 報は、物理的にはフラットファイルの集まりであり、各ファイルはその内容で識別で きます。データベース情報にアクセスする必要がある SMS アプリケーションは、必 ず pcd を経由しなければなりません。

プラットフォーム構成データの管理以外に、pcd はプラットフォーム構成が変更され た場合の通知も行います。システム内でプラットフォーム構成に永続的な変更があっ たとき、pcd は、受信登録済みのクライアントに対して変更の通知を送信します。

図 3-13 は、プラットフォーム構成データベースデーモンと SMS デーモンおよび CLI の関係を示します。

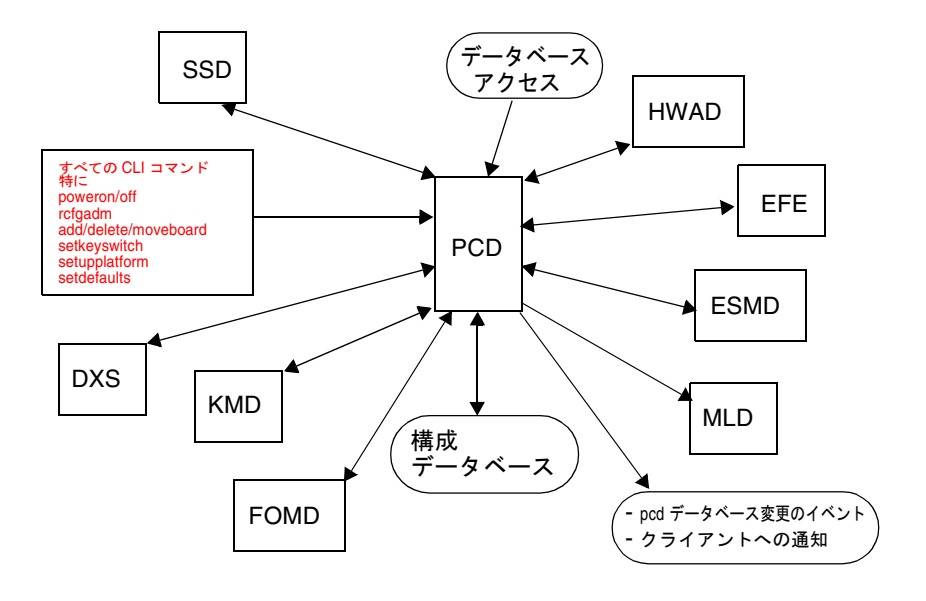

図 3-13 プラットフォーム構成データベースデータベースデーモンにおけるクライア ントサーバーの関係

#### プラットフォームの構成

以下の情報で、プラットフォームを一意に識別できます。

■ プラットフォームの種類

- プラットフォーム名
- ラック ID
- キャッシュ可能なアドレススライスマップ
- システムのクロック周波数
- システムクロックの種類
- SC の IP アドレス
- SC0 から SC1 の IP アドレス
- SC1 から SC0のIP アドレス
- SC から SC の IP ネットマスク

#### ドメインの構成

以下に、ドメインに関連する情報を示します。

- domain\_id
- domain\_tag
- OS のバージョン (現在は未使用)
- OS の種類 (現在は未使用)
- 利用できるコンポーネントのリスト
- 割り当てられているボードのリスト
- アクティブなボードのリスト
- Golden IOSRAM I/O ボード
- ドメインの仮想キースイッチ設定
- アクティブな Ethernet I/O ボード
- ドメイン作成時刻
- ドメインダンプの状態
- ドメイン起動の優先順位
- IP ホストアドレス
- ホスト名
- ホストのネットマスク
- ホストのブロードキャストアドレス
- 仮想 OpenBoot PROM アドレス
- 物理 OpenBoot PROM アドレス

#### システムボードの構成

以下に、システムボードに関連する情報を示します。

- エキスパンダの位置
- スロットの位置
- ボードの種類
- ボードの状態
- ボードに割り当てられた ドメインID
- 利用できるコンポーネントリストの状態
- ボードテストの状態
- ボードテストのレベル
- **48** System Management Services (SMS) 1.2 管理者マニュアル 2002 年 5 月

■ ボードメモリークリア状態

### SMS 起動デーモン

ssd(1M) は、すべての SMS デーモンおよびドメイン *X* サーバーの起動と管理を担当 します。

ssd は環境チェックを通じて特定のファイルと Sun Fire 15K システムの利用可能状 況を調べ、環境変数を設定し、さらに esmd(1M) を起動します。esmd は関連する ハードウェアコンポーネントをポーリングして、環境の変更状況を監視します。異常 な状況を検出すると、esmd は自身でそれを処理するか、またはイベントを生成し て、対応するイベントハンドラに適切なアクションを実行させたり、現在のハンドラ の状態を更新させます。イベントハンドラには、たとえば dsmd や pcd などがあり ます。Sun Management Center も、インストールされている場合には、イベントハ ンドラに含まれます。ssd の主な役割は、SMS のデーモンとサーバーを常時、確実 に動作させることです。

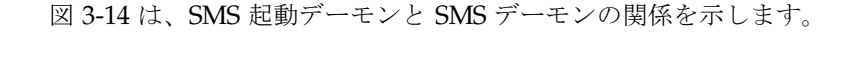

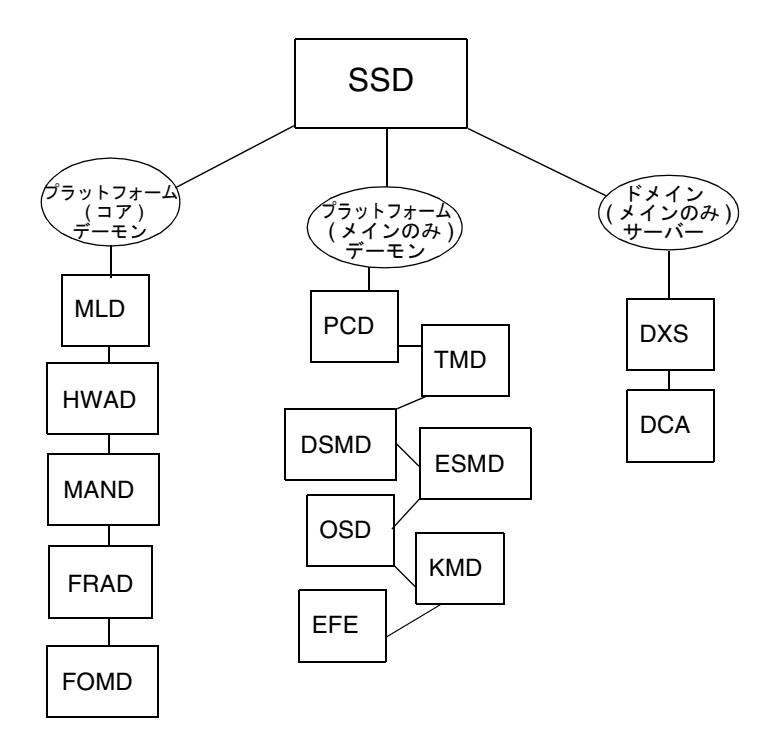

図 3-14 SMS 起動デーモンにおけるクライアントサーバーの関係

#### スクリプト

ssd は構成ファイル ssd\_start を使用して、SMS ソフトウェアのどのコンポーネ ントをどのような順序で起動するかを決定します。構成ファイルは、次の場所に格納 されています。 /etc/opt/SUNWSMS/startup

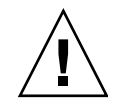

注意 – このファイルが、システム構成ファイルです。このファイルの編集で誤って しまうと、システムが動作しなくなる可能性があります。このスクリプトでは、 args のフィールドだけを編集してください。特定のオプションについては、デーモ ンのマニュアルページを参照してください (スクリプトの構文には、特に注意してく ださい)。

ssd start は、以下のフォーマットのエントリからなります。

*name:args:nice:role:type:trigger:startup\_timeout:shutdown\_timeout:uid:start\_order:stop \_order*

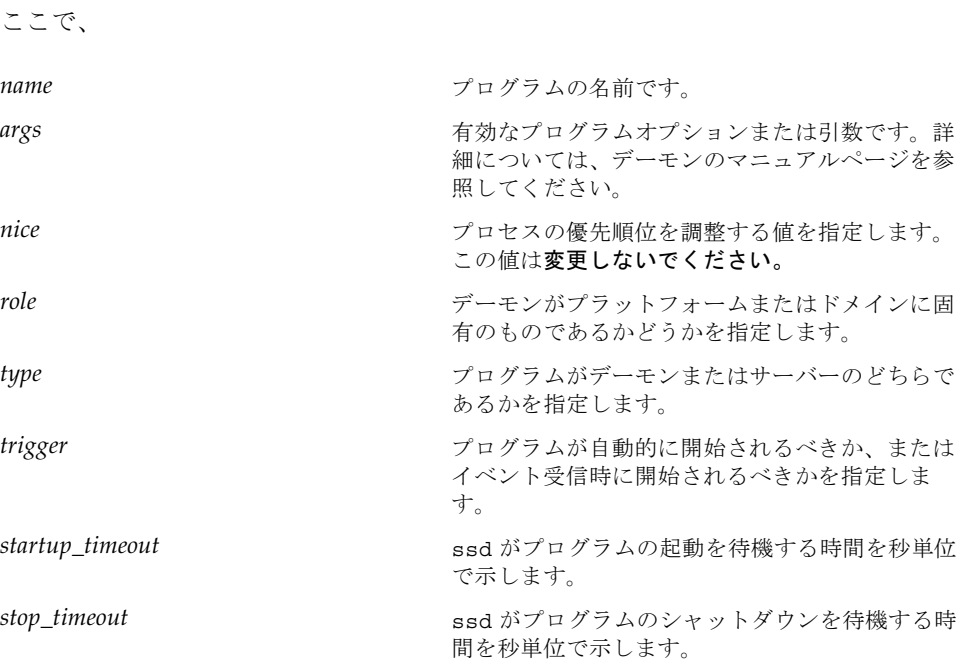

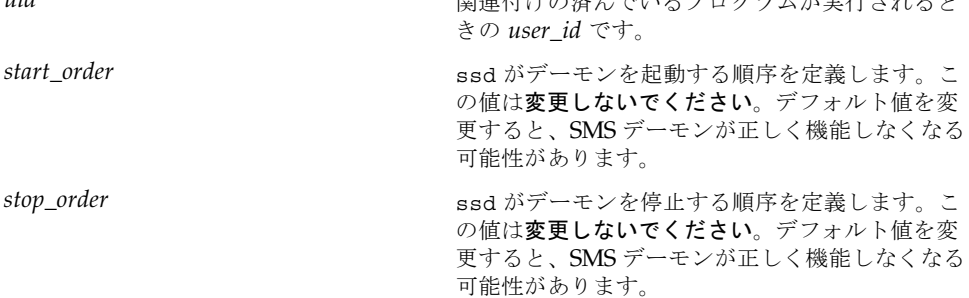

#### スペアモード

ssd が起動するときは、必ず spare モードで起動します。ssd が起動するとプラッ トフォームのコアとなるデーモンが実行中なので、ssd は fomd(1M) に対して自身の 役割を問い合わせます。fomd が spare を返した場合、ssd はスペアモードのまま です。fomd が main を返した場合、ssd は main モードに移行します。

初期の問い合わせフェーズの後、ssd がモードを切り替えるのは fomd からイベント を受信した場合だけです。

spare モードでは、ssd は主要な Platform 役割のすべてを開始および監視し、 ssd\_start ファイルに記述されているプログラムを auto で (自動的に)起動しま す。現在、このファイルには以下のプログラムが記述されています。

- mld
- hwad
- mand
- frad
- fomd

main モードのときに ssd が spare イベントを受信した場合、ssd は主要な platform 役割を除くすべてのプログラムをシャットダウンして、ssd\_start ファ イルにあるプログラムを自動的に起動します。

#### メインモード

ssd は、main イベントを受信するまでは spare モードのままです。この時点で ssd が開始して、すでに実行中のデーモンの他に、ssd\_start ファイルに記述され ている、platform 役割 (メインのみ) event 起動プログラムのすべてを開始および 監視します。現在、このファイルには以下のプログラムが記述されています。

- pcd
- tmd
- dsmd
- esmd

第 3 章 SMS の内部動作 **51**

**uid** タイプション 国連仕事の違う ぶって プログラム お生にされてし

- osd
- kmd
- efe

最後に、すべての platform 役割、event 起動プログラムを開始した後で、ssd は pcd に照会して、どのドメインがアクティブであるかを判別します。これらの各ドメ インについて、ssd は domain 役割と、ssd\_start ファイルに記述されている event 起動プログラムのすべてを開始します。

#### ドメイン固有のプロセス起動

ssd は、pcd からのドメイン開始および停止のイベントを、ドメイン固有のサーバー を開始および停止するための命令として使用します。

命令を受信すると、ssd は domain 役割と、ssd\_startファイルに記述されている event 起動プログラム (識別されたドメインのもの) のすべてを開始または停止しま す。

#### 監視および再起動

ssd は、いったんプロセスを開始したプロセスを監視して、プロセスが失敗した場合 に再起動します。

#### SMS のシャットダウン

SMS ソフトウェアをアップグレードする場合は、その SMS ソフトウェアをシャット ダウンする必要があります。ssd は、自分自身と、自分の制御下にあるすべての SMS デーモンおよびサーバーをシャットダウンするメカニズムを提供します。

ssd は、自分の制御下にあるすべての SMS ソフトウェアコンポーネントにシャット ダウンするよう通知します。すべての SMS ソフトウェアコンポーネントがシャット ダウンした後で、ssd は自身をシャットダウンします。

### タスク管理デーモン

tmd(1M) は、SMS のスケジューリングなど、タスク管理サービスを提供します。タ スク管理デーモンにより、ハードウェアのテストとソフトウェアの構成を並行して実 施する場合に起こりうるさまざまな衝突が減少します。

現時点では、tmd によりエクスポートされる唯一のサービスは hpost(1M) スケ ジューリングサービスです。Sun Fire 15K システムでは、hpost は 2 つの要素に基 づいてスケジューリングされます。
■ hpost の制限事項。プラットフォームが最初に起動したときにドメインが構成さ れていないと、hpost の単一のインスタンスがすべての拡張ボタンについて排他 的な制御を取得し、センタープレーン ASIC を構成する。以後のすべての hpost 呼び出しは、この処理が完了するのを待ってから進むことになる。

任意の拡張ボタン 1 つに 1 度に作用できるのは、単一の hpost 呼び出しだけであ る。分割拡張ボタンなしで構成された Sun Fire 15K システムの場合は、この制限 に関わらず複数の hpost 呼び出しを実行できる。ただし、システムが分割拡張ボ タンありで構成されているときは、この制限事項の影響を受ける。

■ システム全体での hpost 起動数の制限。システムを飽和させずに同時に起動でき る hpost の数には制限がある。hpost 呼び出しの数を制限する機能は、 ssd\_startup の -t オプションを使用して実行できる。

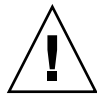

注意 – デフォルト値を変更すると、システムの機能に悪影響を与える場合がありま す。Sun のサービス担当者から指示されない限り、このパラメタは調節しないでくだ さい。

図 3-15 は、タスク管理デーモンと SMS デーモンの関係を示します。

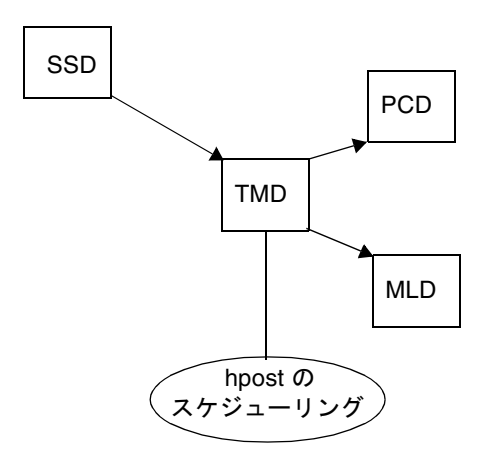

図 3-15 タスク管理デーモンにおけるクライアントサーバーの関係

# 環境変数

SMS 環境の基本的なデフォルト値は、SMS のコマンドを実行する構成ファイルに設 定されている必要があります。

- PATHに /opt/SUNWSMS/bin を追加
- LD\_LIBRARY\_PATH に /opt/SUNWSMS/lib を追加
- MANPATHに /opt/SUNWSMS/man を追加

ログイン時に他の環境変数を設定すると、時間を節約できます。表 3-2 に、便利な SMS 環境変数の一部を示します。

#### 表 3-2 環境変数の例

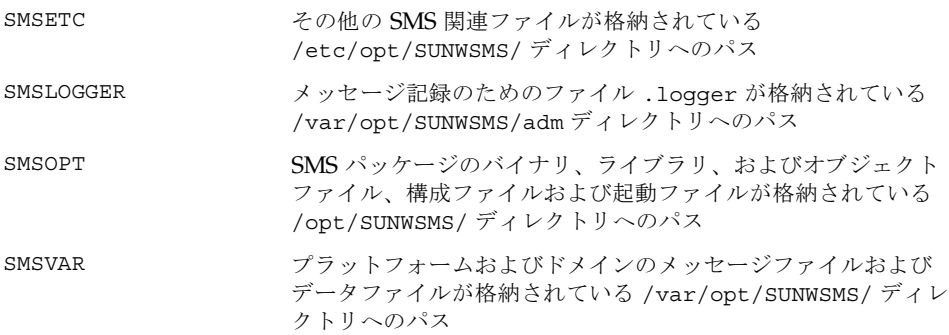

# 第 4 章

# SMS の構成

動的システムドメイン (DSD) は、サーバーのサブセットである独立した環境で、ユ ニークなファームウェアのバージョンおよびユニークな Solaris オペレーティング環 境のバージョンを実行することができます。各ドメインは、互いに独立しています。 ドメインの継続的な稼働は、他のドメインでソフトウェア障害やハードウェア障害が 発生しても影響を受けることはありません。

システムコントローラ (SC) は、システムボードを動的システムドメイン (以下ドメイ ンと呼びます) に論理的に分類するコマンドをサポートします。ドメインは、専用の オペレーティングシステムの実行および専用の作業負荷の処理を行うことができま す。ドメインは、他のドメインの稼働に影響を与えずに作成および削除が可能です。 ドメインは、さまざまな目的に使用することができます。たとえば、新しいオペレー ティングシステムのバージョンの評価または開発やテストを目的とした環境の設定で す。この手法では、問題が起こったときでもシステムのそれ以外の部分は影響を受け ません。

1 つの区分に 1 つのドメインを割り当てて、さまざまな区分をサポートするように複 数のドメインを構成することもできます。一時的にシステムを 1 つのドメインで再構 成すれば、週末の期間中に大規模なジョブを実行させておくことが可能です。

Sun Fire 15K システムは、最大 18 ドメインを構成することができます。

ドメイン構成を行うと、ドメインとサーバーのハードウェアコンポーネントの間に マッピングが確立します。各種のシステム管理パラメタおよび各ドメインのポリシー の確定も、ドメイン構成の中に含まれます。この章は、Sun Fire 15K システムが提供 するドメイン構成機能のすべての側面について解説します。

# ドメイン構成ユニット (DCU)

ドメイン構成ユニット (DCU) は、単独のドメインへの割り当てが可能なハードウェ アユニットです。ドメインは、このハードウェアコンポーネントを使用して構築しま す。ドメインに割り当てられない DCU をノードメインと呼びます。

すべての DCU はシステムボードで、またすべてのシステムボードは DCU です。 Sun Fire 15K の DCU の構成は以下のとおりです。

- CPU / メモリーボード
- Sun Fire HsPCI I/O アセンブリ (HPCI)
- Sun Fire MaxCPU ボード (MCPU)
- Sun Fire Link wPCI ボード (WPCI)

Sun Fire 15K ハードウェアに、CPU とメモリーを収めた 2 つのタイプのどちらかの ボードが 1 枚以上必要です。各ドメインには、I/O タイプのボードが 1 枚以上必要で す。csb、exb ボード、SC は DCU ではありません。

# ドメイン構成の条件

以下の条件が満たされれば、システムボードの任意のグループからドメインを作成す ることができます。

- 他のドメインが使用していないボードがある。
- 1枚以上のボードに CPU とメモリーがある。
- 1枚以上の I/O ボードがある。
- 1 枚以上のボードにネットワークインタフェースがある。
- ボードに、独立したドメインをサポートする十分なメモリーがある。
- 新規ドメインの名前が重複しない。(addtag (1M) コマンドで指定される。)
- 工場から出荷されたドメイン用の idprom.image ファイルがある。 idprom.image ファイルが誤って削除されていたり破壊されていてバックアップ がない場合には、サンのフィールドサポート代理店にお問い合わせください。
- 1 枚以上のブートディスクが、ドメインに分類される複数のボードの1つに接続さ れている。ドメインに専用のディスクがない場合は、ネットワークからのドメイ ンの起動が可能な 1 つ以上のネットワークインタフェースがある。

# DCU の割り当て

ドメインに DCU を割り当てるには、DCU (システムボード) で以下に示す 3 つの論 理操作のいずれかを行います。

- ドメインに (ノードメインから) ボードを追加する。
- ドメインのボードの取り外す。(ボードをノードメインにする。)
- ドメイン間でボードを移動する。

## 静的および動的なドメイン構成

DCU の割り当てには 3 つの論理操作がありますが、基礎となる実装は 4 つのドメイ ン構成処理が元となります。

- アクティブでないドメインにボードを追加する。
- アクティブではないドメインからボードを取り外す。
- アクティブなドメインにボードを追加する。
- アクティブなドメインからボードを取り外す。

最初の 2 つのドメイン構成操作は、アクティブではないドメイン (ソフトウェアが稼 働していないドメイン) に適用されます。これらの操作を、静的なドメイン構成操作 と呼びます。後の 2 つのドメイン構成操作は、アクティブなドメイン (ソフトウェア が稼働しているドメイン) に適用され、動的なドメイン構成操作と呼びます。

動的ドメイン構成では、ドメインの Solaris ソフトウェアとの対話処理による DCU 常駐の資源 (Solaris オペレーティング環境で制御される CPU、メモリー、I/O デバ イスなど) の導入または削除が必要です。Sun Fire 15K の動的再構成 (DR) は、ドメ インの Solaris 環境から動的構成サービスを要求するために、SC などの外部エージェ ントに対して遠隔 DR と呼ばれる機能を提供します。

SC コマンドのユーザーインタフェースは、要求されたタスクを実行するために必要 に応じて遠隔 DR を利用します。ローカルの自動 DR では、ドメインで実行中のアプ リケーションが実行すべき DR 操作を認識したり、必要に応じて資源の変更を調整す ることができます。これは、特にアクティブな資源をドメインの使用から外す場合 に、DR 操作の成功の可能性を高めます。DR についての詳細は、『System Management Services (SMS) 1.2 Dynamic Reconfiguration ユーザーマニュアル』を 参照してください。

ドメインをローカルの自動 DR で構成する場合は、SC から遠隔 DR 操作を起動する とそのドメインの自動 DR 操作を利用することができます。Sun Fire ドメインで使用 可能な自動 DR 機能では、crontab (1) ファイルの中に単純なスクリプトを作成およ び配置し、時間を指定して単純なプラットフォーム再構成を実行することができま す。

SMS は、アクティブな (実行中の) ドメインに対するボードの追加や削除をサポート します。これが動的ドメイン構成です。ドメインで遠隔 DR 操作を起動するには、そ のドメインの管理特権が必要です。SMS は、ドメイン単位で個別の管理者に対し て、ドメインでの遠隔 DR の起動を許可します。

遠隔 DR のインタフェースは安全です。ドメインでの DR 操作の起動にはスーパー ユーザー特権が必要であるために、遠隔 DR サービスは登録済みの認証リモートエー ジェントに対してのみ提供されます。

DCU 割り当て操作を起動するユーザーのコマンドインタフェースは、対象となるド メイン (複数を含む) にローカルの自動 DR 機能があるかどうかに関係なく同一で す。

SMS は、addboard、deleteboard、moveboard を使用して、静的ドメイン構成 などのアクティブではないドメインに対するボードの追加または削除を行います。 DR についての詳細は、『System Management Services (SMS) 1.2 Dynamic Reconfiguration ユーザーマニュアル』を参照してください。

## グローバルな自動動的再構成

遠隔 DR およびローカルの自動 DR の機能は、グローバル自動 DR と呼ばれる特長の 一部です。グローバル自動 DR では、Sun Fire システムでのシステムボード資源の自 動的な再分配に使用可能なフレームワークを採用しています。この再分配は、生産計 画、ドメインの資源利用率、ドメイン機能の優先度などの要因をベースにすることが できます。グローバルな自動 DR は、Sun Fire のリソース利用のポリシーを記述する 入力をカスタマから受け付け、そのポリシーに基づいて自動的に Sun Fire 15K 資源 を整理して、最も効果的に利用します。DR についての詳細は、『System Management Services (SMS) 1.2 Dynamic Reconfiguration ユーザーマニュアル』を 参照してください。

# プラットフォーム管理者のための構成

この節では、プラットフォーム管理者が使用可能な構成サービスについて簡単に説明 します。

## 使用可能構成要素リスト

各ドメイン (A~R) には、管理者または構成者が目的のドメインに割り当てる場合に 使用可能なボードの 0-ボードリストがあります。プラットフォーム管理者は setupplatform (1M) コマンドを使用して、ボードをドメインの使用可能構成要素 リストに追加することができます。使用可能構成要素リストの更新には、以下のタス クを実行するための pcd が必要です。

- ドメイン構成の使用可能構成要素リストを更新する。
- 各ボードの使用可能構成要素リストの内容を更新して、現時点で使用可能なドメ インを表示する。
- 目的のドメインの使用可能構成要素リストに追加されたボードを dxs に通知す る。
- dxs は、使用可能ボードが搭載されたことを稼働中のドメインに通知する

#### ▼ 使用可能構成要素リストを設定する

setupplatform は、ドメインの使用可能構成要素リストを設定します。*domain\_id* または *domain\_tag* を指定するときは、ボードリストを指定する必要があります。パ ラメタの数値を指定しないと、現在の数値がそのまま使用されます。

- 1. SC ウィンドウで、プラットフォーム管理者としてログインします。
- 2. 以下のように入力します。

sc0:*sms-user*:>**setupplatform -d** *domain\_id***|***domain\_tag location*

ここで、

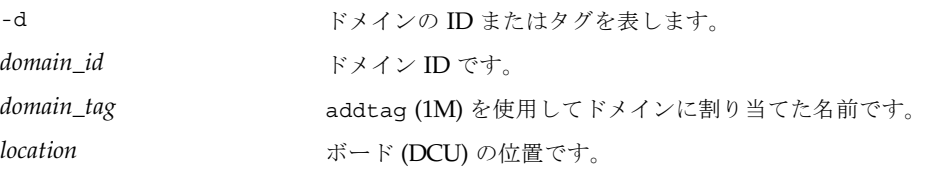

指定できる *location* の書式は以下のとおりです。

 $SB(0\sim17)$ 

 $IO(0~17)$ 

次の例は、SB0、IO1、IO2 のボードをドメイン A で使用可能にする場合です。

sc0:*sms-user*:> **setupplatform -d A SB0 IO1 IO2**

この時点で、プラットフォーム管理者は addboard (1M) コマンドを使用してドメイ ン A にボードを割り当てるか、その作業をドメイン管理者に任せることができま す。

プラットフォーム管理者は、addboard コマンドの -c assign オプションの特権だ けを持っています。それ以外のすべてのボードの構成にはドメイン特権が必要です。 詳細は、addboard のマニュアルページを参照してください。

## ドメインの構成

## ▼ コマンド行でドメイン名を命名または変更する

Sun Fire 15K システムではドメインを作成する必要はありません。18 個のドメイン がすでに確立しています。ドメインは A~R まであり、大文字/小文字は区別されま せん。これらのドメインの指示子はカスタマイズが可能です。ここでは、一意のドメ イン名の命名方法について説明します。

注 – 先に進む前に、 56 ページの「ドメイン構成の条件」を参照してください。以下 の条件を満たすためにシステム構成の変更が必要な場合は、サービスプロバイダに問 い合わせてください。

- 1. SC にログインします。
- 2. 以下のように入力します。

sc0:*sms-user*:>**addtag -d** *domain\_id***|***domain\_tag new\_tag*

ここで、

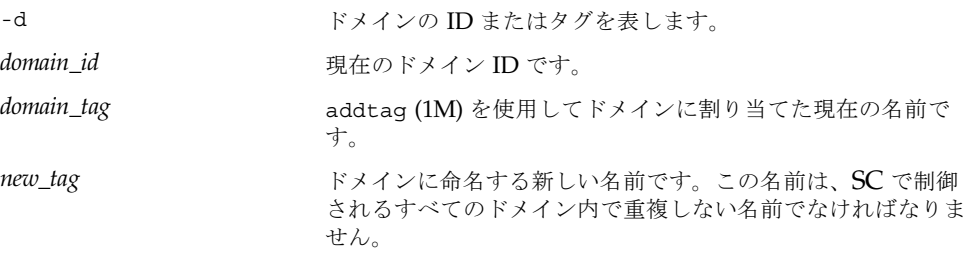

ドメインの命名は省いてもかまいません。

以下の例は、ドメイン A に dmnJ という名前を付ける場合です。

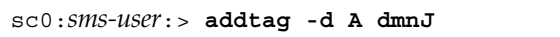

### ▼ コマンド行でドメインにボードを追加する

1. SC にログインします。

注 – プラットフォーム管理者は、-c assign オプションの使用には制限があり、ア クティブではないボードでのみ使用可能です。

システムボードは、追加するドメインに対して使用可能の状態であることが必要で す。ボードの状態の判定には、showboards (1M) コマンドを使用します。

2. 以下のように入力します。

sc0:*sms-user*:>**addboard -d** *domain\_id***|***domain\_tag* **-c assign** *location*

ここで、

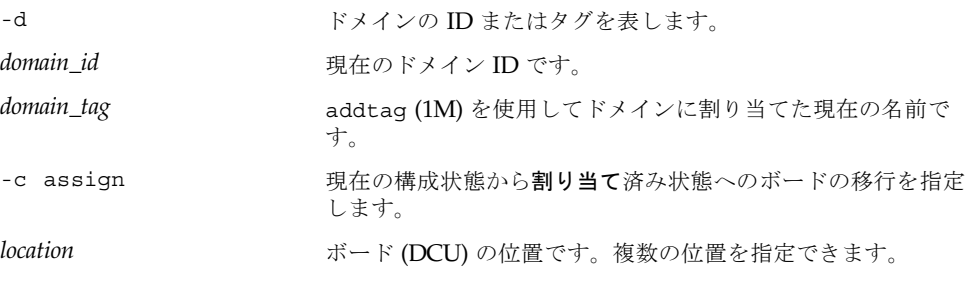

指定できる *location* の書式は以下のとおりです。

 $SB(0\sim17)$ 

 $IO(0~17)$ 

以下に例を示します。

sc0:*sms-user*:> **addboard -d C -c assign SB0 IO1 SB1 IO2**

ドメイン C に対して使用可能であった SB0、IO1、IO2 は、ドメイン C に割り当てら れました。

addboard はタスクを同期的に実行して、コマンドが完了するまでは制御をユーザー に返しません。このコマンドの実行が失敗しても、対象のボードは実行前の状態には 戻りません。dxs エラーまたは dca エラーがドメインのログに出力されます。発生 したエラーが回復可能であれば、コマンドを再試行できます。回復不能な場合、対象 のボードを使用するためには、当該ドメインを再起動する必要があります。

#### ▼ コマンド行でドメインからボードを削除する

注 – プラットフォーム管理者は、-c unassign オプションの使用には制限があり、 アクティブではないボードでのみ使用可能です。

#### 1. SC にログインします。

システムボードは、削除する予定のドメインに対して割り当て済みの状態でなければ なりません。ボードの状態の判定には、showboards (1M) コマンドを使用します。

2. 以下のように入力します。

sc0:*sms-user*:>**deleteboard -c unassign** *location*

ここで、

-c unassign リース在の構成状態から割り当て解除状態へのボードの移行を指定 します。

*location* ボード (DCU) の位置です。複数の位置を指定できます。

指定できる *location* の書式は以下のとおりです。

 $SB(0\sim17)$ 

 $IO(0~17)$ 

以下に例を示します。

sc0:*sms-user*:> **deleteboard -d C -c unassign SB0**

ドメイン C に対して割り当て済みであった SB0 は、ドメイン C に対して使用可能に なりました。

このコマンドの実行が失敗しても、対象のボードは実行前の状態には戻りません。 dxs エラーまたは dca エラーがドメインのログに出力されます。発生したエラーが 回復可能であれば、コマンドを再試行できます。回復不能な場合、対象のボードを使 用するためには、当該ドメインを再起動する必要があります。

#### ▼ コマンド行でドメイン間でボードを移動する

注 – プラットフォーム管理者は、-c assign オプションの使用には制限があり、ア クティブではないボードでのみ使用可能です。

1. SC にログインします。

システムボードは、削除する予定のドメインに対して割り当て済みの状態でなければ なりません。ボードの状態の判定には、showboards (1M) コマンドを使用します。

2. 以下のように入力します。

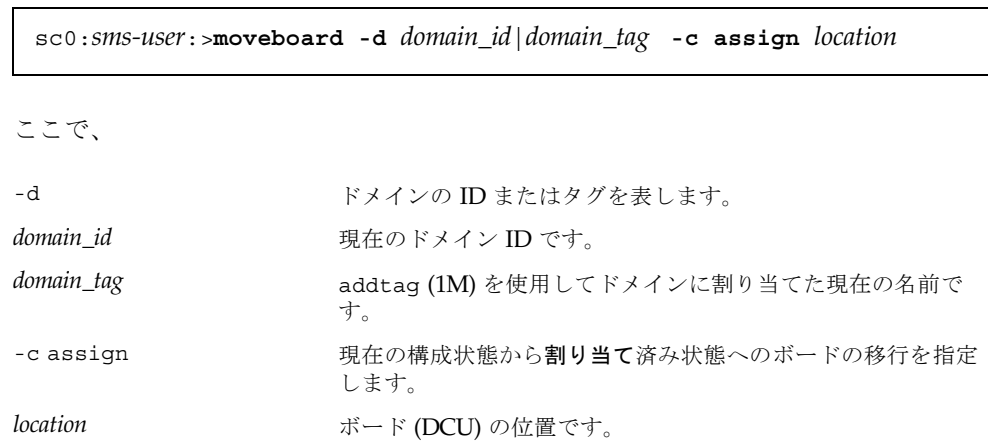

指定できる *location* の書式は以下のとおりです。

 $SB(0\sim17)$ 

 $IO(0~17)$ 

moveboard は、タスクを同期的に実行して、コマンドが完了するまでは制御をユー ザーに返しません。moveboard を使用するときは、1 つの *location* だけを指定する ことができます。

以下に例を示します。

sc0:*sms-user*:> **moveboard -d C -c assign SB0**

SB0 は、以前のドメインから移動してドメイン C に割り当てられました。

このコマンドの実行が失敗しても、対象のボードは実行前の状態には戻りません。 dxs エラーまたは dca エラーがドメインのログに出力されます。発生したエラーが 回復可能であれば、コマンドを再試行できます。回復不能な場合、対象のボードを使 用するためには、当該ドメインを再起動する必要があります。

#### ▼ ボードステータスを取得する

1. SC にログインします。

プラットフォーム管理者は、すべてのドメインのボードステータスを取得することが できます。

sc0:*sms-user*:>**showboards [-d** *domain\_id***|***domain\_tag***]**

ボードステータスが表示されます。

次の例は、プラットフォームの管理者特権を持つユーザーに対するボード情報の一部 です。すべてのドメインのドメインステータスが表示されます。

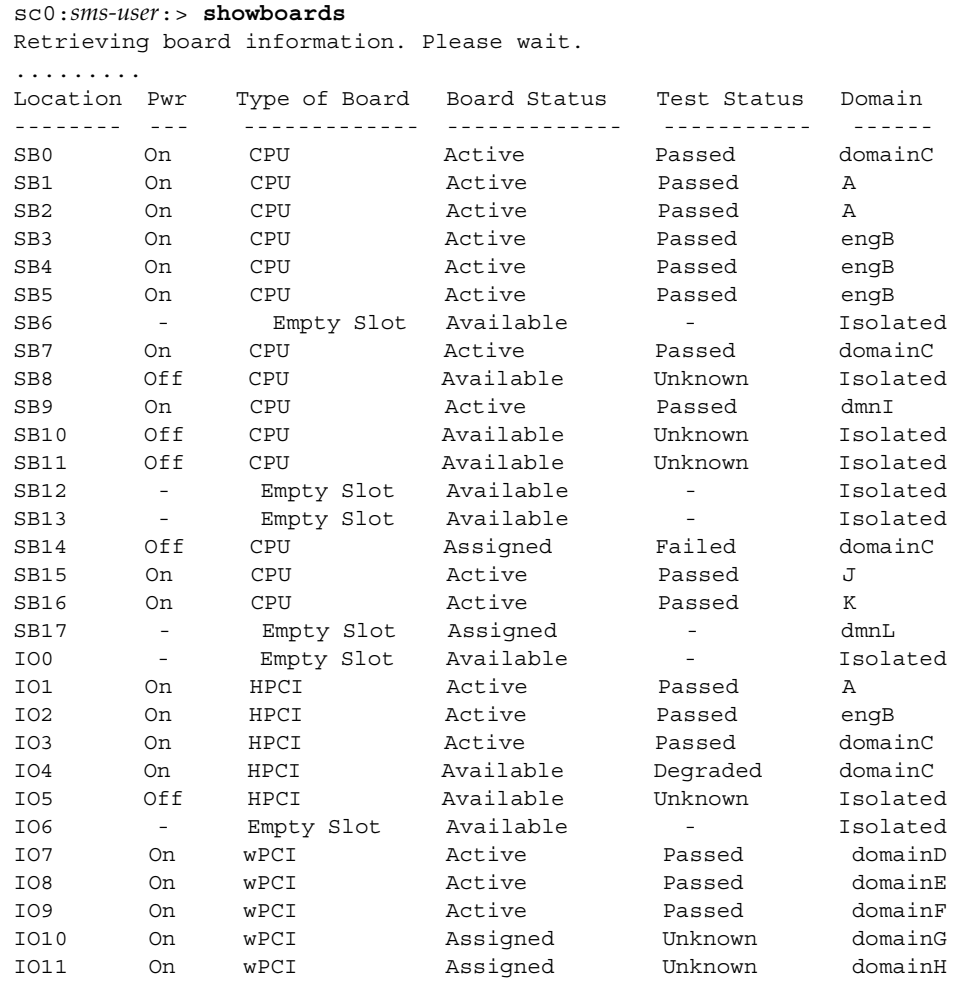

## ▼ ドメインステータスを取得する

1. SC にログインします。

プラットフォーム管理者は、すべてのドメインのドメインステータスを取得すること ができます。

2. 以下のように入力します。

sc0:*sms-user*:>**showplatform -d** *domain\_id***|***domain\_tag*

ステータスリストが表示されます。

次の例は、プラットフォームの管理者特権を持つユーザーに対するドメイン情報の一 部です。すべてのドメインのドメインステータスが表示されます。

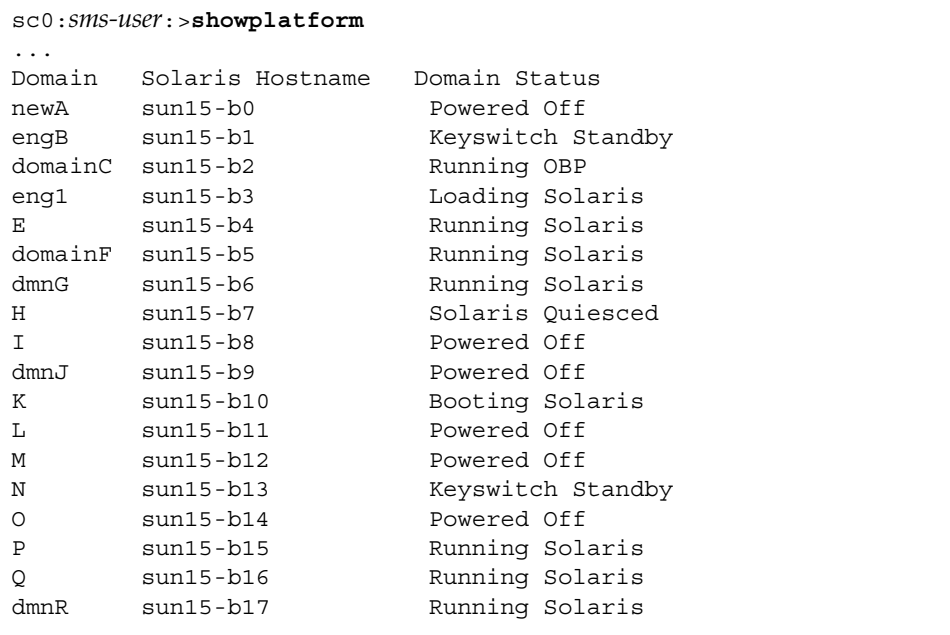

# 仮想時刻

Solaris 環境では、ハードウェアの時刻 (TOD) チップが提供する機能に基づいて Solaris システムの日時がサポートされます。通常は、Solaris ソフトウェアは起動時 に TOD 取得サービスを使用してシステムの現在の日時を読み取ります。それ以降

は、Solaris ソフトウェアは高分解能のハードウェアタイマーを使用して現在の日時 を提示するか (設定されている場合)、またはネットワークタイムプロトコル (NTP) を使用してシステムの現在の日時を (より正確に) タイム資源に同期させます。

SC は、リアルタイムクロックを備えたプラットフォーム上の唯一のコンピュータで す。ドメインの仮想 TOD は、そのリアルタイムクロック値のオフセット値として格 納されます。各ドメインは、setdate (1M) の代わりに NTP サービスを利用して実 行中のシステムの日時を管理するように構成できます。ただし、SC が NTP を使用し てクロックを設定することはできません。SC が NTP を使用すると、オフセット調整 は行われず、ドメインに格納された仮想 TOD 値は誤った値になります。NTP につい ての詳細は、 68 ページの「NTP の構成」を参照するか、 Solaris 9 Reference Manual Collection  $\oslash$  [man pages section 1M: System Administration Commands] にある xntpd (1M) のマニュアルページを参照してください。

注 – NTP は、目的に応じた動作をさせる場合にドメインへのインストールおよび構 成が必要な独立したパッケージです。NTP をインストールする前に、ドメインで setdate を実行してください。

ただし、システムの日時は Solaris ソフトウェアの実行中に管理されるために、現在 の TOD 値と現在のシステム日時との間に差違が検出される場合は、TOD の設定に よって起動時の TOD 値の精度が保たれます。

Sun Fire 15K ハードウェアは Sun Fire ドメインに対して物理的な TOD チップを供給 しないため、SMS は Solaris 環境に必要な時刻サービスを各ドメインに提供します。 各ドメインには TOD サービスが提供されています。この TOD サービスは、他のド メインに提供されている同サービスから論理的に分離されています。こうした相違に より、Sun Fire 15K ドメイン上のシステムの日付または時刻の管理が、スタンドアロ ンサーバーでの管理と同様に柔軟に行えます。あるドメインを実際の時刻とは異なる 時刻に構成して稼働させるというまれな状況でも、Sun Fire 15K の TOD サービスに より、実際の時間で稼働している他のドメインに提供されている TOD 値に悪影響を 与えずに済みます。

時刻設定は、setdate (1M) を使用して行います。setdate を実行するには、プ ラットフォームの管理者特権が必要です。詳細は、 20 ページの「すべての特権のリ スト」を参照してください。

## 日時の設定

setdate (1M) では、SC プラットフォーム管理者はシステムコントローラの日時の 値を設定することができます。日時の設定が済むと、setdate (1M) はユーザーに対 して現在の日時を表示します。

#### ▼ SC で日付を設定する

1. SC にログインします。

```
sc0:sms-user:> setdate 020210302000.00
System Controller: Wed Feb 2 10:30 2000 US/Pacific
```
オプションで、setdate (1M) でドメイン TOD を設定することができます。ドメイ ンのキースイッチは、off または standby の位置になっている必要があります。こ のコマンドをドメインで実行するには、プラットフォームの管理者特権が必要です。

### ▼ ドメイン eng2 で日付を設定する

- 1. SC にログインします。
- 2. 以下のように入力します。

sc0:*sms-user*:> **setdate -d eng2 020210302000.00** Domain eng2: Wed Feb 2 10:30 2000 US/Pacific

showdate (1M) は、SC の現在の日時を表示します。

### ▼ SC で日付を表示する

- 1. SC にログインします。
- 2. 以下のように入力します。

sc0:*sms-user*:>**showdate** System Controller: Wed Feb 2 10:30 2000 US/Pacific

オプションで、showdate (1M) で指定したドメインの日時を表示することができま す。スーパーユーザーまたはプラットフォームかドメイングループの任意のメンバー は、showdate を実行することができます。

## ▼ ドメイン eng2 で日付を表示する

- 1. SC にログインします。
- 2. 以下のように入力します。

sc0:*sms-user*:> **showdate -d eng2** Domain eng2: Wed Feb 2 10:30 2000 US/Pacific

## NTP の構成

NTP デーモンである Solaris 9 5/02 オペレーティング環境用の xntpd (1M) は、SC とドメインの間で時刻設定の同期を維持するメカニズムを提供します。OpenBoot PROM は、ドメインの起動時に SC から時刻を取得します。NTP は、その時点以降 はドメイン上でその時刻の同期を維持します。

NTP の構成は、システム管理者から提供される情報を基にしています。

注 – SC クロックの設定には、NTP を使用しないでください。ドメインでのみ使用し てください。詳細は、 65 ページの「仮想時刻」を参照してください。

NTP パッケージは、ローカルのリファレンスクロックをサポートするようにコンパ イルされています。これは、別のシステムまたはネットワークのクロックをポーリン グするのではなく、システムは時刻について自分自身をポーリングすることを意味し ます。ポーリングは、ネットワークのループバックインタフェースを通して実行され ます。IP アドレス番号は 127.127.1.0 です。ここでは、setdate による SC の時刻設 定方法、および SC の内部の時刻クロックをリファレンスクロックとして使用するよ うに ntp.conf ファイルで設定する方法について説明します。

NTP は、SC クロックとドメインクロック間の差違を追跡することもできます。NTP は、ntp.conf ファイルでドリフトファイル宣言がされている場合は、SC クロック との接続を失ったドメインクロックを修正します。ドリフトファイル宣言は、NTP デーモンに対してデーモンが計算するクロック周波数の誤差を格納するファイル名を 指定します。ntp.conf ファイルでのドリフトファイル宣言の例については、以下の 手順を参照してください。

ntp.conf ファイルが存在しない場合は、以下の手順でファイルを作成します。 ntp.conf ファイルは、SC とドメインの両方に必要です。

▼ ntp.conf ファイルを作成する

- 1. メイン SC にスーパーユーザーでログインします。
- 2. /etc/inet ディレクトリに移行して、NTPの server ファイルを NTP 構成ファイル にコピーします。

sc0:# **cd /etc/inet** sc0:# **cp ntp.server ntp.conf** 3. テキストエディタを使用して、前の手順で作成した /etc/inet/ntp.conf ファイ ルを編集します。

Solaris 9 5/02 オペレーティング環境の ntp.conf ファイルは、 /etc/inet にあります。

次は、メインの SC の ntp.conf ファイルのサーバー行の例で、クロックの同期をと ります。

server 127.127.1.0 fudge 127.127.1.0 stratum 13 driftfile /var/ntp/ntp.drift statsdir /var/ntp/ntpstats/ filegen peerstats file peerstats type day enable filegen loopstats file loopstats type day enable filegen clockstats file clockstats type day enable

- 4. ファイルを保存して終了します。
- 5. NTP デーモンを停止してから起動します。

sc0:# **/etc/init.d/xntpd stop** sc0:# **/etc/init.d/xntpd start**

- 6. スペア SC にスーパーユーザーでログインします。
- 7. /etc/inet ディレクトリに移行して、NTPの server ファイルを NTP 構成ファイル にコピーします。

sc1:# **cd /etc/inet** sc1:# **cp ntp.server ntp.conf** 8. テキストエディタを使用して、前の手順で作成した /etc/inet/ntp.conf ファイ ルを編集します。

Solaris 9 5/02 オペレーティング環境の ntp.conf ファイルは、/etc/inet にあり ます。

次は、スペアの SC の ntp.conf ファイルのサーバー行の例で、クロックの同期をと ります。

```
server 127.127.1.0
fudge 127.127.1.0 stratum 13
driftfile /var/ntp/ntp.drift
statsdir /var/ntp/ntpstats/
filegen peerstats file peerstats type day enable
filegen loopstats file loopstats type day enable
filegen clockstats file clockstats type day enable
```
9. NTP デーモンを停止してから起動します。

```
sc0:# /etc/init.d/xntpd stop
sc0:# /etc/init.d/xntpd start
```
- 10. 各ドメインにスーパーユーザーでログインします。
- 11. /etc/inet ディレクトリに移行して、NTP の client ファイルを NTP 構成ファイル にコピーします。

*domain\_id*:# **cd /etc/inet** *domain\_id*:# **cp ntp.client ntp.conf**

12. テキストエディタを使用して、前の手順で作成した /etc/inet/ntp.conf ファイ ルを編集します。

Solaris 9 5/02 オペレーティング環境の ntp.conf ファイルは、/etc/inet にあり ます。

Solaris 9 5/02 オペレーティング環境では、以下に示すような行をドメインの /etc/inet/ntp.conf に追加することができます。

server *main\_sc\_hostname* prefer server *spare\_sc\_hostname*

- 13. ファイルを保存して終了します。
- **70** System Management Services (SMS) 1.2 管理者マニュアル 2002 年 5 月

14. 初期設定ディレクトリに移行して、ドメイン上で NTP デーモンを再起動します。

```
domain_id:# /etc/init.d/xntpd stop
domain_id:# /etc/init.d/xntpd start
```
NTP は、現在はドメインにインストールされて実行中です。各ドメインで手順 10 か ら手順 14 を繰り返します。

NTP デーモンについての詳細は、Solaris 9 5/02 Reference Manual Collection の 「man pages section 1M: System Administration Commands」にある xntpd (1M) のマニュアルページを参照してください。

# 仮想 ID PROM

構成可能な各ドメインには、ホスト ID やドメインの Ethernet アドレスなどのドメイ ンに関する情報を特定するための仮想 ID PROM があります。ホスト ID は、同じプ ラットフォーム上のすべてのドメインで一意です。Ethernet アドレスは世界中で 1 つ しかありません。

Sun Fire 15K のシステム管理ソフトウェアは、ドメインから読み取りが可能で書き込 みはできない識別情報を収めた仮想 ID PROM を、構成の可能な各ドメインに提供し ます。提供される情報は、Solaris 環境の条件を満たします。

#### flashupdate コマンド

SMS で提供される flashupdate(1M) コマンドでは、システムコントローラ (SC) の フラッシュ PROM を更新したり、ドメインの CPU および MaxCPU ボードにあるフ ラッシュ PROM を SMS ソフトウェアのアップグレード後やパッチ適用後に更新した りできます。flashupdate では、現在のフラッシュ PROM とフラッシュイメージ ファイルの情報が、更新の前に必ず表示されます。

注 – FPROM を更新した場合には、SC をリセットする必要があります。OpenBoot PROM (ok) プロンプトで reset-all コマンドを実行してください。

flashupdate コマンドの詳細および例については、flashupdate のマニュアル ページを参照してください。

# ドメイン管理者の構成

この節では、ドメイン管理者が使用可能な構成サービスについて簡単に説明します。

## ドメインの構成

ドメイン管理者は、addboard、deleteboard、moveboard の各コマンドを自由に 使用する権限が与えられています。

## ▼ コマンド行でドメインにボードを追加する

#### 1. 該当ドメインで、ドメイン管理者として SC にログインします。

注 – ドメイン管理者がドメインにボードを追加するためには、そのボードがドメイ ンの使用可能構成要素リストに登録されている必要があります。

システムボードは、追加予定のドメインに対して使用可能または割り当て済みの状態 でなければなりません。ボードの状態の判定には、showboards (1M) コマンドを使 用します。

sc0:*sms-user*:> **addboard -d** *domain\_id***|***domain\_tag* **-c** *function location*

ここで、

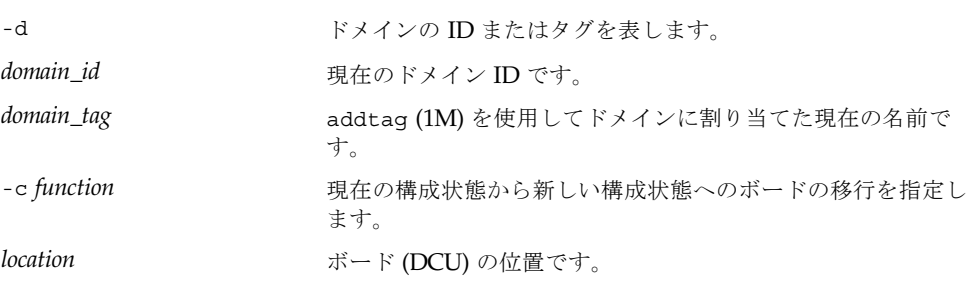

構成状態には、assign、connect、または configure があります。-c *function* オ プションを指定しない場合は、デフォルトで configure の状態が設定されます。

複数の位置を指定できます。

指定できる *location* の書式は以下のとおりです。

 $SB(0\sim17)$ 

 $IO(0~17)$ 

次に例を示します。

sc0:*sms-user*:> **addboard -d C -c assign SB0 IO1 SB1 IO2**

ドメイン C に対して使用可能であった SB0、IO1、IO2 は、ドメイン C に割り当てら れました。

addboard は、タスクを同期的に実行して、コマンドが完了するまでは制御をユー ザーに返しません。ボードの電源が投入されていない場合またはボードをテストする 場合は、-c connect|configure オプションを指定するとコマンドがボードの電源 を投入してテストを実行します。

#### ▼ コマンド行でドメインからボードを削除する

#### 1. 該当ドメインで、ドメイン管理者として SC にログインします。

システムボードは、削除する予定のドメインに対して割り当て済みであるかアクティ ブな状態でなければなりません。ボードの状態の判定には、showboards (1M) コマ ンドを使用します。

sc0:*sms-user*:> **deleteboard -c** *function location*

ここで、

```
-c function インスティックスの構成状態から新しい構成状態へのボードの移行を指定し
                ます。
```
*location* ボード (DCU) の位置です。

構成状態には、unconfigure、disconnect、または unassign があります。-c オプションを指定しない場合は、デフォルトで unassign が設定されます。

複数の位置を指定できます。

指定できる *location* の書式は以下のとおりです。

 $SB(0\sim17)$  $IO(0~17)$ 以下に例を示します。

sc0:*sms-user*:> **deleteboard -d C -c unassign SB0**

ドメイン C に対して割り当て済みであった SB0 は、ドメイン C に対して使用可能に なりました。

注 – ドメイン管理者は、ボードの構成や接続を解除することはできますが、ドメイ ンの使用可能構成要素リストに deleteboard [*location*] フィールドが指定されてい なければドメインからボードを削除することはできません。

### ▼ コマンド行でドメイン間でボードを移動する

注 – 対象となる両方のドメインのドメイン管理者特権が必要です。

#### 1. 該当ドメインで、ドメイン管理者として SC にログインします。

システムボードは、削除する予定のドメインに対して割り当て済みであるかアクティ ブな状態でなければなりません。ボードの状態の判定には、showboards (1M) コマ ンドを使用します。

#### **74** System Management Services (SMS) 1.2 管理者マニュアル • 2002 年 5 月

sc0:*sms-user*:> **moveboard -d** *domain\_id***|***domain\_tag* **-c** *function location*

ここで、

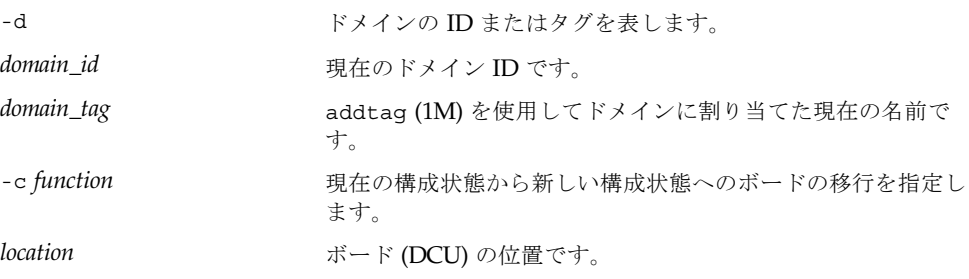

構成状態には、assign、connect、または configure があります。-c オプション を指定しない場合は、デフォルトで configure が設定されます。

指定できる *location* の書式は以下のとおりです。

 $SB(0\sim17)$ 

 $IO(0~17)$ 

moveboard は、タスクを同期的に実行して、コマンドが完了するまでは制御をユー ザーに返しません。ボードの電源が投入されていない場合またはボードをテストする 場合は、-c connect|configure を指定すると、コマンドはボードの電源を投入し てテストを実行します。moveboard を使用するときは、1 つの *location* だけを指定 することができます。

### ▼ ボードステータスを取得する

#### 1. SC にログインします。

ドメイン管理者は、特権を持つドメインについてのみデバイスステータスを取得する ことができます。

sc0:*sms-user*:> **showboards [-d** *domain\_id***|***domain\_tag***]**

ボードステータスが表示されます。

次の例は、ドメイン A のドメイン管理者特権を持つユーザーに対するボード情報の 一部です。

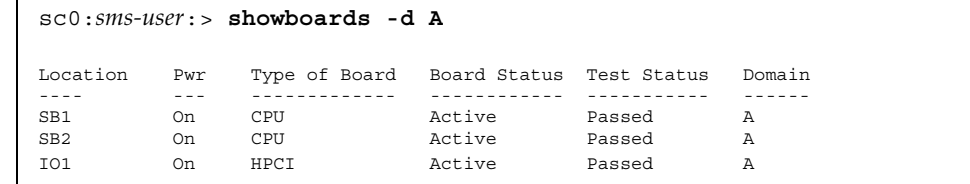

#### ▼ ドメインステータスを取得する

1. SC にログインします。

ドメイン管理者は、特権を持つドメインについてのみドメインステータスを取得する ことができます。

2. 以下のように入力します。

sc0:*sms-user*:> **showplatform -d** *domain\_id***|***domain\_tag*

ステータスリストが表示されます。

次の例は、ドメインの newA、engB、domainC のドメイン管理者特権を持つユー ザーに対するドメイン情報の一部です。

```
sc0:sms-user:>showplatform 
...
Domain Solaris Hostname Domain Status
newA sun15-b0 Powered Off
engB sun15-b1 Keyswitch Standby
domainC sun15-b2 Running OBP
```
## ▼ デバイスステータスを取得する

1. SC にログインします。

ドメイン管理者は、特権を持つドメインについてのみデバイスステータスを取得する ことができます。

**76** System Management Services (SMS) 1.2 管理者マニュアル • 2002 年 5 月

2. 以下のように入力します。

sc0:*sms-user*:> **showdevices [-d** *domain\_id***|***domain\_tag***]**

デバイスステータスが表示されます。

次の例は、ドメイン A のドメイン管理者特権を持つユーザーに対するデバイス情報 の一部です。

sc0:*sms-user*:> **showdevices IO1** IO Devices --------- domain location device resource usage A IO1 sd3 /dev/dsk/c0t3d0s0 mounted filesystem "/" A IO1 sd3 /dev/dsk/c0t3s0s1 dump device (swap) A IO1 sd3 /dev/dsk/c0t3s0s1 swap area A IO1 sd3 /dev/dsk/c0t3d0s3 mounted filesystem "/var" A IO1 sd3 /var/run mounted filesystem "/var/run"

```
仮想キースイッチ
```
各 Sun Fire 15K ドメインには仮想キースイッチがあります。Sun™ Enterprise サー バーの物理キースイッチと同じように、Sun Fire 15K ドメインの仮想キースイッチは ドメインに電源を投入するかどうか、起動時に強化診断を実行するかどうか、特定の 処理 (フラッシュ PROM の更新やドメインの reset コマンド) を実行するかどうか を制御します。

仮想キースイッチで構成されたドメインだけが、起動時に電源が投入され、監視され て、問題が起こったときに自動的に回復処置が実行されます。

仮想キースイッチの設定は、setkeyswitch (1M) を使用して行います。 setkeyswitch を実行するには、指定されたドメインのドメイン管理者特権が必要 です。詳細は、 20 ページの「すべての特権のリスト」を参照してください。

## setkeyswitch

setkeyswitch (1M) は、仮想キースイッチの位置を指定された値に変更します。 pcd (1M) は、SC のパワーサイクルの間または電源の物理パワーサイクルの間で、各 仮想キースイッチの状態を維持します。

setkeyswitch(1M) は、構成済みの各プロセッサの起動バス SRAM をロードする役 割を持ちます。すべてのプロセッサが起動し、そのうちの 1 つが起動プロセッサに指 定されます。setkeyswitch(1M) は、Product Nameドメインのメモリーに OpenBoot™ PROM をロードし、起動プロセッサで OpenBoot PROM が起動しま す。

OpenBoot PROM の主な役割は、オペレーティングシステムを大容量記憶装置から (またはネットワーク経由で) 起動し、構成することです。また、ハードウェアとソフ トウェアを対話的にテストするための多彩な機能も備えています。

setkeyswitch (1M) のコマンド構文は次のとおりです。

sc0:*sms-user*:> **setkeyswitch -d** *domain\_id***|***domain\_tag* **[-q -y|-n] on|standby|off|diag|secure**

#### ここで、

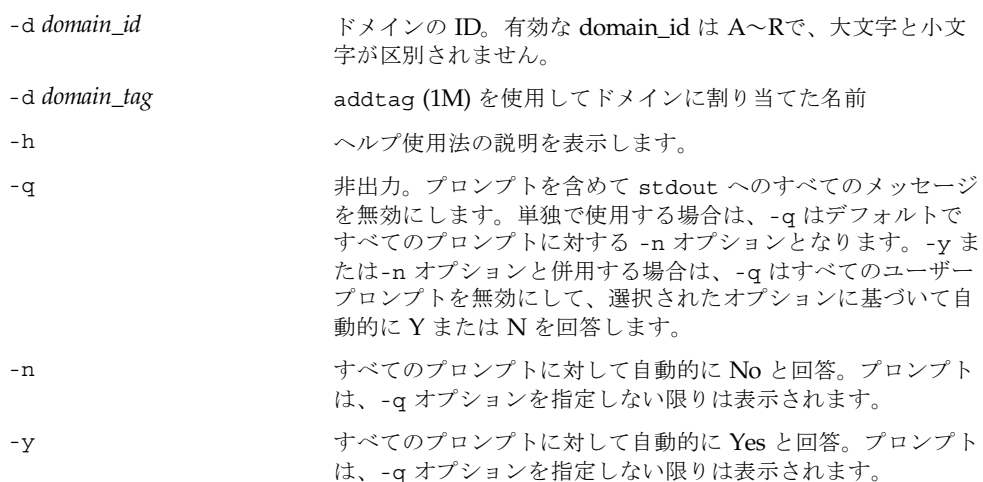

サポートされるオペランドは以下のとおりです。

■ on

off または standby の位置からは、on はドメインに割り当てられたすべての ボードの電源を投入します (電源が未投入の場合)。ドメインは稼働状態になりま す。これは、ドメインのサイズ、構成、診断の設定に応じて約 20 分かかります。

diag の位置からは、on は位置の変更のみを行います。ただし、次回のドメイン の再起動時には電源投入時自己診断 (POST) は冗長モードでは起動せず、diag レ ベルは最大に設定されます。

secure の位置からは、on は書き込み権をドメインに戻します。

#### **78** System Management Services (SMS) 1.2 管理者マニュアル • 2002 年 5 月

■ standby

off の位置からは、standby はドメインに割り当てられたすべてのボードの電源 を投入します (電源が未投入の場合)。

on、diag、または secure の位置からは、standby はオプションで"Are you sure?"プロンプトを表示してドメインを適切にシャットダウンします。ボード の電源は投入されたままです。

■ off

on、diag、または secure の位置からは、off はオプションで"Are you sure?"プロンプトを表示してすべてのボードを低電力モードに移行します。

standby の位置からは、off はすべてのボードを低電力モードに移行します。

■ diaq

off または standby の位置からは、diag はドメインに割り当てられたすべての ボードの電源を投入します (電源が未投入の場合)。ドメインは、POST が冗長モー ドで起動されて diag レベルが最大に設定されている場合を除いて、on のときと 同じ稼働状態になります。

on の位置からは、diag は位置の変更のみを行います。ただし、次回のドメイン の再起動時には電源投入時自己診断 (POST) は冗長モードで起動され、diag レベ ルは最大に設定されます。

secure の位置からは、diag は書き込み権をドメインに戻します。次回の再起動 時には、POST は冗長モードで起動され、diag レベルは最大に設定されます。

■ secure

off または standby の位置からは、secure はドメインに割り当てられたすべて のボードの電源を投入します (電源が未投入の場合)。ドメインは、secure がドメ インに対する書き込み権を削除する場合を除いて、on の場合と同じ稼働状態にな ります。たとえば、flashupdate と reset は動作しません。

on の位置からは、secure はドメインに対する書き込み権を削除します(前述の 説明を参照)。diag の位置からは、secure はドメインに対する書き込み権を削除 します (前述の説明を参照)。次回のドメインの再起動時には、POST は冗長モード で起動され、diag レベルは通常値に設定されます。

#### ▼ ドメイン A で仮想キースイッチを設定する

#### 1. SC にログインします。

ドメイン管理者は、特権を持つドメインについてのみ仮想キースイッチを設定するこ とができます。

2. 以下のように入力します。

sc0:*sms-user*:> **setkeyswitch -d A on**

showkeyswitch (1M) は、指定されたドメインの仮想キースイッチの位置を表示し ます。各仮想キースイッチの状態は、pcd (1M) により SC のパワーサイクルの間ま たは電源の物理パワーサイクルの間で維持されます。スーパーユーザーまたはプラッ トフォームかドメイングループの任意のメンバーは、showkeyswitch を実行するこ とができます。

#### ▼ ドメイン A で仮想キースイッチ設定を表示する

1. SC にログインします。

ドメイン管理者は、特権を持つドメインについてのみキースイッチステータスを取得 することができます。

2. 以下のように入力します。

sc0:*sms-user*:> **showkeyswitch -d A** Virtual keyswitch position: ON

## 仮想 NVRAM

各ドメインには、OpenBoot PROM 変数などの OpenBoot PROM データを収めた仮 想 NVRAM があります。OpenBoot PROM は SC に格納された 2 値画像で、 /opt/SUNWSMS/hostobjs にあります。これは、setkeyswitch が起動時にドメイ ンにダウンロードしたものです。すべてのドメインに対して 1 つの OpenBoot PROM のバージョンだけがあります。

SMS ソフトウェアは、各ドメインに仮想 NVRAM を提供し、OpenBoot PROM がこ のデータの完全な読み取り/書き込みができるようにします。

ほとんどの NVRAM 変数では、読み取りまたは書き込みの可能なインタフェースは OpenBoot PROM だけです。例外は、OpenBoot PROM を定義済みの作業状態にした り、OpenBoot PROM の稼働を妨げる問題点を診断するために変更が必要となる、 OpenBoot PROM 変数です。これらの変数は、OpenBoot PROM インタフェースの交 換値ではありません。

ドメインの NVRAM にある一定限度の OpenBoot PROM 変数値は、setobpparams (1M) を使用して SMS で読み取りおよび書き込みすることができます。 set/showobpparams を実行するには、ドメイン管理者特権が必要です。実行中の ドメインで変数を変更するときは、変更内容を有効にするためにドメインの再起動が 必要です。

注 – ここで説明した以外の方法での setobpparams の使用は、OpenBoot PROM コ マンドおよびその依存関係をよく理解している熟練したシステム管理者に限定してく ださい。

## OpenBoot PROM 変数の設定

setobpparams (1M) は、以下の構文に基づいてドメインの仮想 NVRAM 変数と REBOOTINFO データのサブセットの設定と取得を行います。

sc0: *sms-user*:> **setobpparams -d** *domain\_id***|***domain\_tag param=value...*

*param=value* の内容は以下のとおりです。

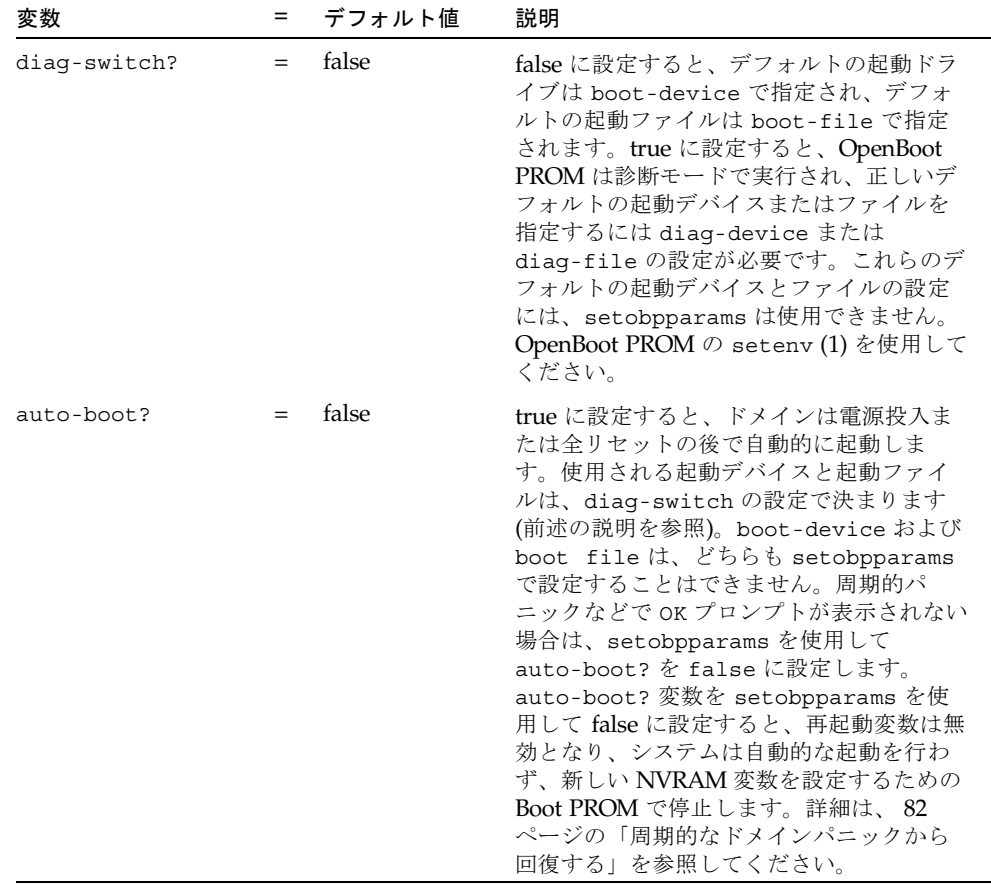

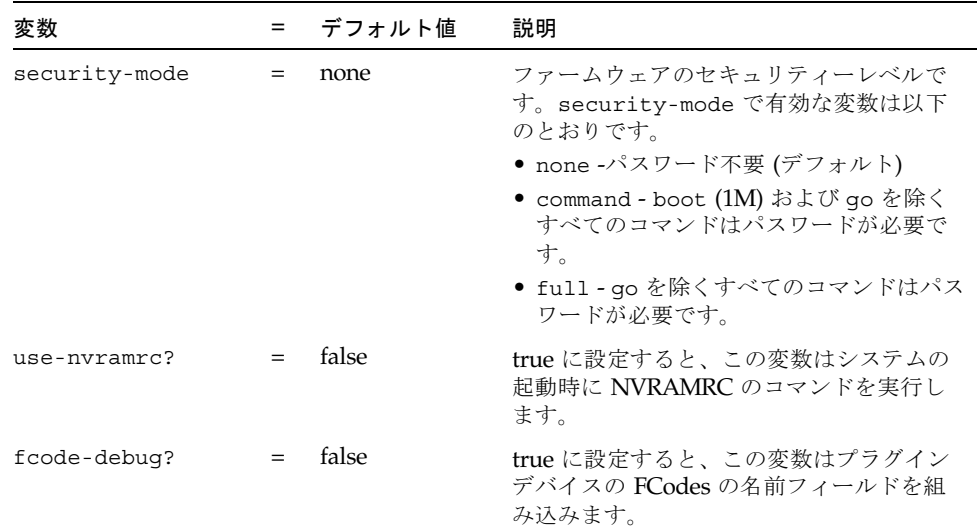

次の例は、setobpparams を有効にする場合です。

## ▼ 周期的なドメインパニックから回復する

ドメイン A が、デフォルトの起動ディスクが破壊されたために周期的にパニックを 検出するものとします。

- 1. ドメイン管理者特権で SC にログインします。
- 2. 自動再起動を停止します。

```
sc0:sms-user:> setkeyswitch -d A standby
sc0:sms-user:> setobpparams -d A auto-boot? false
```
3. ドメインを再ポストします。

```
sc0:sms-user:>setkeyswitch -d A off
sc0:sms-user:>setkeyswitch -d A on
```
4. ドメインに OK プロンプトが表示されたら、破壊されていない新しい起動デバイスに NVRAM 変数を設定します。

ok **setenv boot-device** *bootdisk\_alias*

ここで、

*bootdisk\_alias* 作成済みのユーザー定義のエイリアスです。起動 デバイスは、オペレーティング環境にインストー ル済みの起動用ディスクに対応していなければな りません。

5. 起動デバイス用の新しいエイリアスを設定したので、ここで以下のように入力して ディスクを起動します。

ok **boot**

OpenBoot 変数についての詳細は、『OpenBoot 4.x Command Reference Manual』 を参照してください。

- ▼ ドメイン A で OpenBoot PROM のセキュリティーモード変 数を設定する
- 1. SC にログインします。

ドメイン管理者は、特権を持つドメインについてのみ OpenBoot PROM を設定する ことができます。

2. 以下のように入力します。

sc0:*sms-user*:> **setobpparams -d A security-mode full**

security-mode は full に設定されました。go を除くすべてのコマンドは、ドメイ ン A のパスワードが必要です。変数を有効にするには、稼働中のドメインの再起動 が必要です。

### ▼ OpenBoot PROM 変数を確認する

1. SC にログインします。

ドメイン管理者は、特権を持つドメインについてのみ OpenBoot PROM を設定する ことができます。

sc0:*sms-user*:>**showobpparams -d** *domain\_id***|***domain\_tag*

SMS NVRAM の更新は、OpenBoot PROM の起動時 (またはドメインの再起動時) に OpenBoot PROM に対して行われます。詳細は、『OpenBoot 4.x Command Reference Manual』を参照してください。

# 機能が低下した構成の設定の変更

ほとんどの場合は、ドメインのクラッシュを引き起こすハードウェア障害は、POST またはそれ以降のドメインの自動回復起動時に OpenBoot PROM により検出され、 ドメイン構成から除去されます。ただし、障害が一時的なものであったり、周期的な ドメインの障害や再起動を引き起こす障害を起動時のテストで検出できない場合があ ります。この場合は、Sun Fire 15K のシステム管理ソフトはドメイン管理者が提供す る構成または構成ポリシーに基づき、ドメイン環境の安定動作を目的としてドメイン 構成からハードウェアを除去します。

以下のコマンドは、プラットフォームまたはドメインの管理者が実行することができ ます。ドメイン管理者の操作は、特権を持つドメインに限定されます。

## setbus

setbus (1M) は、ドメインのアクティブなエクスパンダ上で動的にバストラフィッ クを再構成して、どちらかまたは両方のセンタープレーンサポートボード (CSB) を使 用します。両方の CSB を使用すると、normal モードであると見なされます。1 つの CSB を使用すると、degraded モードであると見なされます。

setbus を実行するには、指定されたドメインのプラットフォーム管理者特権または ドメイン管理者特権が必要です。

この機能により、システムの電源を落とさずに CSB をスワップすることができま す。有効なバスは以下のとおりです。

- **a-アドレスバスを設定します。**
- d データバスを設定します。
- r 応答バスを設定します。
- ▼ すべてのアクティブドメインの全バスを両方の CSB で使用 する
- 1. SC にログインします。

ドメイン管理者は、特権を持つドメインについてのみバスを設定することができま す。

2. 以下のように入力します。

sc0:*sms-user*:> **setbus -c CS0,CS1**

バストラフィックの再設定についての詳細は、setbus (1M) のマニュアルページを 参照してください。

## showbus

showbus (1M) は、アクティブドメインのエクスパンダのバス設定を表示します。こ の情報は、デフォルトで 0~17 のスロットの順番で設定を表示します。showbus は、プラットフォームまたはドメイングループの任意のメンバーで実行することがで きます。

## ▼ すべてのアクティブドメインの全バスを表示する

1. SC にログインします。

ドメイン管理者は、特権を持つドメインについてのみバスを設定することができま す。

2. 以下のように入力します。

sc0:*sms-user*:>**showbus** 

バストラフィックの再構成についての詳細は、showbus (1M) のマニュアルページを 参照してください。

System Management Services (SMS) 1.2 管理者マニュアル • 2002 年 5 月

# 第 5 章

# ドメイン制御

この章では、ドメインソフトウェアとサーバーハードウェアを制御する機能について 説明します。制御機能は、管理者の判断で実行できます。SMS でも、制御機能に よって ASR (Automatic System Recovery : 自動システム回復) が利用できるため便利 です。

ドメイン制御機能では、ドメイン上で実行されるソフトウェアを制御します。これに は、ドメインを起動したり中断できる機能が含まれます。ドメイン制御機能は、ドメ イン管理者だけが実行できます。

# ドメインの起動

ここでは、SMS ソフトウェアを実行しているドメイン内で Solaris オペレーティング 環境を起動する際のさまざまな側面について説明します。

setkeyswitch(1M) は、ドメインの起動を開始および処理します。このコマンド は、必要なドメインハードウェアの電源を投入し、POSTを実行して論理ドメイン内 のハードウェアを Sun Fire 15K 物理ハードウェアドメインでテストおよび構成しま す。また、ドメイン上で Solaris オペレーティング環境を起動するのに必要な OpenBoot PROM をダウンロードして実行します。

仮想キースイッチが適切に設定されたドメインだけが、起動制御の対象となります。 詳細は、 77 ページの「仮想キースイッチ」を参照してください。

OpenBoot PROM 起動パラメタは、ドメインの仮想 NVRAM に格納されます。 osd(1M) は OpenBoot PROM に対してそれらパラメタ値を提供し、OpenBoot PROM は指定されたとおりにドメインの起動を実行します。

特定のパラメタ、特にドメインの起動に失敗したときに OpenBoot PROM 自体から は調整できないパラメタは、setobpparams(1M) によって設定し、次の起動試行の 際に有効にすることができます。

# キースイッチの投入

ドメインのキースイッチ制御 ( 77 ページの「仮想キースイッチ」) では、ドメインの 起動を手動で開始します。

setkeyswitchは、正しく構成されたドメインのキースイッチ制御がオフまたはス タンバイの位置から、いずれかのオンの位置に変化したときに、そのドメインを起動 します。この処理には約 20 分かかります。

setobpparams(1M) では、手動で開始した (キースイッチ制御) ドメインの起動処理 を OpenBoot PROM で停止できる手段を提供します。詳細は、 81 ページの

「OpenBoot PROM 変数の設定」および setobpparams のマニュアルページを参照 してください。

## 電源

SMS は、poweron(1M) コマンドを使用して Sun Fire 15K のシャーシの電源が投入さ れると、正しく構成されたすべてのドメインを起動します。SMS は、poweroff コ マンドを使用してシャーシの電源が切断されると、正しく構成されたすべてのドメイ ンをシャットダウンします。

SMS は、コンポーネントの電源状態をチェックしてオンなのかオフなのかを判断 し、ボードの電源がオンまたはオフになったときに、必要に応じてコンソールのバス ポートを有効または無効にします。poweron は、コンポーネントが物理的に存在す るかどうかをチェックします。poweroff は、拡張ボタンから DCU の構成を解除 し、必要に応じて拡張ボタンを分割スロットから非分割スロットに変更します。 poweroff は、拡張ボタンの電源が切断されたときにセンタープレーンから拡張ボタ ンを構成解除し、電圧の読み取り許容性をチェックしてボードのオン/オフを判断し ます。

以下のコンポーネントは、poweron および poweroff コマンドを使用して電源を制 御できます。

- バルク電源装置
- ファントレー
- センタープレーンサポートボード
- 拡張ボタンボード
- CPU / メモリーボード
- 標準 PCI ボード
- ホットプラグ可能な PCI アセンブリ
- MaxCPU ボード
- wPCI ボード
- システムコントローラ (スペアのみ、poweroff のみ。スペアの電源を投入する際 には resetsc が使用されます)
### ▼ システムボードの電源をコマンドラインから投入および切断 する

プラットフォーム管理者は、システム全体の電源を制御することが可能で、*location* オプションを使用せずにこれらのコマンドを実行できます。ドメイン管理者は、それ ぞれのドメインに割り当てられたシステムボードの電源を制御することが可能です。 ドメインの権限だけを持つユーザーは、*location* オプションを使用する必要がありま す。

1. システムコンポーネントの電源を投入するには、次のコマンドを入力します。

sc0:*sms-user*:>**poweron** *location*

ここで、

*location* は電源を投入したいシステムコンポーネントの場所で、ユーザーがドメイン 管理者の場合は、権限を持つコンポーネントの場所を指定します。 詳細は、poweron(1M) のマニュアルページを参照してください。

2. システムコンポーネントの電源を切断するには、次のコマンドを入力します。

sc0:*sms-user*:> **poweroff** *location*

注 – コンポーネントを交換するためにその電源を切断する場合は、poweroff(1M) コマンドを使用します。ブレーカを使用してコンポーネントの電源を切断しないでく ださい。ドメインが停止する可能性があります。

ここで、

**location home information** 電源を切断したいシステムコンポーネントの場所 で、ユーザーがドメイン管理者の場合は、権限を 持つコンポーネントの場所を指定します。

詳細は、poweroff(1M) のマニュアルページを参照してください。

ドメインでオペレーティングシステムを実行しているときにシステムの電源を切断し ようとすると、コマンドは失敗してウィンドウのメッセージパネルにメッセージが表 示されます。その場合は、アクティブなドメインに対して setkeyswitch *domain\_id* standby コマンドを発行することにより、プロセッサを安全にシャット ダウンすることができます。その後、コマンドを再発行して電源を切断できます。

停電のためプラットフォームの電源が失われる場合は、pcd によって、電源が失われ る前の各ドメインの最後の状態が記録および保存されます。

第 5 章 ドメイン制御 **89**

### ▼ 電源障害から回復する

SC でのみ電源が失われた場合、SC の電源を投入してください。Sun Fire 15K のドメ インは、SC の電源が失われたことに影響されません。SC とドメインの両方の電源が 失われた場合は、以下の手順で電源障害から回復してください。スイッチの場所につ いては、『Sun Fire 15K システムサイト計画の手引き』を参照してください。

- 1. Sun Fire 15K システムのバルク電源と、SC の電源スイッチを手動で切断します。 これによって、電源が復元したときに発生する可能性のある電源サージを回避しま す。
- 2. 電源が復元したら、Sun Fire 15K システムのバルク電源を手動で投入します。
- 3. SC の電源を手動で投入します。

これによって SC が起動し、SMS デーモンが開始されます。SC プラットフォームの メッセージファイルを参照して、SMS デーモンの完了をチェックしてください。

4. 回復プロセスが完了するのを待ちます。

電源が投入され、Solaris オペレーティング環境が実行されているドメインは、オペ レーティング環境の実行状態に戻ります。OpenBoot PROM のドメインは、やがて OpenBoot PROM の実行状態に戻ります。

回復プロセスは、SMS の操作が実行される前に完了させる必要があります。ドメイ ンのメッセージファイルをモニターして、回復プロセスが完了したかどうかを判断す ることができます。

## ドメインの要求

SMS はドメインソフトウェア (Solaris ソフトウェアまたは dsmd) からの要求に応じ てドメインを再起動します。ドメインソフトウェアは、以下の状況で再起動サービス を要求します。

- ユーザーが再起動要求を実行した場合。たとえば、Solaris の reboot(1M) コマン ドまたは OpenBoot PROM の起動コマンド reset-all など。
- Solaris ソフトウェアがパニック状態になった場合。
- CPU で検出された RED\_mode やウオッチドッグリセットの状態をトラップした 場合。

## ASR (Automatic System Recovery : 自動システム 回復)

ASR (Automatic System Recovery : 自動システム回復) は、ソフトウェアまたはハー ドウェアの障害や許容できない環境条件によって、1つまたは複数のドメインがアク ティブでない状態に陥った後、システムを復元して正しく構成されたドメインを実行 できるようにするための手順で構成されます。

SMS ソフトウェアは、ASR の一部としてソフトウェアから発行された再起動要求を サポートしています。クラッシュしたドメインは、すべて dsmd によって自動的に再 起動されます。

ASR が必要な状況は、ドメインをクラッシュさせる障害 (パニックなど) が検出され た際に、ドメインソフトウェアによってドメインの起動が要求される場合です。

ドメインソフトウェアのハングの検出など、 152 ページの「Solaris ソフトウェアハ ングイベント」で説明されているような他の状況もあります。その場合、SMS は回 復プロセスの一部としてドメインの起動を実行します。

dsmd は OpenBoot PROM パラメタの auto-boot? を無視します (auto-boot? は、サービスプロセッサのないシステム上で、システムがパワーオンリセットの状況 で自動的に再起動するのを回避するパラメタです)。dsmd はキースイッチ制御を無視 しません。キースイッチがオフまたはスタンバイに設定されている場合、キースイッ チ設定はドメインが ASR の再起動アクションの対象かどうか判断する際に考慮され ます。

## 高速起動

一般に、ドメインの高速再起動は以下のような状況で可能です。

- 最後の起動以降、ハードウェアに起因する深刻なエラーがない場合。
- 最後の起動以降、ドメインに割り当てられたハードウェア構成が変更されていな い場合。

SMS はハードウェアのモニタリングやエラーの検出および応答を行うため、SMS は 最後の起動以降に記録されたハードウェアエラーに基づいて、高速再起動を要求する かどうかを決定します。

POST は、指定された入力の数に基づいてハードウェア構成を制御しますが、ブラッ クリストのデータに関係なく、ハードウェア構成が変更されているかどうかを判断 し、高速再起動を回避します。システム管理で高速再起動が要求された場合、POST は現在の入力によって示されるハードウェア構成が、最後の起動で使用されたハード ウェア構成と一致しているかどうかを検証し、一致していない場合は高速 POST 処理 が失敗します。システム管理ソフトウェアでは、フルテスト (低速) のドメイン起動 を要求して、この種の POST 障害から回復します。

第 5 章 ドメイン制御 **91**

Sun Fire 15K システム管理ソフトウェアは、制御可能なドメインの起動プロセスの一 部に費やされる時間を最少限に抑えます。

### ドメインの中止 / リセット

ドメインソフトウェアを中止したり、ドメインソフトウェアまたはハードウェアに対 してリセットを発行する必要のある、特定のエラー状況がドメインで発生する場合が あります。ここでは、dsmd によって提供されるドメインの中止 / リセット機能につ いて説明します。

dsmd は、コアイメージを取得しようとパニックになって要求しているドメインの Solaris OS を中止するための、ソフトウェア的な実行メカニズムを提供します。ユー ザーの操作は必要ありません。

SMS には reset(1M) コマンドが用意されており、ユーザーはこのコマンドを使用し てドメインソフトウェアを中止し、ドメインハードウェアに対してリセットを発行で きます。

reset コマンドが発行されると、OpenBoot PROM に制御が渡されます。ユーザー インタフェースで reset コマンドが発行された場合、OpenBoot PROM はそのデ フォルト設定を使用して、Solaris 環境に対してドメインを起動するかどうかを決定 します。dsmd によって reset コマンドが発行された場合、OpenBoot PROM は Solaris オペレーティング環境に対してドメインを強制的に起動するパラメタを提供 します。

reset コマンドは、指定されたドメインのすべての CPU ポートに対して信号を送信 します。これはハードリセットであり、ハードウェアをクリーンな状態にします。た だし -x オプションを使用すると、reset コマンドは指定されたドメインのプロセッ サに対して XIR 信号を送信できます。これはソフトウェアで行われ、ソフトリセッ トと見なされます。仮想キースイッチが安全位置にある場合は、エラーメッセージが 発行されます。デフォルトでは、オプションの "Are you sure?" プロンプトが表 示されます。次に例を示します。

sc0:*sms-user*:>**reset -d C**  Do you want to send RESET to domain C?[y|n]:**y** RESET to processor 4.1.0 initiated. RESET to processor 4.1.0 initiated. RESET initiated to all processors for domain:C

詳細は、reset のマニュアルページを参照してください。

メインまたはスペアの SC をリセットする方法については、 101 ページの「SC のリ セットおよび再起動」を参照してください。

SMS ホットプラグ可能ユニット (HPU) がパワーオンリセットされたときに正しい状 態を反映させるため、LED を備えた HPU のインジケータ LED が、ソフトウェアに よって点灯または消灯されます。

## ハードウェア制御

ハードウェア制御は、プラットフォームハードウェアの構成や制御を行う機能です。 いくつかの機能はドメイン上で実行されます。

### 電源投入時自己診断 (POST)

システム管理サービスソフトウェアは、POST を 2 つの状況で実行します。

1. POST はドメインの起動時に実行され、そのドメインで利用可能なすべてのハード ウェア機能をテストおよび構成します。

POST はセルフテストに失敗したハードウェアコンポーネントをすべて除去して、 正しく動作するハードウェアを用いて起動可能なドメインを構築します。

POST は、ハードウェアのテスト結果を報告して障害の分析に役立つ、詳細な診断 機能を提供します。ハードウェアの障害が原因だと明示されずにドメインが再起 動される場合は、POST を要求してドメイン構成のテストは行わずに確認のみを行 うことができます。

2. システムボードをドメインに追加する DR 操作が開始される前に、POST が実行さ れてシステムボードのコンポーネントがテストおよび構成されます。

POST によって候補のシステムボードが機能することが示されると、DR 操作でシ ステムボードを物理 (ハードウェア) ドメインに安全に組み込むことができます。

POST は通常は自動的に実行されますが、POST の自動実行に影響する表示可能な ユーザーインタフェースがあります。

- POST によって実行される診断テストのレベルは、 77 ページの「仮想キースイッ チ」 で説明されているように、ドメインのキースイッチ制御setkeyswitch(1M) を使用して最大レベルにすることができます。
- ブラックリストファイルを使用して、POST でハードウェア構成から除外したいコ ンポーネントを追加または削除できます。これらの編集可能なファイルについて は、 94 ページの「ブラックリストの編集」 で説明しています。

これによって、システムボードなどの DCU 上で動作する標準のドメイン構成イン タフェースよりも、ドメインで使用されるハードウェアコンポーネントを綿密に 制御できます。

第 5 章 ドメイン制御 **93**

- setkeyswitch コマンドは、POST を実行してドメインのテストや構成を行いま す。ドメインを起動する際は、通常および最大の診断テストレベルの設定が利用 できます。
- addboard および moveboard コマンドは、POST を実行してシステムボードのテ ストや構成を行い、実行中の Solaris ドメインにそのシステムボードを追加するた めの DR 操作を支援します。
- LED を備えた FRU のコンポーネントが POST に失敗すると、FRU の障害 LED が 点灯します。

## ブラックリストの編集

SMS は 3 つのブラックリストをサポートしています。具体的には、プラットフォー ム用、ドメイン用、そして内部の ASR (Automatic System Recovery) 用のブラックリ ストです。

### プラットフォームおよびドメインのブラックリスト

編集可能なブラックリストファイルでは、POST によって使用不可であると見なされ る特定のハードウェア資源を指定します。ブラックリストで指定されたハードウェア 資源は、ドメインの相互接続で調査、テスト、または構成されません。

通常、これらのブラックリストファイルは空であり、存在しなくてもかまいません。

ここでは、ブラックリスト機能は資源管理の目的で使用されます。

ブラックリストによって、実在するすべてのハードウェアよりも少ないシステムを構 成できます。ブラックリストの用途としては、ベンチマークを行う場合や、メモリー の使用を制限して DR でのボード切り離しを高速化する場合、およびトラブルシュー ティングで構成を検証する場合などがあります。

Sun Fire 15K の POST は、プラットフォーム用とドメイン用の 2 つの編集可能な標準 ブラックリストファイルをサポートしています。これらは以下の場所にあります。

/etc/opt/SUNWSMS/config/platform/blacklist

および

/etc/opt/SUNWSMS/config/*domain\_id*/blacklist

2 つのファイルは論理的に結合していると見なされます。

注 – ブラックリストファイルでは、物理的な場所に基づいて資源を指定します。コ ンポーネントを物理的に移動した場合は、対応するブラックリストのエントリもすべ て変更する必要があります。

ブラックリストでは、ブラックリストの対象となるコンポーネントを論理的に指定し ます。たとえば、コンポーネントの位置を指定することにより、ブラックリストは特 定のコンポーネントに伴って移動せず、ホットスワップ処理を通じてそのコンポーネ ントの位置に残ります。

## ▼ コンポーネントをブラックリストに登録する

#### 1. SC にログインします。

ブラックリストファイルを編集するには、プラットフォーム管理者、ドメイン管理 者、またはドメイン構成者の特権が必要です。

2. 次のように入力します。

sc0:*sms-user*:>**disablecomponent [-d domain\_id|domain\_tag]** *location*

#### ここで、

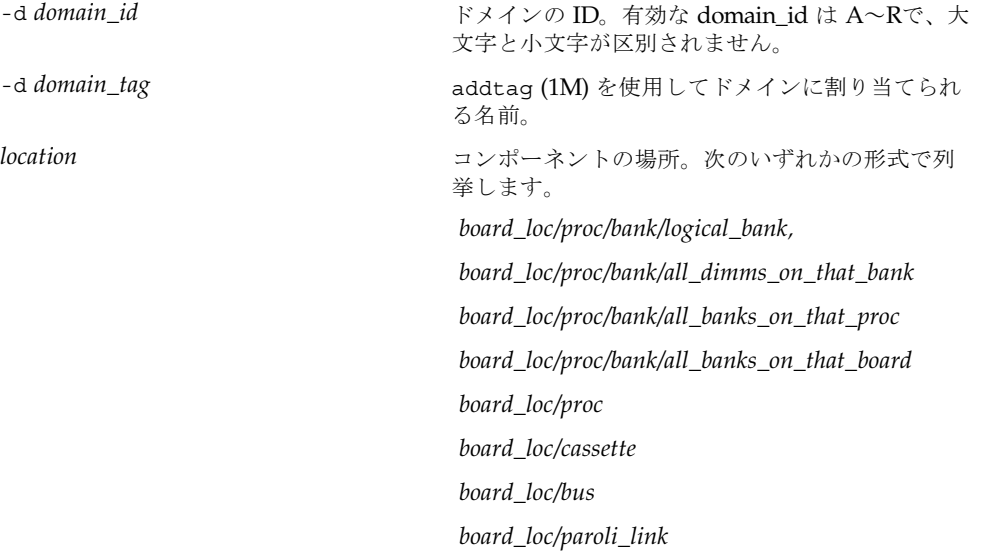

第 5 章 ドメイン制御 **95**

コンポーネントの場所は、すべてスラッシュで区切って指定します。*location* の各形 式はオプションで、特定の場所にあるボード上の特定のコンポーネントを指定する際 に使用されます。

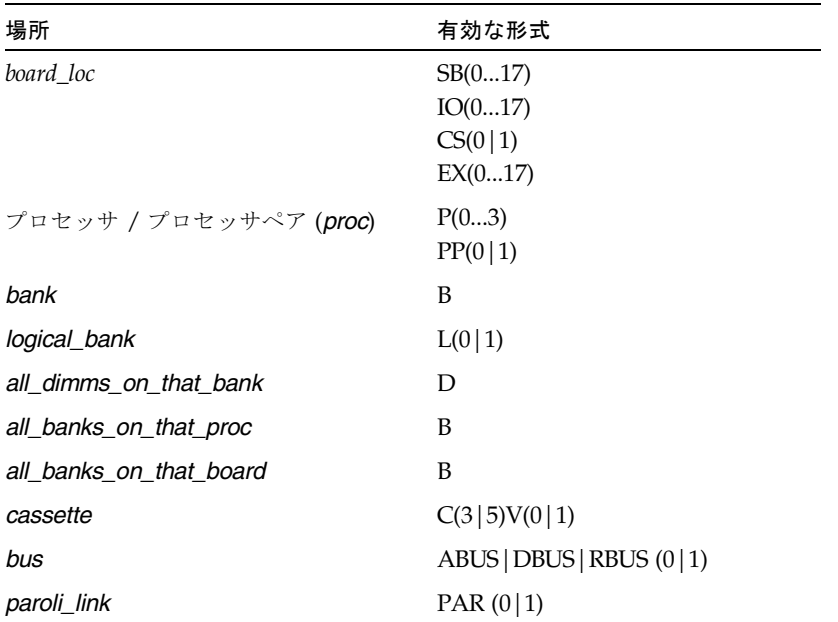

複数の *location* 引数をスペースで区切って指定できます。

プロセッサの場所は、シングルプロセッサまたはプロセッサペアを示します。CPU/ メモリーボード上には 4 つのプロセッサが存在します。そのボード上のプロセッサペ アは、プロセッサ 0 と 1、およびプロセッサ 2 と 3 です。

MaxCPU は、2 つのプロセッサ (プロセッサ 0 と 1) および 1 つのプロセッサペア (PP0) を持ちます。このボードの場所として PP1 を使用すると、 disablecomponent コマンドは終了してエラーメッセージを表示します。

HsPCI アセンブリには、ホットスワップ可能なカセットが内蔵されています。 バスの場所は、アドレス、データ、応答の 3 つがあります。

## ▼ ブラックリストからコンポーネントを削除する

- 1. SC にログインします。
- 2. 次のように入力します。

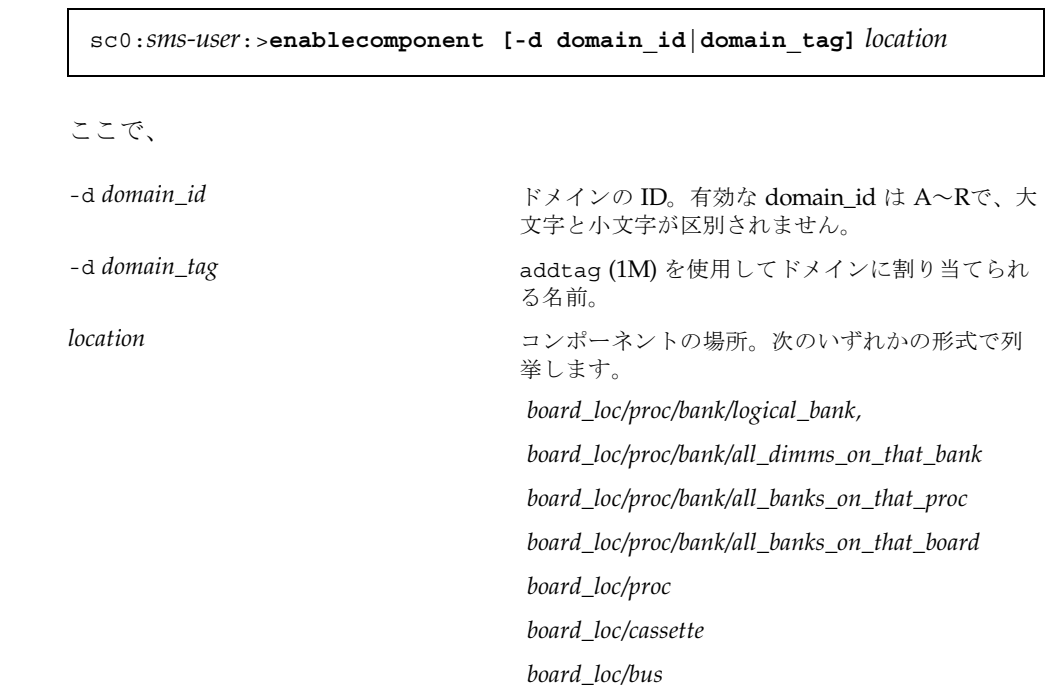

 *board\_loc/paroli\_link*

コンポーネントの場所は、すべてスラッシュで区切って指定します。*location* の各形 式はオプションで、特定の場所にあるボード上の特定のコンポーネントを指定する際 に使用されます。

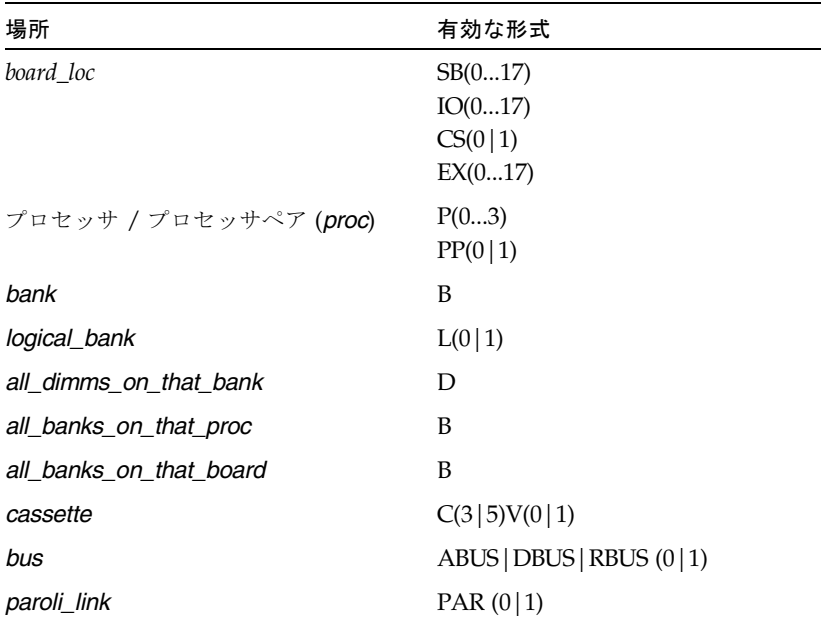

複数の *location* 引数をスペースで区切って指定できます。

プロセッサの場所は、シングルプロセッサまたはプロセッサペアを示します。CPU/ メモリーボード上には 4 つのプロセッサが存在します。そのボード上のプロセッサペ アは、プロセッサ 0 と 1、およびプロセッサ 2 と 3 です。

MaxCPU は、2 つのプロセッサ (プロセッサ 0 と 1) および 1 つのプロセッサペア (PP0) を持ちます。このボードの場所として PP1 を使用すると、 disablecomponent コマンドは終了してエラーメッセージを表示します。

HsPCI アセンブリには、ホットスワップ可能なカセットが内蔵されています。

バスの場所は、アドレス、データ、応答の 3 つがあります。

詳細は、enablecomponent(1M) および disablecomponent(1M) のマニュアル ページを参照してください。

### ASR ブラックリスト

障害が繰り返し (ときどき) 発生するハードウェアは、さまざまな理由で以降のドメ イン構成から除外する必要があります。このような障害は、コンポーネントを物理的 に交換するまで、ときどき発生する可能性があります。障害のあるコンポーネント は、CPU ボード上の 1 つのプロセッサなど、サブコンポーネントである場合もあり

ます。そのコンポーネントを交換するまで、その他のコンポーネントのサービスにつ いては電源を切断して運用を中止したくないと考えるでしょう。障害が深刻な場合 は、POST を実行するたびにその障害を検出するのは時間の浪費です。障害がときど き発生する場合は、POST 実行時にその障害を回避せず、OS が実行されている場合 のみエラーにするとよいでしょう。

この障害を回避するには、esmd コマンドで ASR ブラックリストファイルを作成お よび編集します。環境条件により電源が切断されているコンポーネントは自動的にリ ストに登録され、POST から除外されます。poweron、setkeyswitch、 addboard、 および moveboard コマンドは、ASR ブラックリストを参照し、除外さ れるコンポーネントが見つかった場合にユーザーのアクションを要求します。除外さ れたコンポーネントを交換または修理した場合は、そのコンポーネントをブラックリ ストから削除して復活させることができます。詳細は、enablecomponent(1M)、 disablecomponent(1M) および showcomponent(1M) のマニュアルページを参照 してください。

### 電源制御

メインの SC は、Sun Fire 15K のラックに収められた以下のコンポーネントの電源を 制御します。

- Sun Fire 15K システムボード。詳細は、 55 ページの「ドメイン構成ユニット (DCU)」を参照してください。
- Sun Fire 15K HsPCI I/O アセンブリにある HsPCI アダプタのスロット。
- CPU ペア
- システムコントローラ (電源切断のみ)
- センタープレーンサポートボード
- wPCI ボード
- 拡張ボタンボード
- 48V電源
- AC バルク電源モジュール
- ファントレー

Sun Fire 15K I/O ラックでの電源制御については、 102 ページの「HPU の LED」を 参照してください。

SMS では、rcfgadm(1M) コマンドによって、ドメインの Solaris コマンドインタ フェース (cfgadm(1M)) で Sun Fire 15K HsPCI I/O アセンブリ内の HPCI アダプタ スロットの電源の投入または切断を要求することができます。詳細は、rcfgadm の マニュアルページを参照してください。

 77 ページの「仮想キースイッチ」 で説明されているキースイッチ制御インタフェー スの setkeyswitch コマンドでは、ドメインに割り当てられたハードウェアの電源 をユーザーが投入または切断できます。

電源操作は、すべて電源制御ソフトウェアによってログに記録されます。

#### 第 5 章 ドメイン制御 **99**

電源制御ソフトウェアは、コンポーネントの電源を投入または切断するためのすべて のハードウェア要件に従います。たとえば、SMS はコンポーネントの電源を投入す る前に、適切な電源が利用可能かどうかをチェックします。電源制御インタフェース は、ハードウェア要件に違反している場合にはユーザー指定による電源投入または切 断の操作を行いません。ハードウェア要件またはハードウェア推奨手順に反して実行 された電源操作は、メッセージログに記録されます。

デフォルトでは、電源制御ソフトウェアはソフトウェアの実行に影響する電源操作を 拒否します。電源制御ユーザーインタフェースには、このデフォルト動作を変更し て、実行中のソフトウェアをクラッシュさせる危険を冒しても、電源操作を強制的に 完了させる方法があります。このような電源操作の強制変更は、メッセージログに記 録されます。

 102 ページの「HPU の LED」 で説明されているように、SMS は LED を備えた HPU のインジケータ LED を点灯または消灯して、HPU の電源が投入または切断さ れた場合に正確な状態を反映させます。

### ファンの制御

esmd コマンドは、Sun Fire 15K のファンの速度を制御します。一般に、ファンの速 度はノイズレベルを最小に抑えながら適切に冷却を行える最も遅い速度に設定されま す。

### ホットスワップ

ホットスワップは、実行されているドメインに影響を与えずに、電源が投入されたプ ラットフォームからボードを物理的に着脱できる機能を指します。ホットスワップ操 作の際には、ボードはすべてのドメインから切り離されます。

ホットスワップ可能なハードウェアコンポーネントは、ホットプラグ可能ユニット (HPU) と呼ばれます。HPU を安全に取り外せる場合は、HPU 上の 取り外し可能イ ンジケータ LED が点灯します。取り外し可能 LED についての詳細は、 102 ページの 「HPU の LED」を参照してください。ボード存在レジスタは、HPU が存在するか どうかを示し、HPU の着脱を感知します。

Sun Fire 15K HsPCI I/O アセンブリは、HsPCI I/O アセンブリが取り付けられてい るスロットに関連する 取り外し可能インジケータ LED を備えています。各スロット はホットプラグコントローラを備えています。このコントローラは、スロットの電源 を制御し、スロット内のアダプタの存在を検出します。ただし、SMS が他の Sun Fire 15K の HPU をサポートするのとは異なり、HsPCI I/O アセンブリのホットス ワップを制御するソフトウェアは、ドメイン上の Solaris 環境の一部です。

SMS では、ユーザーがアダプタスロットの電源を投入したり切断することが可能で す。

SMS ソフトウェアは、ドメインから実行可能なソフトウェアインタフェースを提供 し、I/O ボード上のアダプタスロットに関連するハードウェアデバイスを制御しま す。

この節で説明している他のホットスワップの目的に対しては、HPU にはホットス ワップ可能な I/O アダプタは含まれません。

SMS ソフトウェアは、Sun Fire 15K のラック内にあるすべての HPU のホットスワッ プサービスを可能にするサポートを提供します。

HPU がすべてのドメインから切り離されると、ホットスワップに必要なソフトウェ アサポートは電源切断の制御だけです。

動的再構成 (DR) は、ドメインから DCU (システムボード) を切り離す際に使用され ます。

### ホットアンプラグ

HPU が取り外されると、HPU の存在インジケータによってその不在が検出され、 121 ページの「ハードウェア構成」で説明されているようにハードウェア構成ステー タスが変更されます。

ホットアンプラグの際に予想されるユーザーの対話モードは次のとおりです。

■ 取り外したい HPU を直接操作します。HPU のインジケータ LED が 取り外し可 能 ではないと示している場合は、poweroff コマンドを使用して HPU の電源切 断を要求します。電源切断機能で HPU がドメインによって使用されていることが 検出されると、電源切断機能はエラーとなり、DR を使用して最初に HPU のアク ティブな運用を解除する必要があることが示されます。詳細は、『System Management Services (SMS) 1.2 Dynamic Reconfiguration ユーザーマニュアル』 を参照してください。

### ホットプラグ

新たに挿入された HPU の存在が検出され、 121 ページの「ハードウェア構成」で説 明しているようにハードウェア構成の変更が報告されます。

## SC のリセットおよび再起動

SC はメインとスペアの SC に対してソフトウェア処理型のリセットをサポートし、 システムコントローラの外付けのリセットボタンと同様の機能を提供します。SC は、主にフェイルオーバーの後にリセットされます。メインの SC ソフトウェアがス ペアの SC (存在する場合) をリセットしたり、その逆を行うことも可能です。SC は 自己のリセットを行うことはできません。

第 5 章 ドメイン制御 **101**

## ▼ メインまたはスペアの SC をリセットする

resetsc (1M) コマンドで、他の SC にリセット信号を送ります。他の SC が存在し ない場合、resetsc コマンドはエラーになって終了します。

1. 次のように入力します。

```
sc0:sms-user:>resetsc 
"About to reset other SC. Are you sure you want to continue?" (y 
or [n])? y
```
詳細は、resetsc のマニュアルページを参照してください。

### HPU の LED

LED は、ホットプラグ可能ユニット (HPU) のステータスを反映します。LED は 3 つ のグループで構成されます。

- 動作インジケータ LED は、雷源がオンの場合に点灯します。
- 取り外し可能 LED は、HPU が取り外し可能な場合に点灯します。
- 障害 LED は、HPU のハードウェアエラーが検出された場合に点灯します。

この節では、SMS ソフトウェアが準拠する HPU の LED 制御のポリシーについて説 明します。

システムコントローラを除くすべての Sun Fire 15K HPU は、メインのシステムコン トローラで実行されている SMS ソフトウェアの制御により、電源が投入されテスト されます。

特に電源投入時リセットのときの LED の初期状態は、電源投入時リセットのときに POST が自動的に実行されることを前提として設計されています。この前提条件を満 たす Sun Fire 15K の HPU は、システムコントローラだけです。システムコントロー ラの電源が投入されると、プロセッサは PROM から SC-POST コードの実行を開始 します。

その他の HPU は、POST によってテストされるものもあれば、SMS ソフトウェアに よってテスト (またはモニター) されるものもあり、通常は電源投入後すぐにテスト が実行されますが、必ずしもそうならない場合もあります。

さらに、一方のドメインから他方のドメインに動的に再構成される HPU の電源投入 の際には、POST を何度も実行することが可能です。POST と SMS の両方で同じ物 理 HPU の障害を検出することも可能です。両者の違いは、システムコントローラと 他の Sun Fire 15K の HPU との間の電源やテストの制御で、それらの管理に対するポ リシーが異なります。

システムコントローラは、HPU の 3 組の LED を提供します。

- SC 全体の状態
- CP1500 スロットの状態
- SC スペアスロットの状態

Sun Fire 15K のラックに電源が投入されると、システムコントローラに電源が供給さ れます。動作インジケータ LED と 取り外し可能インジケータは、ハードウェアに よって適切に初期化されます。障害を正確に反映し、SC-POST の実行を妨げる問題 が存在することが分かるように、3 つの障害 LED がすべて点灯します。

SMS ソフトウェアは、スペアのシステムコントローラの電源切断時に、動作インジ ケータ LED を消灯して、取り外し可能インジケータを点灯します。SMS ソフトウェ アは、ソフトウェアが実行されているメイン SC の電源が切断されると、動作インジ ケータや取り外し可能インジケータの LED を調整できなくなります。

SC-POST は以下の処理を行います。

- SC のテスト完了時に障害が検出されなかった場合は、SC 障害インジケータ LED を消灯します。
- HPCI スロットのテスト完了時に障害が検出されなかった場合、SC-POST は SC スペアスロット障害 LED を消灯します。
- 制御ボードのテスト完了時に、制御ボードや SC メインスロットまたは SC スペア スロットで障害が検出されなかった場合、SC-POST は SC 障害 LED を消灯しま す。

SC-OpenBoot PROM ファームウェアおよび SMS ソフトウェアは、ハードウェアエ ラーを検出すると、システムコントローラ上の該当する障害 LED を点灯します。

システムコントローラ以外の HPU の LED を管理する際は、以下のポリシーが適用 されます。

- Sun Fire 15K のラックに収められた、LED を備えたすべての非 SC HPU に関し て、SMS は HPU に電源が供給されたときに動作インジケータ LED が常時点灯す ることを保証します。
- Sun Fire 15K に収められた、LED を備えたすべての非 SC HPU に関して、SMS は HPU が安全に取り外せる状態になったときのみ取り外し可能インジケータ LED が常時点灯することを保証します。HPU の取り外しや、Sun Fire 15K ハードウェ アおよび実行中のソフトウェアの正常かつ連続的な動作を維持する際には、安全 上の注意事項が適用されます。

注 – Sun Fire 15K システムは、HPU の電源が投入されたり電源投入時リセットされ たときに、動作インジケータ LED を点灯して、取り外し可能インジケータ LED を消 灯します。

■ ほとんどの場合、障害 LED とそれらの表示動作は、SC HPU と非 SC HPU では異 なります。

SC では、障害 LED は電源投入時に点灯し、テスト期間中は点灯が維持され、障 害が検出されなかった場合は消灯します。

障害は、SC-POST が以降の障害 LED を点灯できた後に検出されます。

そのため、SC が POST によってテストされている短い間を除いて、SC の障害 LED は電源投入以降に障害が発生したことを示します。非 SC HPU の場合も同様 です (障害 LED の点灯は、電源投入以降に障害が検出されたことを示します)。 Sun Fire 15K システムに収められた LED を備えたすべての非 SC HPU は、HPU の電源が投入されたり電源投入時リセットされたときに、SMS は障害インジケー タ LED を確実に消灯します。

■ 93 ページの「電源投入時自己診断 (POST)」、またはハードウェア監視ソフトウェア、 154 ページの「環境イベント」、 156 ページの「ハードウェアエラーイベント」、 および 159 ページの「SC 障害イベント」などで上記の処理が指示されている場合、 SMS は、HPU の障害 LED を常時点灯します。 102 ページの「HPU の LED」 で前述し たように、障害インジケータは、次回の電源投入または電源投入時リセットによって消 灯されるまで点灯します。

第 6 章

# ドメインサービス

Sun Fire 15K システムハードウェアは、SC と各ドメインを接続するための、内部の プライベートなポイントツーポイントの Ethernet 接続を備えています。このネット ワークは管理ネットワーク (Management Network : MAN) と呼ばれ、各ドメインに サポートサービスを提供するために使用されます。この章では、これらのサービスに ついて説明します。

## 管理ネットワークの概要

管理ネットワーク (MAN) 機能は、SC と各ドメインとのプライベートなポイント ツーポイントのネットワーク接続を管理します。あるドメイン宛てのパケットは、 SC と他のドメイン (図 6-1) とのネットワーク接続ではルーティングできません。

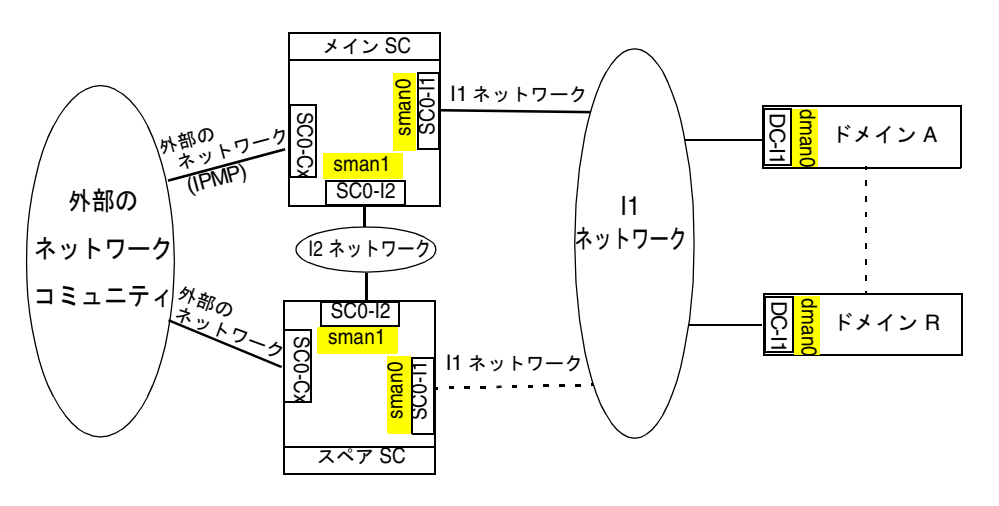

図 6-1 管理ネットワークの概要

## I1 ネットワーク

MAN をサポートするために Sun Fire 15K のシャーシに組み込まれたハードウェアは 複雑です。このハードウェアは、18 個のネットワークインタフェース (NIC) を搭載 しており、各 SC は 18 個の拡張 IO スロットに装着された各 NIC にポイントツーポ イント形式で接続されています。この設計により、SC と DSD とのポイントツーポイ ントの Ethernet リンクの数は、その DSD で構成された IO ボードの数によって異な ります。SC の各 NIC は、I/O ボード上のハブや NIC に接続されています。NIC は I/O ボードに内蔵されている 1 つの部品であり、独立したアダプタカードではありま せん。同様に、Ethernet ハブも I/O ボード上に配置されています。このインテリ ジェントハブは、統計情報を収集できます。これらのポイントツーポイントのリンク は、総称して I1 ネットワークと呼ばれます。ドメインには複数の I/O ボードを配置 できるため、SC からドメインへの複数の冗長ネットワーク接続が可能です。

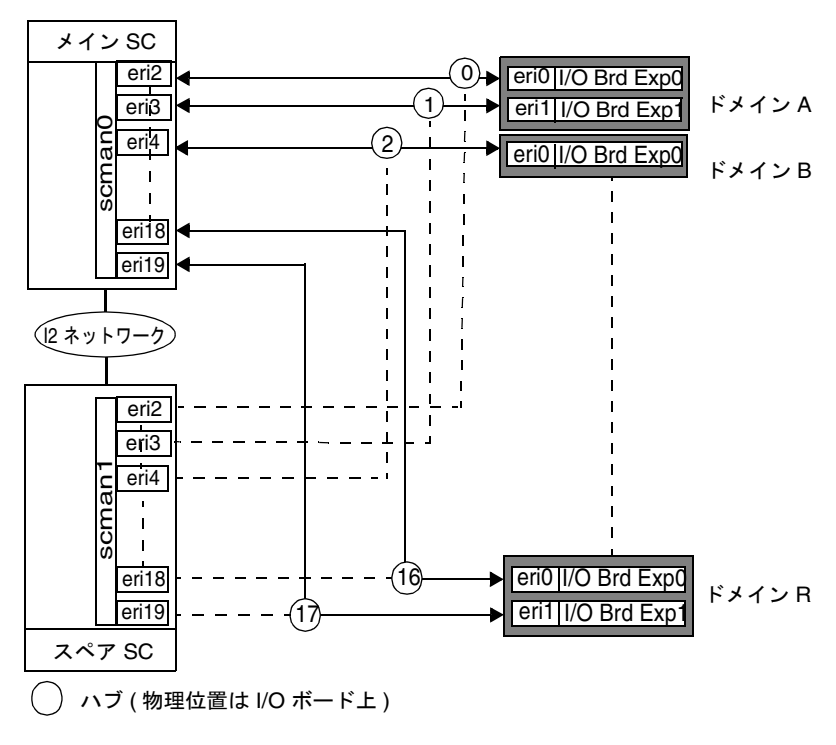

図 6-2 I1 ネットワークの概要

注 – I1 MAN ネットワークはプライベートなネットワークであり、汎用のネット ワークではありません。このネットワークを介して、外部の IP トラフィックをルー ティングすることはできません。MAN へのアクセスは、システムコントローラとド メインに制限されています。

SC 上では、MAN ソフトウェアは I1 ネットワークのメタインタフェースを作成し、 Solaris オペレーティング環境に対して 1 つのネットワークインタフェース scman0 を提供します。詳細は、Solaris の scman(1M) のマニュアルページを参照してくださ い。

MAN ソフトウェアは通信エラーを検出して、代替パスが利用できる場合は自動的に パスを切り替えます。MAN ソフトウェアは、I1 ネットワーク上のネットワークトラ フィックのドメインの切り離しも行います。同様のソフトウェアはドメイン側で動作 します。

第 6 章 ドメインサービス **107**

## I2 ネットワーク

2 つの NIC で構成されるシステムコントローラ ( 2 台) の間にも、内部ネットワーク が存在します。このネットワークは I2 ネットワークと呼ばれます。これは SC 間の プライベートなネットワークで、I1 ネットワークからは完全に独立しています。

MAN ソフトウェアは I2 ネットワークのメタインタフェースも作成します。このイ ンタフェースは、Solaris ソフトウェアに対し scman1 として提供されます。I1 ネッ トワークと同様に I2 ネットワークにも、パスの障害を検出して、代替パスが利用で きる場合はパスを切り替えるメカニズムがあります。

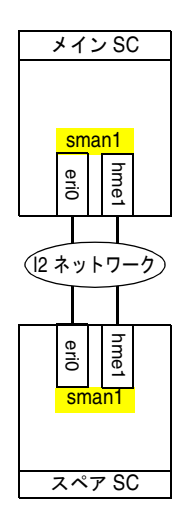

図 6-3 I2 ネットワークの概要

SC 上の仮想ネットワークアダプタは、標準のネットワークアダプタとして提供され ます。このネットワークアダプタは、他のネットワークアダプタ (qfe、hmeなど) と 同様に管理できます。この仮想ネットワークアダプタは、ndd(1M)、 netstat(1M)、ifconfig(1M) などの通常のシステム管理ツールを使用して管理で きます。セキュリティー上の理由から、これらのツールで Ethernet アドレスの変更 などを行ってはなりません。

MAN は、特別な性質を持つ IP ネットワークとして動作し、管理されます (たとえ ば、MAN ソフトウェアによる IP 転送は許可されません) 。そのため MAN は、上記 に示した例外はありますが、他の IP ネットワークと同じように動作します。ユー ザーのサイト構成やセキュリティー要件に基づいて、ドメインをユーザーのネット ワークに接続することができます。ドメインの接続については、本書で説明していま せん。『Solaris のシステム管理 (資源管理とネットワークサービス)』を参照してく ださい。

**108** System Management Services (SMS) 1.2 管理者マニュアル • 2002 年 5 月

Sun Fire 15K システムの外部ネットワークの監視機能では、SC から顧客のネット ワーク (コミュニティー) への利用度の高いネットワーク接続を提供します。この機 能は、Solaris 8 で提供される IPMP (IP ネットワークマルチパス) のフレームワーク を基にしています。IPMP についての詳細は、『Solaris のシステム管理 (IP サービ ス)』を参照してください。

外部ネットワークは 2 つのコミュニティーで構成されます。インストールの際は、 ユーザーコミュニティーはノードをネットワークに接続する SC 上の RJ45 ジャック にケーブルで物理的に接続されます。

外部ネットワークの接続についての詳細は、『Sun Fire 15K システムサイト計画の手 引き』を参照してください。

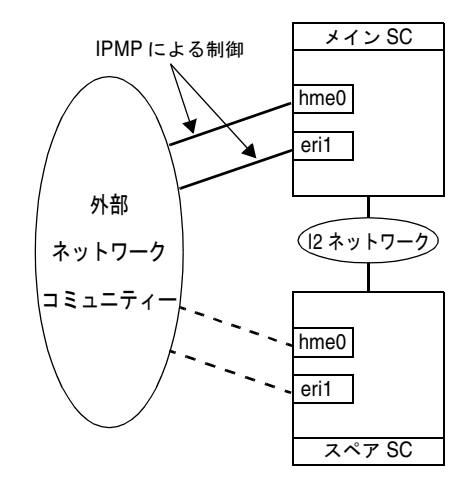

図 6-4 外部ネットワークの概要

コミュニティーという用語は、ユーザーのサイトの IP ネットワークを指します。た とえば、エンジニアリングコミュニティーや会計コミュニティーなどです。コミュニ ティー名はインタフェースグループ名として使用されます。インタフェースグループ は、同じコミュニティーに接続されているネットワークインタフェースのグループで す。

外部ネットワークの監視機能を構成するには、各システムコントローラに対して追加 IP アドレスをいくつか割り当てる必要があります。

アドレスは次のように分類されます。

テストアドレス - 各システムコントローラ (hme0 および eri1) の外部ネットワーク インタフェースに割り当てられる IP アドレスです。各 IP テストアドレスは、割り当 て先の特定のネットワークインタフェースの状態をテストする際に使用されます。各

第 6 章 ドメインサービス **109**

ネットワークインタフェースには、それぞれ 1 つの IP テストアドレスが割り当てら れます。これらの IP テストアドレスは、特定のネットワークインタフェースに固定 的に関連付けられます。ネットワークインタフェースに障害が発生すると、そのネッ トワークインタフェースに関連付けられた IP テストアドレスにはアクセスできなく なります。

注 – IPv6 の場合は、テストアドレスは使用されず、"リンクローカル" アドレスが使 用されます。

フェイルオーバーアドレス- フェイルオーバーアドレスは 2 種類あります。

SC パスグループ専用アドレス - 各システムコントローラの特定のインタフェースグ ループに割り当てられる IP アドレスです。これらの IP アドレスは、コミュニティー の特定のシステムコントローラに対して利用度の高い IP 接続を提供するために使用 されます。SC パスグループ専用アドレスには、インタフェースグループ内の 1 つ以 上のネットワークインタフェースが機能している限りアクセスできます。

注 – SC パスグループ専用アドレスは、インタフェースグループ内にネットワークイ ンタフェースが 1 つしかない場合は不要です。グループ内にはフェイルオーバー対象 の他のネットワークインタフェースがないため、テストアドレスとコミュニティー フェイルオーバーアドレスだけが必要です。

コミュニティーフェイルオーバーアドレス- メイン SC の特定のコミュニティー (Community C1 など) に割り当てられる IP アドレスです。コミュニティーフェイル オーバーアドレスは、SC 0 または SC1 のどちらの場合でも、MAIN SC への IP 接続 を提供するために使用されます。

すべての外部ソフトウェアは、SC と通信する際にコミュニティーフェイルオーバー アドレスを参照する必要があります。このアドレスは、常に MAIN SC に接続されま す。このため、フェイルオーバーが発生しても、外部のクライアントは SC にアクセ スするために自分の構成を変更する必要はありません。SC のフェイルオーバーにつ いての詳細は、 125 ページの「SC フェイルオーバー」を参照してください。

## MAN のデーモンとドライバ

MAN のデーモンやデバイスドライバについての詳細は、mand(1M) のマニュアル ページ、および Solaris の scman(1M)、dman(1M) の各マニュアルページを参照し てください。詳細については、 42 ページの「管理ネットワークデーモン」を参照し てください。

## 管理ネットワークのサービス

SC とドメインの間で MAN が提供する主なネットワークサービスは以下のとおりで す。

- ドメインコンソール
- メッセージログ
- 動的再構成 (DR)
- ネットワーク起動 / Solaris のインストール
- システムコントローラ (SC) のハートビート

## ドメインコンソール

ドメイン内で実行されるソフトウェア (OpenBoot PROM、kadb、および Solaris ソ フトウェア) では、重要な通信を行う際にシステムコンソールが使用されます。

ドメインコンソールはログインセッションをサポートしていて安全です。なぜなら、 Solaris 環境のデフォルト設定では、コンソールで スーパーユーザー のログインのみ 受け付けることが可能だからです。ドメインコンソールには、遠隔管理者がパブリッ クネットワーク経由で安全にアクセスできます。

コンソールの動作は、ドメイン内で実行されているソフトウェアの状態を反映しま す。ユーザーエントリの文字エコーは、ドメインに接続された 9600 ボーのシリアル 端末の文字エコーとほぼ同じです。ユーザー入力のエコーにはならない出力文字は、 主に実行されたコマンドやコマンドインタプリタからの出力、または Solaris ソフト ウェアからのログメッセージの出力のいずれかです。ユーザー入力のエコー応答時間 は、他のドメインでのアクティビティや、ドメインに対する SMS のサポートアク ティビティによって、大幅に変更されることはありません。

ドメインコンソールから、ドメインの Solaris ソフトウェアで kadb を実行できま す。ドメイン上で実行されている OpenBoot PROM との対話では、ドメインコン ソールが使用されます。コンソールは、Solaris ソフトウェアからのログメッセージ の出力先として使用できます。詳細は syslog.conf(4) を参照してください。コン ソールは、ドメイン上でソフトウェア (Solaris、OpenBoot PROM、kadb) が実行さ れている場合に使用できます。

複数の接続を開いて、ドメインコンソールの出力を表示することができます。ただ し、デフォルトは排他的にロックされた接続です。

詳細は、 6 ページの「SMS コンソールウィンドウ」を参照してください。

ドメイン管理者は、他者が行っているドメインコンソールの接続を強制的に切断する ことができます。

第 6 章 ドメインサービス **111**

ドメインコンソールから OpenBoot PROM や kadb に強制的に割り込むこともでき ますが、お勧めできません (これは、物理コンソールを備えた Sun SPARC™ システ ムで使用可能な、L1-A や STOP-A の物理的なキー操作に相当します)。SMS は、以 降のドメインのクラッシュ分析で使用するための、コンソールの出力履歴を取得しま す。各ドメインの最後のコンソール出力のスナップショットは、 /var/opt/SUNWSMS/adm/*domain\_id*/console で入手できます。

Sun Fire 15K システムは、共有メモリーコンソールを利用したり、コンソールの別の ネットワークデータパスを利用するためのハードウェアを提供します。共有メモリー コンソールに使用されるハードウェアは、コンソールデータの転送の際に直接的に応 答時間を課すことは少ないですが、すべてのドメインに対し、他の監視や制御の目的 でも使用されるため、ハードウェア資源の競合によって起こる応答時間のリスクが存 在します。

MAN はプライベートなネットワークパスを備えており、ドメインコンソールのトラ フィックを安全に SC に転送します。詳細は、 111 ページの「管理ネットワークの サービス」を参照してください。コンソールはデュアルパスの特性を備えているた め、Solaris ソフトウェアが実行されている場合は、最低でも 1つのパスが許容可能な コンソール応答時間を提供します。デュアルパスコンソールは、エラーに直面した場 合に威力を発揮します。デュアルパスコンソールは、一方のドメインコンソールのパ スに障害を発見すると、自動的に他方のドメインコンソールのパスにフェイルオー バーします。デュアルパスコンソールでは、使用するドメインコンソールのパスを ユーザー主導で選択できます。

smsconfig(1M) は SC の構成を行うユーティリティーで、管理ネットワークデーモ ンの mand(1M) によって使用されるホスト名、IP アドレス、およびネットマスクの 設定を、最初に行ったり、または後から変更することができます。詳細は、 42 ペー ジの「管理ネットワークデーモン」を参照してください。

mand コマンドは、プラットフォーム構成データベース (pcd) でこれらの各フィール ドを初期化したり更新します。

mand コマンドは、ssd コマンドによって自動的に起動されます。管理ネットワーク のデーモンは、メインの SC では main モードで実行され、スペアの SC では spare モードで実行されます。

詳細は、SMS の console(1M)、mand(1M)、smsconfig(1M) の各マニュアルペー ジ、および Solaris の dman、(1M)、scman(1M) の各マニュアルページを参照してく ださい。

### メッセージロギング

MAN は、構成に応じて重要な syslog メッセージのコピーをドメインから SC のディ スク記憶装置に転送し、ドメインがクラッシュしたり起動不能になった場合の障害分 析に役立てます。詳細については、 144 ページの「ログファイルの管理」を参照して ください。

### 動的再構成

DR 操作 (I/O ボードのネットワーク接続の終端をドメインから切り離す処理) に関す る自動ネットワーク再構成は、SC から実行されます。

MAN ソフトウェアレイヤーを使用すると、MAN ハードウェアに対するインタ フェースを簡素化できます。MAN ソフトウェアは、DSD によって使用される動的 再構成 (DR) を処理します。その際にドメイン管理者やプラットフォーム管理者によ るネットワーク構成は必要としません。

MAN を使用するドメイン内のソフトウェアは、現在どの SC がメイン SC なのかを 区別する必要はありません。動的再構成についての詳細は、『System Management Services (SMS) 1.2 Dynamic Reconfiguration ユーザーマニュアル』を参照してくだ さい。

## ネットワーク起動および Solaris ソフトウェアの インストール

SC は、各ドメインに対してネットワークから Solaris の起動を行うサービスを提供し ます。

注 – これは、ディスクレスの Sun Fire 15K ドメイン全体を SC のネットワークサー ビスによってサポートすることを目的としているわけではありません。SC のネット ワーク起動サービスは、主にドメインの致命的なディスク障害からの回復を目的とし ています。

Solaris ソフトウェアをドメインに初めてインストールすると、以降のシステム再起 動の際にそれを MAN に接続するネットワークインタフェースが自動的に作成されま す。MAN を構成したり使用する際に必要なドメイン管理者のタスクは、これ以外に ありません。

MAN はプライベートネットワークとして構成されます。管理ネットワークに割り当 てられるデフォルトアドレスは、プライベートネットワーク用に予約されている IP アドレス空間を使用して提供されます。Sun Fire 15K がプライベートな顧客ネット ワークに接続されていて、選択された MAN のデフォルト IP アドレス範囲がその顧 客ネットワークですでに使用されている場合は、MAN のデフォルトアドレスの割り 当てを変更することができます。

SC は、Solaris ソフトウェアの 2 つ以上の異なるバージョンを実行しているドメイン の同時ネットワーク起動をサポートしています。

SC は、一度に 1 つのドメインに対するソフトウェアのインストールサービスを提供 します。

第 6 章 ドメインサービス **113**

## SC のハートビート

I2 ネットワークは、相互運用システム方式によるコントローラの通信です。このネッ トワークはハートビートネットワークとも呼ばれます。メインの SMS のフェイル オーバーメカニズムでは、スペア SC の状態を判定する手段の 1 つとして、このネッ トワークを利用します。詳細は、第 8 章を参照してください。

第7章

# ドメインのステータス

ステータス関数は、サーバーのハードウェアやソフトウェアのステータスを示す測定 値を返します。このため、これらの関数はステータスを表示するための値や、モニ ターソフトウェアへ入力するための値を提供する際に使用されます。モニターソフト ウェアは、ステータス関数を定期的に調べて、戻り値が通常の動作制限内かどうか検 証します。この章では、ステータス関数を使用するモニター関数やイベント検出関数 について説明します。

## ソフトウェアのステータス

ソフトウェアのステータスは、ドメインで実行されているソフトウェアによって提供 されるステータス情報で構成されます。現在実行されているソフトウェアコンポーネ ント (たとえば POST、OpenBoot PROM、または Solaris ソフトウェア) の識別情報 が得られます。その他のステータス情報 (起動、実行、パニック) も得られます。

SMS ソフトウェアで提供される以下のコマンドは、ドメイン内で現在実行されてい るソフトウェアがあれば、そのステータスを表示します。

- showboards
- showdevices
- showenvironment
- showobpparams
- showplatform
- showxirstate

## ステータスコマンド

#### showboards コマンド

showboards(1M) コマンドは、DCU の割り当て情報やステータスを表示します。こ れらに含まれる情報は、場所、電源、ボードのタイプ、テストステータス、およびド メインです。

プラットフォーム管理者の場合は、オプションを何も指定しないと、showboards コマンドによって、割り当て済みの DCU や 使用可能な DCU を含むすべての DCU が表示されます。ドメイン管理者または構成者の場合は、showboards コマンドに よって、ドメインの使用可能なコンポーネントリストに含まれている割り当て済みの ボードや使用可能なボードを含む、ユーザーが特権を持つドメインの DCU だけが表 示されます。

*domain\_id*| *domain\_tag* を指定した場合は、このコマンドによって、目的のドメイン に対して割り当てられた DCU や 使用可能な DCU が表示されます。- a オプション を使用すると、showboards コマンドによって、DCU を含むすべてのボードが表示 されます。

詳細や例については、 63 ページの「ボードステータスを取得する」および showboards のマニュアルページを参照してください。

### showdevices コマンド

showdevices(1M) コマンドは、システムボード上の構成済みの物理デバイスや、そ れらデバイスで使用可能な資源を表示します。システム資源の使用率の情報は、実際 にシステム資源を管理しているアプリケーションやサブシステムによって提供されま す。必要な場合は、管理対象の資源をオフラインで問い合わせることによって、シス テムボードの DR 操作による影響の予測を表示できます。

showdevices コマンドは、Sun Fire 15K の 1 つ以上のドメインからデバイス情報を 収集します。このコマンドは、dca(1M) をプロキシとして使用して、ドメインから 情報を収集します。

詳細や例については、 76 ページの「デバイスステータスを取得する」および showdevices のマニュアルページを参照してください。

### showenvironment コマンド

showenvironment(1M) コマンドは、位置、デバイス、センサー、値、ユニット、 年数、ステータスなどの環境データを表示します。ファントレーについては、電源、 速度、ファン番号が表示されます。バルク電源については、電源、値、ユニット、ス テータスが表示されます。

ドメインの *domain\_id*| *domain\_tag* を指定した場合、ユーザーがそのドメインに対す る特権を持っていれば、そのドメインに関連する環境データが表示されます。ドメイ ンを指定しない場合は、ユーザーに対して許可されたすべてのドメインが表示されま す。

DCU (たとえば CPU や I/O) がドメインに属している場合、その DCU のステータス を表示するには、そのドメインの特権を持っている必要があります。ファントレー、 バルク電源、または他のボードなどに関連する環境データは、ドメインの許可がなく ても表示できます。- p オプションを使用すれば、温度、電圧、電流、障害、バルク 電源ステータス、およびファントレーステータスの個別のレポートを指定することも できます。- p オプションを指定しない場合は、すべてのレポートが表示されます。

詳細や例については、 121 ページの「環境ステータス」および showenvironment のマニュアルページを参照してください。

#### showobpparams コマンド

showobpparams(1M) コマンドは、OpenBoot PROM の起動パラメタを表示しま す。showobpparams コマンドを使用すると、ドメイン管理者は setkeyswitch(1M) によって OpenBoot PROM に渡される仮想の NVRAM および REBOOT パラメタを表示できます。

詳細や例については、 81 ページの「OpenBoot PROM 変数の設定」および showobpparams のマニュアルページを参照してください。

#### showplatform コマンド

showplatform(1M) コマンドは、使用可能コンポーネントリストや、各ドメインの ステータスを表示します。

ドメインは、*domain\_tag* が存在すればそれによって識別されます。それ以外の場合 は、*domain\_id* の A ~ R のいずれかの文字で識別されます。文字セットは大文字と 小文字の区別があります。Solaris の *hostname* が存在すればそれも表示されます。ド メインに *hostname* が割り当てられていない場合は、Unknown が表示されます。

以下にドメインの各ステータスのリストを示します。

■ Unknown

ドメインの状態を判定できないか、ドメインの IDPROM イメージファイルが存在 しない (後者は Ethernet アドレスの場合のみ)。このステータスが表示された場合 には、購入先にご連絡ください。

■ Powered Off

ドメインに電源が投入されていない。

第 7 章 ドメインのステータス **117**

```
■ Keyswitch Standby
```
ドメインのキースイッチが STANDBY に設定されている。

■ Running Domain POST

ドメインで電源投入時自己診断が実行中。

■ Loading OBP

ドメインで OpenBoot PROM をロード中。

■ Booting OBP

ドメインで OpenBoot PROM を起動中。

■ Running OBP

ドメインで OpenBoot PROM を実行中。

■ In OBP Callback

ドメインが停止し、OpenBoot PROM に戻っている。

■ Loading Solaris

OpenBoot PROM が Solaris ソフトウェアをロード中。

■ Booting Solaris

ドメインで Solaris ソフトウェアを起動中。

■ Domain Exited OBP

ドメインの OpenBoot PROM が終了した。

■ OBP Failed

ドメインで OpenBoot PROM の実行に失敗した。

- OBP in sync Callback to OS
	- OpenBoot PROM が Solaris ソフトウェアに同期コールバックを実行している。
- Exited OBP
	- OpenBoot PROM が終了した。
- In OBP Error Reset
	- ドメインがエラーリセット状態に陥り、OpenBoot PROM に戻っている。
- Solaris Halted in OBP
	- Solaris ソフトウェアが停止し、ドメインが OpenBoot PROM に戻っている。
- OBP Debugging OpenBoot PROM がデバッガとして使用されている。
- Environmental Domain Halt

環境上の緊急事態によってドメインがシャットダウンされた。

- Booting Solaris Failed
	- OpenBoot PROM が動作しているが、起動に失敗した。
- Loading Solaris Failed
	- OpenBoot PROM が動作しているが、ロードに失敗した。
- Running Solaris
	- ドメインで Solaris ソフトウェアが動作している。
- Solaris Quiesce In-Progress
	- Solaris ソフトウェアの休止処理中。
- Solaris Ouiesced
	- Solaris ソフトウェアが休止している。
- Solaris Resume In-Progress
	- Solaris ソフトウェアの再開中。
- Solaris Panic
	- Solaris ソフトウェアがパニックに陥り、パニックフローが開始された。
- Solaris Panic Debug
	- Solaris ソフトウェアがパニックに陥り、デバッガモードに移行中。
- Solaris Panic Continue

デバッガモードが終了した (パニックフローは続行)。

- Solaris Panic Dump
	- パニックダンプが開始された。
- Solaris Halt
	- Solaris ソフトウェアが停止した。
- Solaris Panic Exit

Solaris ソフトウェアがパニックによって終了した。

- Environmental Emergency
	- 環境上の緊急事態が検出された。
- Debugging Solaris

Solaris ソフトウェアのデバッグ中 (ハング状態とは異なる)。

■ Solaris Exited

Solaris ソフトウェアが終了した。

■ Domain Down

```
ドメインがダウンしており、setkeyswitch によってキースイッチが ON、DIAG、
または SECURE に設定されている。
```
#### ■ In Recovery

ドメインで自動システム回復を実行中。

ドメインのステータスには、2 種類の状態が反映されます。1 つは dsmd がドメイン の復元を試みている状態、もう 1 つは dsmd によるドメイン復元が失敗に終わった状 態です。2 つ目の状態であれば、ステータスは常に Domain Down になります。最初 の状態は、Domain Down 以外のステータスとして表示される場合があります。どち らの状態でも、Domain Down ステータスから復帰するには、setkeyswitch off と setkeyswitch on を次のように実行します。

sc0:*sms-user*:> **setkeyswitch off** sc0:*sms-user*:> **setkeyswitch on**

詳細や例については、 65 ページの「ドメインステータスを取得する」 および showplatform のマニュアルページを参照してください。

### showxirstate コマンド

showxirstate(1M) コマンドは、プロセッサにリセットパルスを送信した後の CPU のダンプ情報を表示します。この保存ステータスのダンプ情報を使用して、異常なド メインの動作の原因を分析することができます。showxirstate コマンドは、その ドメイン内のアクティブなプロセッサのリストを作成して、各プロセッサの保存ス テータス情報を取得します。

showxirstate コマンドのデータは、デフォルトでは /var/opt/SUNWSMS/adm/*domain\_id*/dump に保存されます。

詳細や例については、showxirstate のマニュアルページを参照してください。

## Solaris ソフトウェアのハートビート

Solaris 環境の通常動作時には、SC から読み取り可能なハートビートインジケータが 定期的に作成されます。dsmd コマンドは、ハートビートの更新データが存在しない ことによって、実行中の Solaris システムがハングしたことを検出します。ハングの 状態が検出されるのは Solaris ソフトウェアだけで、それ以外のソフトウェアコン ポーネントのハングは検出されません。

注 – Solaris ソフトウェアのハートビートを、SC 対 SC (ハードウェア) のハートビー トやハートビートネットワークと混同しないでください。どちらもフェイルオーバー の状態を判定する際に使用されます。詳細は、 114 ページの「SC のハートビート」 を参照してください。

Solaris ハートビートの応答が発生するのは、dsmd コマンドが Solaris ハートビート を完全に更新できない障害を検出して、Solaris ソフトウェアがハングしていること を示す場合に限られます。Solaris ソフトウェアのハングが検出されると、dsmd コマ ンドは ASR を実行します。

# ハードウェアのステータス

ハードウェアのステータス関数は、ハードウェア構成、検出されたハードウェアの障 害、およびプラットフォームの環境状態に関する情報をレポートします。

## ハードウェア構成

Sun Fire 15K のシステム管理ソフトウェアでは、以下のハードウェア構成ステータス を取得できます。

- 各ボードに物理的に存在するハードウェアコンポーネント (POST によって検出)
- POSTに失敗したため使用されていないハードウェアコンポーネント
- システムボードなどのホットプラグ可能ユニット (HPU)の存在の有無
- POST が実行されたときにブラックリストに存在していたため使用されないハード ウェアコンポーネント ( 93 ページの「電源投入時自己診断 (POST)」を参照)
- 各 FRU の SEEPROM の内容 (パーツ番号やシリアル番号を含む)

注 – SC 上で実行中の SMS が取得できるハードウェア構成ステータスには、I/O 構 成に関する情報 (I/O アダプタの装着位置や、I/O アダプタに接続されているデバイ スなど) は含まれません。このような情報は、I/O アダプタを所有しているドメイン で実行中のソフトウェアだけが取得できます。

この節で説明している関数でサポートされているハードウェア構成には、I/O アダプ タや I/O デバイスは含まれません。showboards コマンドは、存在するハードウェ アコンポーネントをすべて表示します。

 94 ページの「ブラックリストの編集」 で説明しているように、現在のコンポーネン トのブラックリストの内容は、いつでも表示したり変更できます。

## 環境ステータス

以下のハードウェア環境の測定値が取得できます。

- 温度
- 電源の電圧およびアンペア数

第 7 章 ドメインのステータス **121**

- ファンのステータス (停止、低速、高速、障害)
- 雷源のステータス
- 障害

showenvironment コマンドは、Sun Fire 15K のラック内で取得できるすべての環 境測定値を表示します。

### ▼ ドメイン A の環境ステータスを表示する

#### 1. SC にログインします。

プラットフォーム管理者は、プラットフォーム全体のすべての環境ステータスを表示 できます。ドメイン管理者は、特権を持つドメインの環境ステータスのみを表示でき ます。

2. 次のように入力します。

sc0:*sms-user*:>**showenvironment -d A**

 102 ページの「HPU の LED」 で説明しているように、Sun Fire 15K の HPU の動作 インジケータ LED は、その HPU の電源が投入されていることを視覚的に表示し、 取り外し可能インジケータ LED は、その HPU が取り外し可能であることを視覚的 に表示します。

### ハードウェアエラーのステータス

dsmd コマンドは、Sun Fire 15K ハードウェアの動作状態を監視して、エラーをレ ポートします。いくつかのエラーの発生は、SC に直接報告されます (各 ASIC のエ ラーレジスタは、エラーサマリーレジスタを提供する SC の SBBC に伝播されます)。 いくつかのエラーの発生は、SC に対する割り込みによって示されますが、いくつか のエラーステータスについては、SC がハードウェアレジスタでエラーの兆候を監視 する必要があります。ハードウェアエラーが検出されると、esmd コマンドは定めら れた手順に従ってハードウェアエラーのステータスを収集したり、クリアしたりしま す。

Sun Fire 15K のハードウェアでは、以下のタイプのエラーが発生することがありま す。

- ドメインの停止。ドメイン内のすべてのハードウェア動作を終了させる致命的な ハードウェアエラー
- 記録の停止。データ転送エラー (パリティーなど)が発生したときに、ハードウェ アによるトランザクション履歴の収集が停止する。
- SPARC プロセッサのエラー状態 (RED state / ウォッチドッグリセットなど)
- ASIC で検出された致命的でないハードウェアエラー

ハードウェアエラーのステータスは、一般にステータスとしてレポートされません。 その代わりに、ハードウェアエラーが発生した場合は、イベント処理関数によってさ まざまなアクションが実行されます (エラーログの記録、ASR の実行など)。これら の関数については、第 9 章で説明しています。

注 – 102 ページの「HPU の LED」 で説明しているように、障害 LED は POST が完 了した後に、最終電源投入時以降、または電源投入時リセット以降に障害が発見され た Sun Fire 15K の HPU を識別します。

# SC のハードウェアおよびソフトウェア のステータス

SMS が正しく動作するかどうかは、SC 上のハードウェアと Solaris ソフトウェアが 正しく動作するかどうかによって決まります。メインからスペアへのシステムコント ローラの自動フェイルオーバーをサポートするには、スペア上でハードウェアとソフ トウェアが正常に動作していることが必要です。メインのシステムコントローラ上で 実行されている SMS ソフトウェアは、スペアが検出可能な方法でソフトウェアや ハードウェアの障害を診断するために十分な動作を確保しているか、またはスペアが 検出可能な方法でエラーになっている必要があります。

SC-POST は、システムコントローラのハードウェアステータスを判定します。 SC-POST は、電源投入時または電源投入時リセットの際にシステムコントローラを テストして構成します。

SC が機能しなくなると、SC は起動しません。

制御ボードが機能しなくなると、SC は通常どおり起動しますが、制御ボードのデバ イスにはアクセスできません。システムコントローラの起動に必要なハードウェアの 動作レベルは、実質的にスタンドアロンの SC で必要な動作レベルと同じです。

SC-POST は、診断結果を SC のコンソールシリアルポート (TTY-A) に出力します。 さらに、SC-POST は診断ステータスの簡単なサマリーメッセージを NVRAM バッ ファーに残します。NVRAM バッファーは Solaris ドライバで読み込むことが可能 で、Solaris ソフトウェアの起動時に記録および表示されます。

SC のファームウェアおよびソフトウェアは、SC のハードウェア障害を識別したり修 正するための情報を表示します。

SC のファームウェアおよびソフトウェアは、システムコントローラのハードウェア が機能していることを検証するソフトウェアインタフェースを提供します。これに よって、稼動中のシステムコントローラは、使用度の高い SC 構成のメインコント ローラとして選択されます。

第 7 章 ドメインのステータス **123**

システムコントローラの LED は、 102 ページの「HPU の LED」 で説明しているよ うに、電源や検出されたハードウェア障害に関するステータスを視覚的に表示しま す。

Solaris ソフトウェアは、自己診断と自動復旧 (パニックと再起動)のレベルを提供し ます。Solaris ソフトウェアは、SC のハードウェアウォッチドッグロジックを利用し て、ハング状態をトラップし、強制的に自動復旧再起動を行います。

SC の間には、3 つのハードウェア通信パス (Ethernet 接続 2 つ、ハードウェアネット ワーク、および SC 対 SC のハートビート信号) があります。各 SC はこれらのパス を、使用度の高い SC の構成で使用して、他の SC のハングや障害を検出します。

SMS は、使用度の高くない SC の構成でも自己診断を実施し、自動障害復旧手順を定 めます。

SMS ソフトウェアは復旧の際に、プラットフォームのハードウェアを必要に応じて 既存の有効な構成に戻すか、またはそれが不可能なことをレポートします。

SMS ソフトウェアは、1 度発生したソフトウェア障害の工学的診断を行うために必要 な情報を記録します。

SMS ソフトウェアは、自己を初期化して完全に機能するようになるのにかなりの時 間がかかります。この間に、ユーザーインタフェースは予測可能な状態で機能しま す。ユーザーコマンドの拒否は、システムを初期化するためであると明示されるとと もに、適切な間隔を空けて再試行するようにアドバイスされます。

SMS のソフトウェア環境では、分散型クライアント / サーバーアーキテクチャが使 用されます。初期化をまだ完了していないプロセスと対話しようとして、SMS の初 期化の際に発生したエラーは、静的に処理されます。
# 第 8 章

# SC フェイルオーバー

SC フェイルオーバーは、Sun Fire 15K システムの管理操作に高可用性の機能を追加 してシステムの稼働時間を最大にします。Sun Fire 15K システムには 2 つの SC があ ります。フェイルオーバーは、高可用性の 2 つの SC システム構成のソフトウェアを サポートします。

メイン SC は、Sun Fire 15K システム全体のすべての資源を提供します。メイン SC またはメイン SC から他のシステムデバイスへのハードウェア制御パス (制御バスイ ンタフェースや Ethernet インタフェースなど) でハードウェアまたはソフトウェアの 障害が発生すると、SC フェイルオーバーソフトウェアは自動的にスペア SC に対し てフェイルオーバーを行います。スペア SC は、メイン SC として動作することを認 識して、すべてのメイン SC の処理を継続します。高可用性の 2 つの SC システム構 成では、SMS のデータ、構成、ログファイルはスペア SC に複製されます。アクティ ブドメインは、この切り換えの影響は受けません。

# 概要

現在の高可用性 SC 構成では、1 つの SC はもう 1 つの SC に対する「ホットスペア」 として機能します。

フェイルオーバーは、Sun Fire 15K システムの管理で単独ポイントの障害を除去しま す。fomd は、可能な限り多くの複数ポイントの障害を特定して処理します。フェイ ルオーバーのシナリオは、 135 ページの「障害および回復」に示してあります。

SC フェイルオーバーのどの時点でも、SC の一時的なサービスの停止を除いて、フェ イルオーバープロセスが構成済みまたは実行中のドメインに悪影響を与えることはあ りません。

高可用性 SC システムでの処理は以下のようになります。

■ メイン SC で障害 (ソフトウェアまたはハードウェア) が検出されると、fomd は自 動的にスペア SC に対して処理を継続します。

■ スペア SC は、メイン SC との通信が停止したことを検出すると、テイクオーバー を起動してメインの役割を引き継ぎます。

SC フェイルオーバーメカニズムの中心には、フェイルオーバー管理デーモン (fomd (1M)) があります。このデーモンは、メインとスペアの両方の SC にインストールさ れます。

fomd は以下の処理を実行します。

- SCの役割を担当するのがメインかスペアなのかを判定します。
- 周期的な健全性ステータスメッセージ要求の方法で、リモート SC のハードウェア とソフトウェアの一般的な健全性ステータスを要求します。このメッセージは、2 つの SC 間の SMS 管理ネットワーク (MAN) を通して送信されます。
- 回復可能および回復不能なハードウェアおよびソフトウェアの障害のチェックや 処理を行います。
- 2つの SC間での制御分割条件の可能性を常に排除します。「制御分割とは、両方の SC がそれぞれをメイン SC であると見なす場合をいいます。]
- メイン SC の障害から回復するための時間を5~8分 用意します。回復時間に含 まれるのは、fomd が障害を検出し、障害について了解して、メイン SC の処理を スペア SC に引き継ぐまでの時間です。
- SC フェイルオーバーの発生をプラットフォームのメッセージログに記録します。

SC フェイルオーバーの影響を受けるサービスは以下のとおりです。

- すべてのネットワーク接続
- SC からドメインおよびドメインから SC IOSRAM/Mailbox への通信
- **メイン SC で動作しているあらゆるプロセス**

接続を確立する場合に、メイン SC のホスト名を知る必要はありません。SMS の構成 の中で (smsconfig (1M) のマニュアルページを参照)、論理的なホスト名が作成さ れ、メイン SC で常にアクティブになります。ネットワークデータベースでの論理的 ホスト名の作成についての詳細は、『Sun Fire™ 15K システムサイト計画の手引き』 および『System Management Services (SMS) 1.2 インストールマニュアルおよびご使 用の手引き』を参照してください。

SC フェイルオーバーで影響を受けた処理は、フェイルオーバーの完了後に回復する ことができます。影響を受けた処理を再起動すると、その処理が再開して完了するま で実行されます。

fomd が提供するすべての自動処理機能は、オペレータが SC フェイルオーバー後に 介入しなくても再開します。完了の前に SC フェイルオーバーに割り込まれた回復処 理は、再起動します。

### 障害の監視

フェイルオーバーには 3 つのタイプがあります。

1. メイン起動

メイン起動フェイルオーバーでは、メイン SC で実行中の fomd が、回復不能 なローカルのハードウェア/ソフトウェア障害またはオペレータの要求に応じ て、スペア SC に対して制御を渡します。

2. スペア起動 (テイクオーバー)

スペア起動のフェイルオーバー (テイクオーバー) では、スペアで実行中の fomd がメイン SC が正常に動作していないことを判定します。

3. 間接トリガーのテイクオーバー

SC 間の I2 ネットワークが機能を停止しておらず、メインに障害がある場合 は、メインは自分自身をスペアに切り換え、スペア SC はそれを検出してメイ ンの役割を引き継ぎます。

最後の 2 つのシナリオでは、スペア側の fomd がメイン SC をリセットすることに よって、メインの並存が回避されます。

ソフトウェアの制御またはユーザーの指示によりフェイルオーバーが発生すると、 fomd はフェイルオーバーメカニズムを無効にします。そのため、2 つの SC 間での 処理の継続が繰り返される可能性が回避されます。

### ファイルの伝達

fomd の目的の 1 つは、2 つの SC 間に存在するインターコネクトを通してメイン SC からスペア SC にデータを伝達することです。このデータの中には、構成、データ、 ログのファイルが含まれます。

fomd は以下の処理を実行します。

- すべての SMS 固有ファイルを、起動時にメインからスペアの SC に伝達します。 この中に含まれるのは、すべてのドメインのデータディレクトリ、 /etc/opt/SUNWSMS/config ディレクトリ、/var/opt/SUNWSMS/adm のプ ラットフォームとドメインのファイル、.logger ファイルです。ユーザーが作成 したアプリケーションファイルは、cmdsync スクリプトで指定されていなければ 伝達されません。
- 前回の伝達サイクルの完了後に変更されたファイルだけが伝達されます。

第 8 章 SC フェイルオーバー **127**

- フェイルオーバーでは、スペア SC がメインの役割を引き継ぐ前に、すべての変更 済みの SMS ファイルを伝達します。
- データを転送するには、I2 ネットワークが稼働している必要があります。

注 – 一方の SC で smsconfig -m を使ってネットワーク構成に変更を加えた場合に は、もう一方の SC にも必ず同じ変更を加えてください。ネットワーク構成が、他方 の SC に自動的に反映されることはありません。

2 つの SC 間の両方のインターコネクトに問題がある場合でも、メインおよびスペア の SC の高可用性 srams (HASram) に対するアクセスが完全であれば、フェイルオー バーは行われます。両方のインターコネクトに障害があれば、SMS データの伝達は 行われず、スペア SC で同様のデータが作成されます。フェイルオーバーでは、新し いメインの fomd はデータの現在の状態を維持し、その状態を記録して、データの現 在の状態に関する情報を、他の SMS デーモン/クライアントに提供します。

2 つの SC 間のどちらかのインターコネクトが再び健全になると、各 SMS ファイルの 時刻表示に応じてデータが転送されます。ファイルの時刻表示が現在のスペア SC の ものより前なら、そのファイルは転送されます。ファイルの時刻表示がスペア SC の ものより後なら、何も処理されません。

フェイルオーバーは、以下の 2 つの条件がどちらも満たされる場合は発生しません。

- 2つの SC の両方のインターコネクトに障害がある。
- 両方の HASram へのアクセスに障害がある。

この場合は、四重障害であると見なされ、フェイルオーバーは 1 つ以上のリンクが回 復するまで使用できません。

### フェイルオーバーの管理

#### 起動

フェイルオーバーソフトウェアが動作するためには、システムに 2 つの SC が存在す る必要があります。メインおよびスペアの役割の判定には、一部で SC 番号を使用し ます。このスロット番号は、一方の SC がもう一方の SC の役割を引き継ぐのを妨げ ることはありません。役割の引き継ぎを制御するだけです。

SMS が先に起動した方の SC がメインになります。両方の SC が実質的に同時起動し た場合には、他方を先にスペアとして認識した SC (または他方で SMS が動作してい ないことを先に認識した SC) がメインになります。

起動時には、たとえば起動中の SC0 が SC1 に役割を問い合わせた結果、SC1 の役割 が確定できないと、SC0 がメインになります。SC0 はこの過程で SC1 をリセットし ます。SC1 をリセットするのは、メイン SC の並存を避けるためです。フェイルオー バー機能が無効な場合でも、このリセット処理は実行されます。

# メイン SC

メイン SC で実行中の fomd は、起動時にハードウェアとネットワークインタフェー スの定期テストを開始します。最初は、健全性を示す 1 つ以上のステータス応答を遠 隔 (スペア) SC から受け付けない限り、フェイルオーバーメカニズムは (内部で) 使用 不可になります。

最初の起動時にメインの fomd がローカルの障害を検出すると、以下のすべての条件 が満たされる場合にフェイルオーバーが行われます。

- 1. I2 ネットワークが障害の原因ではない。
- 2. 遠隔 SC が健全ある (健全性ステータス応答で指示される)。
- 3. フェイルオーバーメカニズムが無効になっていない。

# スペア SC

起動時は、スペア SC で fomd が稼働してソフトウェア、ハードウェア、ネットワー クインタフェースの定期テストを開始します。

最初の起動時にスペア SC で実行中の fomd は、ローカルの障害を検出すると問題点 があることをメインの fomd に通知します。

# フェイルオーバーの CLI

## setfailover コマンド

setfailover は、SC フェイルオーバーメカニズムの状態を変更します。デフォル トの状態はオンです。フェイルオーバーは以下のように設定することができます。

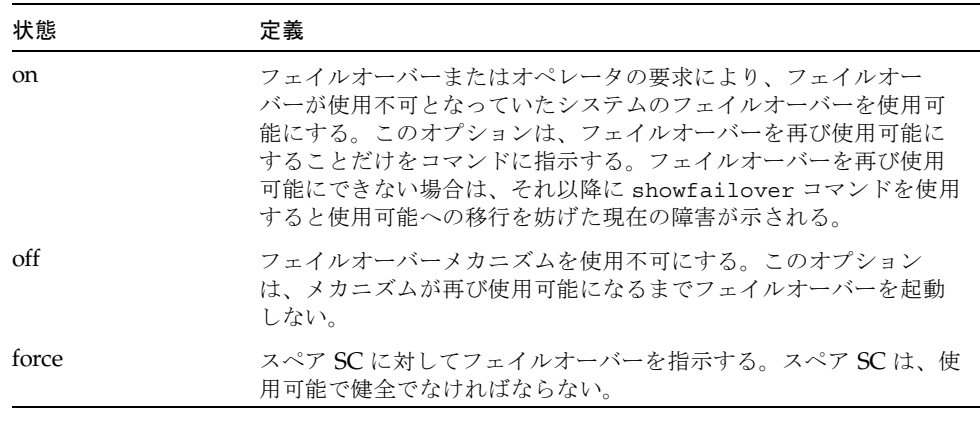

注 – SMS 1.2 にパッチを適用する必要がある場合には、パッチをインストールする前 にフェイルオーバーを使用不可にする必要があります。『System Management Services (SMS) 1.2 インストールマニュアルおよびご使用の手引き』を参照してくだ さい。

詳細と用例については、setfailover のマニュアルページを参照してください。

**130** System Management Services (SMS) 1.2 管理者マニュアル • 2002 年 5 月

# showfailover コマンド

showfailover は、SC フェイルオーバーメカニズムの状態を監視したり現在のス テータスを表示することができます。-v オプションは、すべての監視対象コンポー ネントの現在のステータスを表示します。

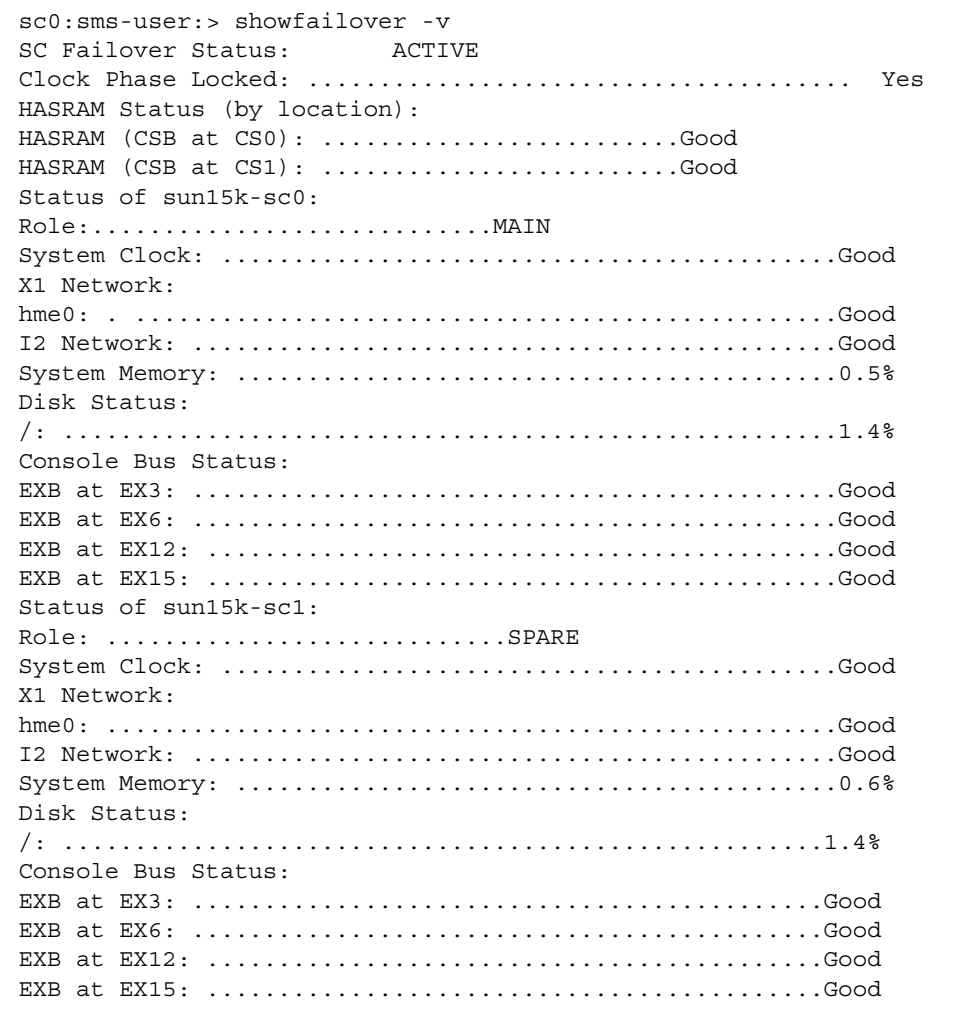

-r オプションは、SC の役割を表示します。役割には、メイン、スペア、未定義が あります。以下に例を示します。

```
sc0:sms-user:> showfailover -r
MAIN
```
オプションを指定しない場合は、状態情報だけが表示されます。

```
sc0:sms-user:> showfailover
SC Failover: state
```
フェイルオーバーメカニズムには 3 つの状態があります。ACTIVE、DISABLED、 FAILED です。

表 8-1 フェイルオーバーメカニズム

| 状態            | 定義                                                                             |
|---------------|--------------------------------------------------------------------------------|
| <b>ACTIVE</b> | フェイルオーバーメカニズムを、使用可能で正常に動作しているも<br>のと判定する。                                      |
| DISABLED      | フェイルオーバーの発生またはオペレータの要求 (setfailover<br>off)により、フェイルオーバーメカニズムは使用不可であると判定<br>する。 |
| <b>FAILED</b> | フェイルオーバーが使用可能になるのを妨げる障害を、フェイル<br>オーバーメカニズムが検出したものと判定する。                        |

showfailover は、フェイルオーバープロセスが監視する各ネットワークインタ フェースリンクの状態も表示します。表示形式は以下のとおりです。

*network i/f device name*: [GOOD|FAILED]

showfailover は、障害条件を表す障害文字列を返します。各障害文字列には対応 するコードがあります。以下の表に、コードおよび対応する障害文字列の定義を示し ます。

表 8-2 showfailover の障害文字列

| 文字列                                 | 説明                                            |
|-------------------------------------|-----------------------------------------------|
| <b>None</b>                         | 障害なし。                                         |
| M-SC/S-SC EXT<br><b>NET</b>         | メインおよびスペア SC の外部ネットワークインタフェースで障害<br>が発生した。    |
| <b>S-SC CONSOLE BUS</b>             | スペア SC のコンソールバスのパス (複数の場合もあり) でエラーが<br>検出された。 |
| S-SC LOC CLK                        | スペア SC のローカルクロックで障害が発生した。                     |
| S-SC CLK NOT<br>PHASE LOCKED        | スペア SC のクロックがメインとフェーズロックしない。                  |
| <b>S-SC DISK FULL</b>               | スペア SC システムがフルである。                            |
| <b>S-SC MEM</b><br><b>EXHAUSTED</b> | スペア SC のメモリー/スワップ空間を使い果たした。                   |
| <b>S-SC SMS DAEMON</b>              | 1つ以上の SMS デーモンがスペア SC で起動/再起動できない。            |
| NO CSBS POWERED<br>ON               | 1つ以上の CSB に電源を投入する必要がある。                      |

詳細と用例については、showfailover のマニュアルページを参照してください。

### コマンド同期

コマンドの実行中に SC フェイルオーバーが発生したときは、新しいメイン SC で同 じコマンドを再起動することができます。

すべてのコマンドおよび処理は、以下の操作を実行するように記録されます。

- コマンドまたは処理の開始を指定する。
- コマンドまたは処理の完了を取り消すか指示する。
- SMS がコマンドを再開する目的で使用する状態の変化や関連データを保持する。

fomd は以下の処理を実行します。

- 影響を受けた任意のドメイン (複数可) またはすべてのドメインの ASR 再起動を自 動的に再開するための dsmd (1M) に対するコマンド同期のサポート
- フェイルオーバーの後の最後の DR 操作を回復するためのすべての SMS DR 関連 デーモンと CLI に対するコマンド同期のサポート

第 8 章 SC フェイルオーバー **133**

コマンド同期のサポートを必要とする SMS の 4 つの CLI は、addboard、 deleteboard、moveboard、rcfgadm です。

### cmdsync CLI

cmdsync コマンドは、cmdsync 記述子によるスクリプトやコマンドの初期化、既存 の cmdsync 記述子の実行ポイントの更新、またはスペア SC の回復処理リストから の cmdsync 記述子の取り消しを行います。コマンドまたはスクリプトは、cmdsync 封筒でも実行可能です。

スペアへの SC フェイルオーバーでは、スペア SC での cmdsync 記述子の初期化によ り、最後の実行ポイントからの対象スクリプトまたはコマンドの再起動または再開を スペア SC で行うことができます。これらのコマンドはメイン SC でのみ実行される ものであり、スペアで実行されても現在の cmdsync リストには影響しません。

使用可能なスペア SC がない場合には、cmdsync コマンドでコマンドまたはスクリプ トが起動されても処理は実行されません。つまり、コマンドは通常どおりに実行され ますが、プラットフォームログのログエントリでは cmdsync の実行が失敗したこと が示されます。

#### initcmdsync コマンド

initcmdsync (1M) は、cmdsync 記述子を作成します。対象のスクリプトやコマン ドおよびそれらの関連パラメタは、cmdsync データの一部として保存されます。 initcmdsync コマンドの終了コードは、処理を参照するためにそれ以降の cmdsync コマンドで使用可能な cmdsync 記述子を提供します。対象コマンドまたはスクリプ トは実際には実行されません。詳細は、initcmdsync (1M) のマニュアルページを 参照してください。

#### savecmdsync コマンド

savecmdsync (1M) は、定義済みの cmdsync 記述子に新しい実行ポイントを保存し ます。これにより、識別子に対応する位置で対象コマンドまたはスクリプトを再起動 することができます。対象コマンドまたはスクリプトは、この実行ポイントでの再起 動の機能をサポートします。実行ポイントが指定されていない場合は、対象のコマン ドまたはスクリプトの先頭で再起動が実行されます。詳細は、savecmdsync (1M) のマニュアルページを参照してください。

#### cancelcmdsync コマンド

cancelcmdsync (1M) は、スペアの再起動リストから cmdsync 記述子を削除しま す。このコマンドを実行すると、cmdsync 記述子に対応する対象コマンドまたはス クリプトはフェイルオーバーの際にスペア SC で再起動されません。正常または異常 の終了フローの後では、すべての対象コマンドまたはスクリプトに initcmdsync コ マンド処理および cancelcmdsync 処理が含まれていることを確認してください。 詳細は、cancelcmdsync (1M) のマニュアルページを参照してください。

#### runcmdsync コマンド

runcmdsync (1M) は、cmdsync ラッパーの下で指定された対象コマンドまたはスク リプトを実行します。先頭以外の実行ポイントでは再起動することはできません。対 象のコマンドまたはスクリプトは、cmdsync 記述子の作成の後でシステムコマンド を通して実行されます。システムコマンドの終了時に、cmdsync リストから cmdsync 記述子から削除され、システムコマンドの終了コードがユーザーに返され ます。詳細は、runcmdsync (1M) のマニュアルページを参照してください。

#### showcmdsync コマンド

showcmdsync (1M) は、現在の cmdsync 記述子リストを表示します。詳細は、 showcmdsync (1M) のマニュアルページを参照してください。

## 障害および回復

高可用性構成では、fomd はローカルと遠隔の SC でフェイルオーバーメカニズムを 管理します。fomd は、ローカルのハードウェアおよびソフトウェアの障害を検出し て適切な処置を決定します。

fomd は、以下のカテゴリについて障害の検出を管理します。

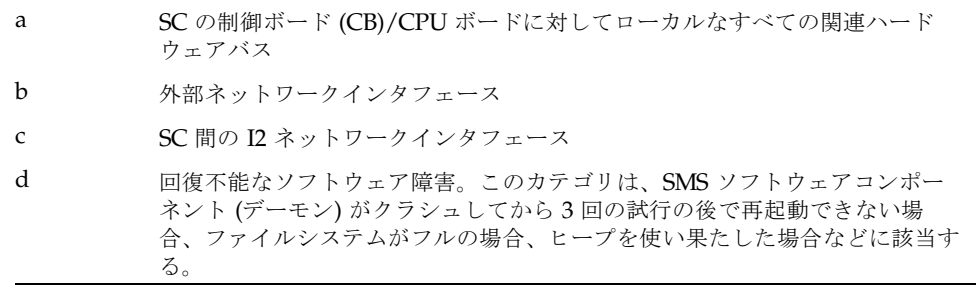

図 8-1 にフェイルオーバーの障害カテゴリを示します。

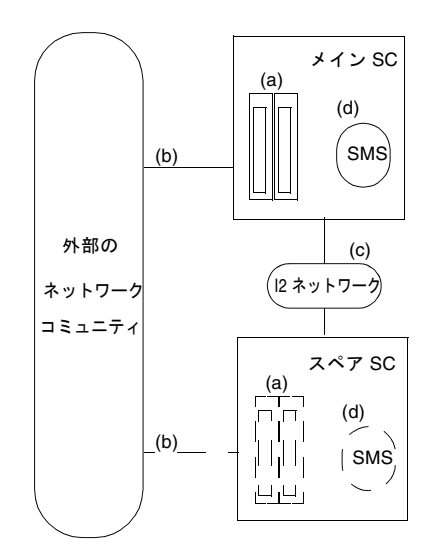

図 8-1 フェイルオーバーの障害カテゴリ

以下の表に、上記のカテゴリがフェイルオーバーメカニズムにどのように影響するか を説明します。フェイルオーバーメカニズムは稼動しているものとします。

表 8-3 ハイレベル障害の概要

| 障害<br>ポイント | メイン スペア<br>SC. | <sub>SC</sub> | フェイル<br>オーバー 注意 |                                                                            |
|------------|----------------|---------------|-----------------|----------------------------------------------------------------------------|
| a          | X              |               | X               | スペアへのフェイルオーバーの発生                                                           |
| a          |                | X             |                 | 使用不可 - メイン SC への影響はないが、スペア SC はハード<br>ウェア障害の影響を受けるためにフェイルオーバー<br>は使用不可となる。 |
| b          | X              |               |                 | スペアへのフェイルオーバー                                                              |
| b          |                | X             |                 | 影響なし スペア SC の外部ネットワークインタフェースで障<br>害が発生した場合は、フェイルオーバーメカニズム<br>への影響はない。      |
| C          |                |               |                 | - 影響なし - メインおよびスペアの SC は障害を記録する。                                           |
| d          | X              |               | X               | 健全と見なされるスペア SC へのフェイルオーバー                                                  |
| d          |                | X             |                 | 使用不可 このポイントではスペア SC は不健全と見なされる<br>ためにフェイルオーバーは使用不可となる。                     |

**136** System Management Services (SMS) 1.2 管理者マニュアル • 2002 年 5 月

# メイン SC のフェイルオーバー (メイン制御のフェ イルオーバー)

以下に、SC フェイルオーバーでの主な fomd イベントを順番に示します。

- 1. 障害を検出します。
- 2. ハートビートの生成を停止します。
- 3. 遠隔のフェイルオーバーソフトウェアにテイクオーバータイマーの起動を通知し ます。このタイマーの目的は、何らかの理由でメインがハングアップして 10 まで 達しない場合に、遠隔 (スペア) SC がテイクオーバーを実行する代替手段を提供す ることにあります。
- 4. SMS ソフトウェアをスペアモードで起動します。
- 5. 論理 IP インタフェースを削除します。
- 6. コンソールバスのケージングメカニズムを使用可能にします。
- 7. 変更された SMS ファイルのスペアの SC/HASrams への伝達をトリガーします。
- 8. ファイル伝達の監視を停止します。
- 9. メイン専用の各デーモンを終了し、メインの役割を UNKNOWN に設定します。
- 10. スペアフェイルオーバーイベントを記録します。
- 11. メインの役割が引き継がれたことを、遠隔 (スペア) のフェイルオーバーソフト ウェアに通知します。スペアに通知する前にテイクオーバータイマーがタイムア ウトしたときは、遠隔 SC が自分自身でテイクオーバーを実行します。
- 以下に、フェイルオーバーでのスペアの fomd のイベントを順番を示します。
- 1. メインの fomd からメッセージを受け取ってメインの役割を引き継ぐか、テイク オーバータイマーがタイムアウトします。メッセージを受け取った場合は、テイ クオーバータイマーは停止します。
- 2. 前のメイン SC をリセットします。
- 3. メインの役割に構成するよう hwad、frad および mand に通知します。
- 4. メインの役割を引き継ぎます。
- 5. ハートビート割り込みの生成を開始します。
- 6. 論理 IP インタフェースを設定します。
- 7. コンソールバスのケージングメカニズムを使用不可にします。
- 8. SMS ソフトウェアをメインモードで起動します。

#### 第 8 章 SC フェイルオーバー **137**

9. 割り込みを受信する DARB をセットアップします。

10. スペアからメインへの逆方向の役割イベントを記録します。

11. これでスペア SC はメインとなり、fomd フェイルオーバーメカニズムをオフにし ます。

## メイン SC の障害 (スペアがメインの役割を引き継 ぐ場合)

このシナリオでは、スペア SC はメイン SC の不具合に応じてメインの制御を引き継 ぎます。このタイプのフェイルオーバーの最も重要な側面は、制御分割条件の防止で す。もう 1 つの前提条件は、フェイルオーバーメカニズムが起動されていないことで す。このケースに該当しない場合、テイクオーバーは発生しません。

スペアの fomd は以下の処理を実行します。

- メイン SC が健全ではないことを確認する。
	- スペアの fomd から見ると、この現象は 2 つの条件によって引き起こされま す。メイン SC が確実に機能停止している場合および I2 ネットワークインタ フェースが停止している場合です。

前者の場合にはフェイルオーバーが必要ですが (フェイルオーバーメカニズムが 起動されている場合)、後者の場合は不要です。どちらのケースかを特定するた めに、スペアの fomd はメイン SC からハートビート割り込みの存在をポーリ ングして、メイン SC が稼働中であることを判定します。この場合のポーリン グ周期は設定が可能です。ハートビート割り込みを受け取る場合、フェイル オーバーメカニズムが起動されていなかったり使用不可である場合は、フェイ ルオーバーは発生しません。割り込みが検出されず、フェイルオーバーメカニ ズムが起動されていない場合は、オペレータが CLI コマンドの setfailover でフェイルオーバーメカニズムを手作業で起動しない限り、スペアの fomd が 処理を引き継ぐことはありません。それ以外は、スペア SC が健全なら、スペ アの fomd は前述したようにメインの役割の引き継ぎに進みます。

■ 遠隔 (メイン) SC のリセットによりテイクオーバーを起動する。

以下に、フェイルオーバーでのスペアの fomd のイベントを順番に示します。

- 1. 自分自身をメインとして再構成します。この中には、I2C バスの制御の引き継ぎ、 メイン SC の論理 IP アドレスの設定、必要な SMS ソフトウェアデーモンの起動が 含まれます。
- 2. ハートビート割り込みの生成を開始します。
- 3. 論理 IP インタフェースを設定します。
- 4. コンソールバスのケージングを使用不可にします。
- 5. SMS ソフトウェアをメインモードで起動します。
- 6. darb 割り込みを設定します。
- 7. テイクオーバーイベントを記録します。
- 8. これで、スペアの fomd はメインとなり、フェイルオーバーメカニズムをオフに します。

#### I2 ネットワークの障害

以下に、I2 ネットワーク障害の後で発生するイベントを順番に示します。

- 1. メインの fomd は、I2 ネットワークが健全ではないことを検出します。
- 2. メインの fomd は、スペア SC へのファイルの伝達とデータのチェックポイント処 理を停止します。
- 3. スペアの fomd は、I2 ネットワークが健全ではないことを検出します。スペアの fomd から見ると、この現象は 2 つの条件によって引き起こされます。メイン SC が確実に機能停止している場合および I2 ネットワークインタフェースが停止して いる場合です。前者の場合の適切な処置はフェイルオーバーですが、後者では違 います。どちらのケースかを特定するために、fomd はメイン SC からハートビー ト割り込みの存在をポーリングして、メイン SC が稼働中であることを判定しま す。ハートビート割り込みが存在する場合は、fomd はスペアをスペアのままに保 持します。
- 4. スペアの fomd は、ローカルディスクのチェックポイントデータをクリアしま す。

# メイン SC の障害 (I2 ネットワークも停止してい る場合)

以下に、メイン SC の障害の後で発生するイベントを順番に示します。

1. メインの fomd は障害を検出します。

直前に通知されたスペア SC の状態が健全であった場合は、メインの fomd は ハートビートの生成を中止します。それ以外はフェイルオーバーの継続処理は 行いません。

コンソールバスへのアクセスが使用可能なら、メインのフェイルオーバーソフ トウェアは残りの重要ファイルの HASram への伝達を停止して、任意またはす べての重要な状態情報を HASram にフラッシュします。

2. メインの fomd は、SMS ソフトウェアをスペアモードに再構成します。

3. メインの fomd は、メイン SC の論理 IP アドレスを削除します。

4. メインの fomd は、ハートビート割り込みの生成を停止します。

#### 障害の回復および再起動

#### I2 障害の回復

以下に、I2 ネットワークの障害回復で発生するイベントを順番に示します。

1. メインの fomd は、I2 ネットワークが健全であることを検出します。

健全性ステータスの応答メッセージによってスペア SC の健全性が指示される と、fomd はフェイルオーバーを使用可能にして、フェイルオーバーメカニズム はオペレータによってオフにされていないと見なし、ログファイルの完全な再 同期を実行してスペア SC に対してデータのチェックポイント処理を行いま す。

2. スペアの fomd は、I2 ネットワークが健全であることを検出します。

スペアの fomd は、フェイルオーバーを使用不可にしてローカルディスクの チェックポイントデータをクリアします。

#### 再起動および回復

以下に、再起動および回復で発生するイベントを順番に示します。再起動および回復 のシナリオは、以下の 2 つのケースで発生します。

#### メイン SC がマスターリセットを受け取るか、またはメイン SC の UltraSPARC がリセットを受け取る場合

- 1. SSCPOST は問題なく合格したものとします。SSCPOST が失敗して OS が起動で きなければ、そのメインは稼働できない状態です。
- 2. すべての SSC Solaris ドライバは問題なく組み込まれているものとします。SBBC ドライバが組み込まれない場合は、 138 ページの「メイン SC の障害 (スペアがメ インの役割を引き継ぐ場合)」を参照してください。それ以外のドライバが組み込 まれない場合は、137ページの「メイン SC のフェイルオーバー (メイン制御の フェイルオーバー)」を参照してください。
- 3. メインの fomd が起動します。
- 4. 遠隔 SC がすでにメインの役割を引き継いでいると fomd が判定した場合は、 141 ページの「スペア SC がマスターリセットを受け取るか、またはスペア SC の UltraSPARC がリセットを受け取る場合」の 5 を参照してください。それ以外 は、この手順の 5 に進みます。
- 5. fomd は、メインの論理 IP アドレスを設定し、残りの SMS ソフトウェアを起動し ます。
- 6. SMS デーモンは、必要に応じて回復モードで起動します。
- 7. メインの fomd は、ハートビート割り込みの生成を開始します。
- 8. この時点で、メイン SC は完全に回復します。

#### スペア SC がマスターリセットを受け取るか、またはスペア SC の UltraSPARC がリセットを受け取る場合

- 1. SSCPOST は問題なく合格したものとします。SSCPOST が失敗して OS が起動で きなければ、スペアは稼働できない状態です。
- 2. すべての SSC Solaris ドライバは問題なく組み込まれているものとします。SBBC ドライバが組み込まれない場合、またはそれ以外のドライバが組み込まれない場 合は、スペア SC は稼働不能と見なされます。
- 3. fomd が起動します。
- 4. fomd は、SC を適切なスペアであると判定してスペアの役割を引き継ぎます。
- 5. fomd は、遠隔 (最初にメイン であると見なされる) SC からのハートビート割り込 みの存在をチェックします。設定可能な長さの時間が経過した後でハートビート 割り込みが検出されない場合は、フェイルオーバーメカニズムの状態がチェック されます。使用可能でかつ起動されていれば、fomd はテイクオーバーを起動しま す。 140 ページの「メイン SC がマスターリセットを受け取るか、またはメイン SC の UltraSPARC がリセットを受け取る場合」の 5 を参照してください。それ以 外は、fomd はハートビート割り込みの存在およびフェイルオーバーメカニズムの 状態の監視を継続します。
- 6. fomd は、ハードウェア/ソフトウェアおよびネットワークインタフェースの定期 チェックを開始します。
- 7. fomd は、ローカルのメイン SC の IP アドレスを設定します。
- 8. この時点で、スペア SC は完全に回復します。

#### クライアントフェイルオーバーの回復

以下に、クライアントフェイルオーバーの回復で発生するイベントを示します。回復 のシナリオは、以下の 2 つのケースで発生します。

第 8 章 SC フェイルオーバー **141**

#### メイン SC の障害—スペア SC からの回復

何らかの処理を実行中のクライアントは、その処理が非反復処理でない限り、データ をチェックポイント処理することで手作業により回復されます。

#### メイン SC の障害 (I2 ネットワークが停止している場合)—スペア SC からの回復

I2 ネットワークが停止していれば、すべてのチェックポイントデータは削除されま す。クライアントは、回復を実行することはできません。

#### メイン SC の再起動 (スペア SC が停止している場合)

142 ページの「メイン SC の障害—スペア SC からの回復」と同じです。

#### スペア SC の再起動

回復は必要ありません。

### セキュリティー

フェイルオーバー固有のすべてのネットワークトラフィック (健全性ステータス要求 /応答メッセージやファイル伝達パケット) は、2 つの SC 間に存在するインターコネ クトネットワークを通してのみ送信されます。

# 第 9 章

# ドメインイベント

イベント監視では、周期的にドメインとハードウェアの状況を確認し、アクションの 対象にする状態を検出します。実行するアクションはその状態応じて決定され、アク ション状態の報告やそれを処理する自動手続きの初期化が伴います。この章では、監 視により検出されるイベントと、検出されたイベントに応じて実行されるアクション に関する要件を説明します。

# メッセージロギング

SMS は、SC のメッセージファイルでのユーザー監視表示の記録または更新以外のア クションを必要とするイベントなど、すべての重要なイベントを記録します。ログに 記録される内容は、後にハードウェアやソフトウェアを保守するための情報です。

SMS は、/var/opt/SUNWSMS/adm/platform/messages に格納されているプラッ トフォームログファイルに、重要なハードウェアイベントのログメッセージを書き込 みます。

ドメインソフトウェアシステムに障害を発生させるイベントに応じて実行されるアク ションには、影響を受けたすべてのドメインの ASR (自動システム回復) 再起動があ ります。ただし、ドメインハードウェア (または起動可能なそのサブセット) が安全 かつ正常な動作の要件を満たしていることを条件とします。

SMS は、イベントに応じて実行されるユーザー監視表示の記録や更新以外の重要な アクションをすべて記録します。重要なドメインソフトウェアイベントのログメッ セージとその応答アクションは、/var/opt/SUNWSMS/adm/*domain\_id/*messages に格納されている影響を受けたドメインのメッセージログファイルに書き込まれま す。

SMS は、影響を受けたドメインの 1 つ以上のドメインに大きく作用する重要なハー ドウェアイベントについてのログメッセージを、 /var/opt/SUNWSMS/adm/*domain\_id*/messages に書き込みます。

また、SMS は、ドメインコンソールの syslog の記録、情報の送信およびダンプのほ か、sms\_core ファイルの管理を行います。

## ログファイルの管理

SMS ソフトウェアは、記録されるすべてのサーバー情報のログのコピー (SC に常駐) を管理します。showlogs(1M) コマンドを使うと、ログ情報にアクセスできます。

プラットフォームメッセージログファイルには、そのプラットフォームの管理者が次 のコマンドを使用する場合のみアクセスできます。

sc0:*sms-user*:>**showlogs**

構成されたドメインに関連する SMS ログ情報には、そのドメインの管理者だけがア クセス可能です。SMS は、以下のようにして各ドメインのログファイルを個別に管 理します。

sc0:*sms-user*:>**showlogs -d** *domain\_id***|***domain\_tag* 

SMS は、SC 上のドメインの syslog ファイルを /var/opt/SUNWSMS/adm/*domain\_id*/syslog で管理します。syslog 情報には、 そのドメインの管理者だけが次のコマンドを使用することでアクセスできます。

sc0:*sms-user*:>**showlogs -d** *domain\_id***|***domain\_tag* 

Solaris コンソールの出力ログは、ドメインのクラッシュ前に何が発生したのかを判 断するための貴重な情報として管理されています。コンソール出力は、障害が発生し たドメインの SC 上の /var/opt/SUNWSMS/adm/*domain\_id*/console で利用できま す。console 情報には、そのドメインの管理者のみが次のコマンドを使用してアク セスできます。

sc0:*sms-user*:>**showlogs -d** *domain\_id***|***domain\_tag* **-c**

reset コマンドで生成される XIR 状態ダンプは、showxirstate を使用して表示でき ます。詳細については、showxirstate マニュアルページを参照してください。

ドメインポストログはサービス診断用に用意されており、showlogs や SMS CLI で は表示されません。

/var/tmp/sms\_core.*daemon* ファイルはバイナリで、表示できません。

#### **144** System Management Services (SMS) 1.2 管理者マニュアル • 2002 年 5 月

SC 上の各種ログファイルを利用できるため、1 つまたは複数のドメインの起動を妨 げる問題の分析および正常化をサポートすることができます。詳細については、 showlogs マニュアルページを参照してください。

注 – パニックになったドメインのパニックダンプは、SC 上ではなくドメイン上の /var/crash ログに収録されています。

次表に、SMS ログ情報の種類とその説明を示します。

表 9-1 SMS ログの種類について

| 種類                                     | 説明                                                                 |
|----------------------------------------|--------------------------------------------------------------------|
| ファームウェアバー<br>ジョン管理                     | ファームウェア起動時にファームウェアバージョンの不適当な構成<br>が自動的に正常化および記録される。                |
| 雷源投入時自己診断                              | 故障 LED。故障 LED が点灯した理由を詳しく述べるプラット<br>フォームおよびドメインメッセージ。              |
| 雷源制御                                   | すべての電源操作が記録される。                                                    |
| 雷源制御                                   | ハードウェア要件またはハードウェア推奨手順に違反する電源操<br>作。                                |
| 雷源制御                                   | 電源操作を強制完了するためのオーバーライドの使用。                                          |
| ドメインコンソール                              | コンソール出力を自動的に標準ファイルに記録する。                                           |
| ハードウェア構成                               | メッセージログでパート番号を使用してボードの種類を識別する。                                     |
| イベントの監視およ<br>びアクション                    | すべての重要な環境イベント (アクションを起こすのに必要なイベン<br>$\mathbb{H}$ )                 |
| イベントの監視およ<br>びアクション                    | 環境イベントに応じて起こされるすべての重要なアクション。                                       |
| ドメインイベントの<br>監視およびアクショ<br>ン            | すべての重要なドメインソフトウェアおよびその応答アクション。                                     |
| イベントの監視およ<br>びアクション                    | 重要なハードウェアイベントがプラットフォームログに書き込まれ<br>る。                               |
| ドメインイベントの<br>監視およびアクショ<br>$\mathcal V$ | 1つまたは複数のドメインに大きく影響する重要なハードウェアイ<br>ベントが (1 つまたは複数の) ドメインのログに書き込まれる。 |
| ドメイン起動初期化                              | ドメインを起動するそれぞれの重要ステージを通じて、各起動の初<br>期化と推移をドメインログに書き込む。               |
| ドメイン起動障害                               | 起動障害がドメインログに記録される。                                                 |
| ドメイン起動障害                               | すべての ASR 回復試行動作がドメインログに記録される。                                      |
| ドメインパニック                               | ドメインパニックがドメインログに記録される。                                             |

第 9 章 ドメインイベント **145**

表 9-1 SMS ログの種類について (続き)

| 種類                        | 説明                                                                                                    |
|---------------------------|----------------------------------------------------------------------------------------------------|
| ドメインパニック                  | すべての ASR 回復試行動作がドメインログに記録される。                                                                                                    |
| ドメインパニックハ<br>ング           | 発生した各ドメインハングとそれに付随する情報がドメインログに<br>記録される。                                                                                                    |
| ドメインパニック                  | ドメインパニックおよびドメインハングの後のすべての ASR 回復試<br>行動作がドメインログに記録される。                                                                                              |
| 反復ドメインパニッ<br>ク            | 反復ドメインパニック後のすべての ASR 回復試行動作がドメイン<br>メッセージログに記録される。                                                                                                  |
| Solaris OS ハングイ<br>ベント    | すべてのオペレーティングシステムハングイベントがドメインメッ<br>セージログに記録される。                                                                                                    |
| Solaris OS ハングイ<br>ベント    | Solaris ハングの分析用コアイメージを取得するために、すべての<br>OS ハングイベントがドメインパニックという結果になる。この情報<br>およびそれ以降の回復動作は、ドメインメッセージログに記録され<br>る。                                      |
| Solaris OS ハングイ<br>ベント    | SMS は、ドメインソフトウェアがパニック要求を満足できないかど<br>うかを監視する。パニック要求に適合していないと判断するとすぐ<br>に、SMS はドメインを終了させ、ASR 再起動を初期化する。それ以<br>降のすべての回復アクションは、ドメインメッセージファイルに記<br>録される。 |
| ホットプラグイベン<br>$\mathbb{R}$ | ドメインに対するシステムボードのすべての HPU 挿入イベントが<br>ドメインメッセージログに記録される。                                                                                              |
| ホットアンプラグイ<br>ベント          | HPU 取り外しについてのすべての情報がプラットフォームメッセー<br>ジログに記録される。                                                                                                    |
| ホットアンプラグイ<br>ベント          | ドメインからの HPU 取り外しについてのすべての情報がドメイン<br>メッセージログに記録される。                                                                                                  |
| POST 初期化構成イ<br>ベント        | すべての POST 初期化ハードウェア構成の変更が<br>/var/opt/SUNWSMS/adm/ <i>domain id/</i> postディレクトリに記録さ<br>れる。                                                          |
| 環境イベント                    | 許容動作範囲外のすべてのセンサー測定値を、環境イベントとして<br>プラットフォームログファイルに記録する。                                                                                              |
| 環境イベント                    | 1つまたは複数のドメインに影響するすべての環境イベントがドメ<br>インメッセージログに記録される。                                                                                                  |
| 環境イベント                    | 環境イベントに応じて実行される重要なアクションがプラット<br>フォームメッセージログに記録される。                                                                                                  |
| 環境イベント                    | ドメイン内の環境イベントに応じて実行される重要なアクションが<br>ドメインメッセージログに記録される。                                                                                                |
| ハードウェアエラー<br>イベント         | ハードウェアエラーおよび関連情報がプラットフォームメッセージ<br>ログに記録される。                                                                                                    |

**146** System Management Services (SMS) 1.2 管理者マニュアル • 2002 年 5 月

表 9-1 SMS ログの種類について (続き)

| 種類                | 説明                                                                                             |
|-------------------|------------------------------------------------------------------------------------------------|
| ハードウェアエラー<br>イベント | ドメイン内のハードウェアエラーおよび関連情報がドメインメッ<br>セージファイルに記録される。                                                |
| ハードウェアエラー<br>イベント | データが収集されたハードウェアエラーについてのログエントリに<br>(1 つまたは複数の) データファイルの名前が入る。                                   |
| ハードウェアエラー<br>イベント | ハードウェアエラーイベントに応じて実行されるすべての重要なア<br>クションがプラットフォームメッセージログに記録される。                                  |
| ハードウェアエラー<br>イベント | (1 つまたは複数の) ドメインに影響するハードウェアエラーイベン<br>トに応じて実行されるすべての重要なアクションが (1 つまたは複数<br>の)ドメインメッセージログに記録される。 |
| SC 障害イベント         | すべての SC ハードウェア障害および関連する情報がプラット<br>フォームメッセージログに記録される。                                           |
| SC 障害イベント         | SC フェイルオーバーイベントがプラットフォームメッセージログに<br>記録される。                                                     |

### ログファイルの管理

SMS は、必要に応じてログファイルを管理し、許容範囲内で SC のディスク使用レベ ルを保持します。

メッセージログデーモン (mld) は、ログのサイズ、ディレクトリごとのファイル数、 および 10 分刻みの時間経過を監視します。mld は、最初に到達する限度まで実行さ れます。

|                       | ファイルの<br>サイズ (Kb 単位) | ファイル数          | 保有期間<br>(日数単位) |  |
|-----------------------|----------------------|----------------|----------------|--|
| プラットフォームメッセー<br>ジ数    | 2500                 | 10             | $\Omega$       |  |
| ドメインメッセージ数            | 2500                 | 10             | $\Omega$       |  |
| ドメインコンソール数            | 2500                 | 10             | $\theta$       |  |
| ドメインシステムログ数           | 2500                 | 10             | 0              |  |
| ドメインポスト数              | $20000*$             | 1000           | $\Omega$       |  |
| ドメインダンプ数              | 20000*               | 1000           | $\Omega$       |  |
| sms core.daemon       | 50000                | $\mathfrak{D}$ | $\Omega$       |  |
| * ファイルではなくディレクトリごとの総計 |                      |                |                |  |

表 9-2 MLD のデフォルト設定

ディレクトリ数が 20 個の場合、デフォルトで約 4 G バイトのログが格納されます。

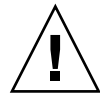

注意 – 上記パラメタは、/etc/opt/SUNWSMS/config/mld\_tuning に格納されて います。mld は、なんらかの変更が有効になるたびに停止して再起動する必要があり ます。このファイルの編集については、システムディスクの使用に経験を積んだ管理 者のみが担当すべきです。このファイルでパラメタを不適切に変更してしまうと、 ディスクが溢れ、SC をハングまたはクラッシュさせてしまう可能性があります。

■ ログメッセージファイルがサイズの限度に達したら、mld は次の処理を行いま す。

最も古いメッセージファイルが message.9 であるか、またはコアファイルが sms\_core.daemon.1 でない限り、最も古いメッセージファイルの x.X から始め て、そのファイルを x.X+1 に移し、x.X-1 から処理を始めます。

たとえば、messages は messages.0 になり、message.0 は messages.1 にな り、messages.9 まで順送りされます。messages が 2.5 MB に達すると、 messages.9 は削除され、すべてのファイルの接尾辞が 1 だけ増やされて、新し い空の messages ファイルが作成されます。

■ ログファイルがファイル数の限度に達したら、mld は次の処理を行います。

messages または sms\_core.*daemon* の数が限度に達したら、最も古いメッセー ジファイルまたはコアファイルが削除されます。

- ログファイルの生成後の経過時間が限度に達したら、mld は次の処理を行いま す。
- メッセージファイルは、その生成後に x 日が経過すると削除されます。

注 - デフォルトでは、経過時間の限度 (\* log keep days) はゼロに設定され、使 用されません。

■ post*date.time.sec*.log または *dump\_name*.*date.time.sec* ファイルが、ファイルの サイズ、数、または経過時間の限度に達したら、mld はディレクトリで最も古い ファイルを削除します。

注 – ポストファイルはサービス診断用に用意され、表示対象ではありません。

詳細については、mld および showlogs のマニュアルページと、 44 ページの「メッ セージ記録デーモン」を参照してください。

# ドメイン再起動イベント

SMS は、ドメインソフトウェアの状態 ( 115 ページの「ソフトウェアのステータス」 を参照) を監視し、ドメイン再起動イベントを検出します。

# ドメイン再起動の初期化

ドメインソフトウェアは自分自身を再起動することはできないので、SMS ソフト ウェアがすべてのドメイン再起動の初期シーケンスを制御します。その結果、SMS は常にドメイン再起動の初期化イベントを認識しています。

SMS ソフトウェアは、各再起動の初期化とドメインを起動するそれぞれの重要ス テージを通じての推移をドメイン固有のログファイルに記録します。

### ドメイン起動の障害

SMS ソフトウェアは、ドメイン再起動の障害をすべて検出します。

第 9 章 ドメインイベント **149**

SMS は、ドメイン再起動の障害を検出するとすぐに、再起動の障害イベントをドメ イン固有のメッセージログに記録します。

SC に常駐するドメインごとのログファイルは、障害分析に利用することができま す。再起動の障害をログに記録することに加え、SMS は 144 ページの「ログファイ ルの管理」の説明のように、SC 上の重要なドメイン常駐ログのコピーおよびドメイ ンコンソール出力のトランスクリプトを管理します。

ドメイン再起動の障害は次のように処理されます。

- ソフトウェア障害からドメインを回復しようとする最初の試みでは、速やかな再 起動手続きが使用されます。reboot 要求または reset 要求への応答は、常に高 速起動手続きです。
- ハードウェア障害からドメインを回復しようとする最初の試みでは、reboot 手続 きが使用されます。POST デフォルト診断レベルは、reboot 手続きで使用されま す。
- POST の実行時にドメインの回復が失敗した場合、dsmd は最初の回復試行動作の 失敗後に、ドメイン回復が 4 回連続して失敗するまで、デフォルトの診断レベル で POST を再試行します。
- IOSRAM レイアウト時、OpenBoot PROM のダウンロードおよびジャンプ時、 OpenBoot PROM の実行時、または Solaris ソフトウェアの起動時に、ドメイン回 復が失敗した場合、dsmd はデフォルトの診断レベルで POST を返します。dsmd は最初の回復試行動作の失敗後に、デフォルトレベルでドメイン回復ドメインを 4 回まで再試行します(つまり、dsmd はドメイン回復試行動作を最高で 5 回まで行 います)。
- システムが回復して、Solaris ソフトウェアが起動されると、4 時間以内のドメイ ン障害は反復的なドメイン障害として扱われ、デフォルトレベルで POST を実行 することで回復されます。
- Solaris ソフトウェアを4時間実行したときにドメイン障害が出ない場合は、ドメ インは正常に回復され健全な状態にあると見なされます。
- それ以後のドメインハードウェア障害は、reboot 手続きにより処理されます。
- それ以後のドメインソフトウェア障害は高速再起動手続きにより処理され、 reboot または reset 要求は高速起動手続きにより処理されます。

SMS は、起動に失敗したドメインを起動するために、すべての ASR メソッドを適宜 実行します。すべての回復試行動作は、ドメイン固有のメッセージログに記録されま す。

# ドメインパニックイベント

ドメインがパニック状態になると、回復再起動を初期化できるように dsmd に通知し ます。パニックはドメインソフトウェア状態の変化として報告されます ( 115 ページ の「ソフトウェアのステータス」 を参照)。

# ドメインパニック

ドメイン上の Solaris ソフトウェアがパニックになると dsmd に通知されます。

dsmd はドメインパニックを検出するとすぐに、パニックイベントを情報を含めてド メイン固有のメッセージログに記録します。

SC に常駐するドメインごとのログファイルは、ドメインパニックの分析に利用するこ とができます。パニックログに加え、SMS は 144 ページの「ログファイルの管理」の説 明のように、SC 上の重要なドメイン常駐ログのコピーおよびドメインコンソール出力 のトランスクリプトを管理します。

一般的に、ハードウェアエラーの兆候がない最初のパニックの後には、SMS はドメ インを起動するために高速再起動を試みるよう要求します。詳細については、 91 ページの「高速起動」を参照してください。

パニックイベント後には、dsmd はパニックドメインで ASR 再起動を試みます。こ の回復アクションは、ドメイン固有のメッセージログに記録されます。

## ドメインパニックハング

Solaris パニックダンプロジックは、パニック時にハングする危険性を最小限に抑え るよう再設計されました。パニック状況では、通常機能が停止しているか、またはパ ニックにより無効にされているために、Solaris ソフトウェアの動作が異常になる場 合があります。パニックになった Solaris ドメインの ASR 再起動動作は、そのドメイ ンが再起動を要求できるようになるまでにハングしていても開始されます。

パニックになったドメインの通常のハートビート監視 ( 152 ページの「Solaris ソフト ウェアハングイベント」を参照) は、パニックになった Solaris ドメインが ASR 再起 動要求まで進めない状況を検出するには妥当または十分でないことがあります。この ため、dsmd は必要に応じて特別な措置を講じて、ドメインパニックハングイベント を検出します。

パニックハングイベントを検出するとすぐに、dsmd は各イベントの発生を、その情 報とともにドメイン固有のメッセージログに記録します。

ドメインパニックハング (があれば) を検出するとすぐに、SMS はドメインパニック ( 92 ページの「ドメインの中止 / リセット」を参照) を終了し、ドメインの ASR 再 起動を初期化します。dsmd は、これらの回復アクションをドメイン固有のメッセー ジログに記録します。

SC に常駐するログファイルは、パニックハングの分析に利用することができます。 パニックハングイベントログに加え、dsmd は 144 ページの「ログファイルの管理」 の説明のように、SC 上の重要なドメイン常駐ログのコピーおよびドメインコンソー ル出力のトランスクリプトを管理します。

第 9 章 ドメインイベント **151**

# 反復ドメインパニック

パニックイベントから回復した直後に 2 番目のドメインパニックが検出された場合に は、dsmd はそのドメインパニックを反復ドメインパニックイベントとして分類しま す。

反復ドメインパニックイベント後に再起動を試みる場合、パニックに対して行われる 標準のログ記録動作に加え、次のアクションがとられます。

連続する反復ドメインパニックイベントでは、SMS は、管理者が指定した次の未試 行の縮退設定に対してフルテストレベルの起動を試みます ( 84 ページの「機能が低 下した構成の設定の変更」を参照)。

すべての縮退設定が試行された後、その後の反復ドメインパニックイベントは、最後 に指定された縮退設定を使用して、フルテストレベルの起動を続行します。

反復ドメインパニックイベントが発生したのを確認したらすぐに、dsmd は、適宜 ASR を試みて安定したドメインソフトウェア環境を起動します。dsmd は、すべての 回復試行動作をドメイン固有のメッセージログに記録します。

# Solaris ソフトウェアハングイベント

dsmd は、Solaris ソフトウェアの稼動中に各ドメインの Solaris ハートビート ( 120 ページの「Solaris ソフトウェアのハートビート」で説明) を監視します ( 115 ページ の「ソフトウェアのステータス」を参照)。ハートビートインジケータが一定期間更 新されない場合、Solaris ソフトウェアハングイベントが発生します。

dsmd は Solaris ソフトウェアハングを検出します。

Solaris ハングを検出するとすぐに、dsmd はハングイベントを情報を含めてドメイン 固有のメッセージログに記録します。

Solaris ハングを検出するとすぐに、dsmd は Solaris ハングの分析のコアイメージを 取得するため、ドメインソフトウェアにパニック要求を出します (92ページの「ド メインの中止 / リセット」を参照)。SMS は、この回復アクションをドメイン固有の メッセージログに記録します。

dsmd は、ドメインソフトウェアがパニック要求を満足できないかどうかを監視しま す。パニック要求に適合していないと判断したらすぐに、dsmd はドメイン ( 92 ペー ジの「ドメインの中止 / リセット」 を参照) を終了させ、ASR 再起動を初期化しま す。dsmd は、これらの回復アクションをドメイン固有のメッセージログに記録しま す。

パニックの結果として取得されたコアイメージの用途はドメインからの分析のみです が、SC 常駐ログファイルはドメインハング分析に利用できます。Solaris ハングイベ ントログに加え、dsmd は SC 上の重要なドメイン常駐ログのコピーおよびドメイン コンソール出力のトランスクリプトを管理します。

# ハードウェア構成イベント

ハードウェア構成状況に加えられた変更は、ハードウェア構成イベントと見なされま す。esmd は、Sun Fire 15K システム上で次のハードウェア構成イベントを検出しま す。

# ホットプラグイベント

ホットプラグ可能ユニット (HPU) の挿入はホットプラグイベントです。次のアク ションが発生します。

- SMS は、HPU 挿入イベントを検出し、各イベントと追加情報をプラットフォーム メッセージログファイルに記録します。
- 挿入された HPUがドメインの論理構成においてシステムボードである場合、SMS はドメインのメッセージログファイルにその装着を記録します。

# ホットアンプラグイベント

ホットプラグ可能ユニット (HPU) の取り外しはホットアンプラグイベントです。次 のアクションが発生します。

- ホットアンプラグイベントが発生するとすぐに、SMS は HPU の取り外しをプ ラットフォームメッセージログファイルに記録するログエントリを作成します。
- 論理ドメイン構成からシステムボードを取り外したことを検出したホットアンプ ラグイベントは、そのことを当該ドメインのメッセージログファイルに記録しま す。

### POST 初期化構成イベント

POST は、再起動や動的再構成などのドメイン関連イベントに応じて、適宜各種サー バーコンポーネントに対して実行できます。 121 ページの「ハードウェア構成」の説 明のように、SMS は POST からの状態とテスト失敗コンポーネントを識別する状態

第 9 章 ドメインイベント **153**

を含みます。結果的に、コンポーネントの POST 状態の変更はハードウェア構成イベ ントと見なされます。SMS は、POST 初期化ハードウェア構成の変更を、プラット フォームメッセージログに記録します。

# 環境イベント

一般に環境イベントは、ハードウェア状態測定値が通常の動作範囲を超えたときに検 出されます。許容動作範囲は、ハードウェアとサーバー構成により異なります。

esmd は、各センサーから返された測定値が許容動作限度内に収まっているかどうか を確認します。esmd は、許容動作範囲外のセンサー測定値をすべて環境イベントと してプラットフォームログファイルに記録します。

また、esmd は、環境イベントに応じて講じられた重要なアクション (情報の記録や ユーザー表示の更新を超えるようなアクションなど) もプラットフォームログファイ ルに記録します。

esmd は、1 つまたは複数のドメインに影響する重要な環境イベント応答アクション を、当該ドメインのログファイルに記録します。

esmd は、環境イベントを処理するために、そのイベントを経験したハードウェアと (および無効なコンポーネントに依存している他のハードウェア) 、から動作を取り去 ります。ただし、そのハードウェアの継続動作がハードウェアを損傷させたり、ハー ドウェアの機能エラーを招くことがない場合には、ハードウェアの動作を継続するこ ともできます。

環境イベントの処理オプションは、イベントの特性により異なります。すべてのイベ ントには、それを処理しなければならない時間枠があります。イベントの中にはドメ インソフトウェアを終了するもの、終了しないものがあります。イベント応答アク ションは、esmd がそのイベントの時間枠で応答するものです。

esmd が環境イベントに行う応答は、ファン速度の高速化など数多くあります。電源 切断を必要とする環境イベントが検出されると、esmd は次のいずれかの是正措置を 講じます。

- esmd は、時間の制約を満たすオプションが他にない場合には即時の電源切断を使 用します。
- 環境イベントが即時電源切断を必要とせず、かつコンポーネントが MaxCPU ボー ドであれば、esmd は動作中のドメインから危険にさらされているボードを DR し て、電源切断を試行します。
- 環境イベントが即時電源切断を必要とせず、かつコンポーネントがセンタープ レーンサポートボード (CSB) なら、esmd はバストラフィックを再設定してもう 1 つの CSB のみを使用し、そのコンポーネントの電源切断を試行します。

■ 環境イベントが即時電源切断を必要とせず、かつコンポーネントのボードの種類 が MaxCPU と CSB 以外の場合、esmd はできる限り dsmd に環境条件を通知し、 dsmd は「正常型シャットダウン」をドメインに送ります。ドメインは、コミット されていないメモリーバッファーを物理記憶領域にフラッシュします。

ソフトウェアがまだ実行中であり、影響を受けたハードウェアの削除後に実行可能な ドメイン構成が残っている場合は、ドメインからハードウェアを削除する遠隔 DR 操 作により、縮退モードで動作を持続させることができます。

最後の 2 つのオプションのいずれかが指定の環境条件に割り振られた時間よりも長い 時間を要する場合、esmd はドメインソフトウェアの状態とは無関係にコンポーネン トの電源を即時切断します。

SMS は、環境イベントの原因として識別できるホットプラグ可能ユニットの故障イ ンジケータの LED を点灯します。

環境イベント応答アクションに 1 つまたは複数のシステムコントローラのシャットダ ウンが含まれていない限り、ソフトウェア操作が環境イベントや次の応答アクション で終了されたすべてのドメインには、できるだけ早く ASR 再起動が行われます。

安全で正常な動作を保証するために Sun Fire 15K システムが課す制約に従って動作 できる起動可能なハードウェアがある場合は、ASR 再起動がすぐに始まります。

注 – (たとえば、両方の SC の電源を切断するよう要求されて) システムコントロー ラが動作しなくなると、Sun Fire 15Kプラットフォームの自己回復アクションが実行 される可能性はまったくなくなります。この状況では、回復アクションの中には人間 の介入を必要とするものがあります。したがって、外部監視エージェントは Sun Fire 15K プラットフォームの動作を回復できない場合もありますが、そのエージェントは 管理者に Sun Fire 15K プラットフォームのシャットダウンを通知するうえで重要な 役割を果たします。

次に、Sun Fire 15K システム上で発生可能な各種の環境イベントについてもう少し詳 しく説明します。

### 温度超過イベント

esmd は、高温になりすぎている Sun Fire 15K ハードウェアの温度測定値を監視しま す。臨界温度しきい値を超過した場合には、影響を受けるハードウェアの電源を切断 することで、できるだけ速やかに処理します。温度が高くても臨界温度に達していな い場合は、ゆるやかな回復アクションを試みて対処します。

第 9 章 ドメインイベント **155**

### 電源障害イベント

完全な電源障害が発生した場合、是正手段はほぼないといえます。正常な停止を行わ ずにプラグを抜き取ったときは、プラットフォーム全体、ドメイン、さらに SC が停 止します。電源が回復すると、最終回復アクションが講じられます ( 93 ページの 「電源投入時自己診断 (POST)」を参照)。

## 範囲外電圧イベント

Sun Fire 15K の電圧を監視して、範囲外イベントを検出します。範囲外電圧の処理 は、 154 ページの「環境イベント」の冒頭で概説した一般原則に従います。

### 電力不足イベント

 99 ページの「電源制御」の説明のように、ボードの電源投入前に妥当な電力かどう かをチェックすることに加え、電源装置の障害ではサーバーが電力不足のままになる ことがあります。システムには、障害に備えて電源装置を冗長的に装備します。 esmd は、大規模な電源ハードウェア障害に応じてどのようなアクション (ログ記録 動作以外) も実行しません。電流不足イベントの処理は、 154 ページの「環境イベン ト」の冒頭で概説した一般原則に従います。

## ファン障害イベント

esmd は、ファンが連続動作しているかどうかを監視します。ファンに障害があれ ば、ファン障害イベントが発生します。ファン障害の処理は、 154 ページの「環境イ ベント」の冒頭で概説した一般原則に従います。

# ハードウェアエラーイベント

 122 ページの「ハードウェアエラーのステータス」の説明のように、Sun Fire 15K ハードウェアエラーが発生すると、複数のメカニズムにより SC で認識されます。SC で直接認識できるエラーの中には、PCI 割り込みによって SC 上の UltraSPARC IIi プ ロセッサに直接報告されるものと、Sun Fire 15K ハードウェアレジスタの監視を通じ てのみ検出されるものがあります。

上記以外にも、ドメインで動作中のプロセッサにより検出されるハードウェアエラー があります。ドメインで動作中のドメインソフトウェアは、それらエラーがドメイン で発生していることを検出し、そのエラーを SC に報告します。SC がハードウェア エラーの発生を認識するメカニズムと同じように、ハードウェアエラー後にハード ウェアが保持するエラー状態は、個々のエラーにより異なります。

dsmd は、SC が認識できるすべてのハードウェアエラーを検出するのに必要なメカ ニズムを実装します。

dsmd はドメインソフトウェアを実装し、ドメイン検出ハードウェアエラーの報告を 受け取ります。

dsmd はハードウェアエラーのデータを収集し、エラー状態を解消します。

dsmd は、ハードウェアエラーと関連情報を必要に応じてプラットフォームメッセー ジログに記録します。

dsmd は、影響を受けたすべてのドメインのドメインメッセージログファイルに、 ハードウェアエラーを記録します。

ログファイルに記録するべきではないハードウェアエラーに応じて収集されたデータ は、SC 上の /var/opt/SUNWSMS/adm/*domain\_id*/dump に格納されている一意に名 前を付けられた 1 つまたは複数のファイルに保存できます。

SMS は、ハードウェアエラーの原因として識別できるホットプラグ可能なユニット の故障インジケータの LED を点灯します。

ハードウェアエラーに応じて実行されるアクション (上記のような情報の収集および 記録以外) には 2 つの要素があります。まず、障害を特定されたハードウェアを使用 しないようにすると、特定種類のハードウェアエラーをそれ以上発生しないようにで きます。

次に、ハードウェアエラーの結果としてクラッシュしたすべてのドメイン、または最 初の種類のアクションの結果として停止したすべてのドメインには、ASR 再起動ア クションが実行されます。

注 – 障害が特定されたハードウェアを使用しないようにするアクションがない場合 でも、ASR 再起動アクションは完全な POST 検証の対象になります。POST は、テス トに不合格のハードウェアコンポーネントを、ハードウェア構成から削除します。

検出された各ハードウェアエラー、およびドメインソフトウェアから報告された各 ハードウェアエラーに応答して、dsmd は是正措置を講じます。

完全な POST 検証による ASR 再起動は、ハードウェアエラー、またはそのエラーに 応じて実行される後続のアクションにより停止された各ドメインごとに初期化されま す。

第 9 章 ドメインイベント **157**

注 – ハードウェアエラー後のドメインの ASR 再起動に伴う問題は、 149 ページの 「ドメイン起動の障害」の説明のように、ドメイン起動失敗イベントとして検出さ れ、回復アクションが実行されます。

dsmd は、ハードウェアエラーに応じて行われる情報の記録やユーザー表示の更新を 超えるようなアクションなど、すべての重要なアクションをプラットフォームログ ファイルに記録します。ハードウェアエラーが 1 つまたは複数のドメインに影響を与 えると、dsmd は影響を受けたドメインのメッセージログファイルに重要な応答アク ションを記録します。

以下では、Sun Fire 15K システムで検出および処理されるハードウェアエラーの種類 を簡単に説明します。

## ドメイン停止イベント

ドメイン停止は、影響を受けた 1 つまたは複数のドメインをただちに終了させる回復 不能のハードウェアエラーです。ハードウェア状態ダンプは、dsmd が影響を受けた 1 つまたは複数のドメインの ASR 再起動を初期化する前に取得されます。これらの ファイルは、/var/opt/SUNWSMS/adm/*domain\_id/*dump. dsmd に格納されます。 dsmd は、イベントをドメインログファイルに記録します。

## CPU 検出イベント

RED state またはウォッチドッグのリセットは、低レベルのドメインソフトウェア (OpenBoot PROM または kadb) にトラップされます。これらのリセットはエラーを 報告し、ドメインの ASR 再起動の初期化を要求します。

XIR 信号 (reset -x) も低レベルのドメインソフトウェア (OpenBoot PROM または kadb) にトラップされます。これはソフトウェアの制御を保持します。ドメインは手 動で再起動しなければなりません。

## レコード停止イベント

回復可能なデータ伝送エラー (パリティーエラーなど) は、Sun Fire 15K ASIC の通常 のトランザクション履歴レコード機能を停止することがあります。SMS は、伝送エ ラーをレコード停止として報告します。SMS は Sun Fire 15K ASIC のトランザク ション履歴バッファーをダンプし、レコード停止を処理するときにトランザクション 履歴レコーディングを再び有効にします。dsmd は、ドメインログファイルにレコー ド停止を記録します。

### 他の ASIC 障害イベント

ドメイン停止やレコード停止以外の ASIC 検出ハードウェア障害には、コンソールバ スエラーがあります。これには、ドメインに対して影響するものとしないものがあり ます。ハードウェア自体はどのドメインも終了させませんが、ドメインソフトウェア はハードウェア障害に耐えられないか、またはパニックまたはハングを起こすことが あります。dsmd は、ドメインログファイルにイベントを記録します。

# SC 障害イベント

SMS は、メインの SC ハードウェアと実行中のソフトウェア状態のほか、スペアの SC が存在すればそのハードウェアと実行中のソフトウェアを監視します。利用度の 高い SC 構成では、SMS は自動 SC フェイルオーバー処理により、メインの SC 上の ハードウェアまたはソフトウェアの障害や、メインの SC へのハードウェア制御パス (たとえば、コンソールバスや内部ネットワーク接続) で検出された障害を処理しま す。これは、メインの責任をスペアの SC に譲渡し、旧メインの SC を (不具合の可 能性がある) スペアとして残します。

SMS は、メインとスペアの SC のハードウェアに障害があるかどうかを監視します。

SMS は、ハードウェア障害と関連情報をプラットフォームメッセージログに記録し ます。

SMS は、特定されたハードウェア障害によってシステムコントローラ上の故障イン ジケータの LED を点灯します。

詳細については、 125 ページの「SC フェイルオーバー」を参照してください。

System Management Services (SMS) 1.2 管理者マニュアル • 2002 年 5 月
## 第 10 章

# SMS ユーティリティー

この章では、SMS のバックアップ、構成、復元、バージョンのユーティリティーに ついて解説します。これらのユーティリティーの詳細および用例については、 『System Management Services (SMS) 1.2 リファレンスマニュアル』およびオンライ ンのマニュアルページを参照してください。

# SMS バックアップユーティリティー

smsbackup は、SMS のオペレーティング環境を保守するファイルの cpio (1) アー カイブを作成します。

注 – このユーティリティーは SC 上で稼動します。SC とドメインのオペレーティン グシステム、およびドメインのアプリケーションデータを定期的または適宜にバック アップする用途には使用できません。

ドメインへのボードの追加またはドメインからのボードの削除などで、SMS 環境を 変更する場合は、システムコントローラの現在のバックアップファイルを保守するた めに smsbackup を再実行する必要があります。

バックアップファイルの名前は smsbackup.X.X.cpio です。X.X はバックアップを 行ったアクティブなバージョンを表します。

smsbackup は、すべての構成、プラットフォーム構成データベース、SMS、ログ ファイルを保存します。つまり、SMS はバックアップを作成したときの作業状態に SMS を戻すのに必要なすべてを保存します。

バックアップは、自動的には実行されません。SMS 環境を変更するときは、バック アップを実行する必要があります。この処理は、サイト条件に応じて定期的に実行さ れる root cron ジョブに組み込んで自動化することができます。

バックアップのログファイルは、/var/sadm/system/logs/smsbackup に格納さ れます。smsbackup を実行するときは、対象となる位置を指定する必要がありま す。

注 – 対象となる位置は、UFS ファイルの有効なシステムディレクトリでなければな りません。smsbackup は、一時的なファイルシステムディレクトリに対して実行す ることはできません。

smsbackup を実行すると、処理の成功または失敗が必ず通知されます。

smsbackup を実行するには、スーパーユーザー特権が必要です。詳細と用例につい ては、smsbackup のマニュアルページを参照してください。

SMS バックアップファイルの復元には、smsrestore (1M) コマンドを使用します。

# SMS 復元ユーティリティー

smsrestore は、smsbackup (1M) で作成したバックアップファイルから SMS のオ ペレーティング環境を復元します。新しいディスクに SMS ソフトウェアをインス トールした後またはハードウェアの交換や追加の後は、smsrestore を使用して SMS 環境を復元することができます。smsrestore を正しく実行するには、事前に フェイルオーバーを無効化し、SMS を停止しておく必要があります。詳細について は、『System Management Services (SMS) 1.2 インストールマニュアルおよびご使用 の手引き』の「SMS を停止および開始する」を参照してください。

エラーが発生すると、smsrestore はエラーメッセージを /var/sadm/system/logs/smsrestore に書き込みます。

注 – このユーティリティーは SC 上で稼働し、SC のオペレーティングシステム、ド メインのオペレーティングシステム、またはドメインのアプリケーションデータは復 元しません。

smsrestore は、バックアップしていないファイルを復元することはできません。 ドメインのシャットダウンなどで SMS 環境を変更するときは、システムコントロー ラの現在のバックアップファイルを保守するために smsbackup を再実行する必要が あります。

smsrestore を実行するには、スーパーユーザー特権が必要です。詳細と用例につ いては、smsrestore のマニュアルページを参照してください。

# SMS バージョンユーティリティー

smsversion(1M) は、同一のオペレーティング環境にインストールされている複数 の連続バージョンの SMS を管理するコマンドです。連続バージョンとは、たとえば SMS1.1 と SMS1.2 などです。これらのバージョンが共にインストールされている環 境では、smsversion を使って SMS を相互に切り替えることができます。なお、 smsversion を使用して、SMS1.1 をSMS1.2 より新しいバージョンに切り替えるこ とはできません。

SMS をより新しいバージョンに切り替える場合、たとえば SMS1.1 を SMS1.2 に切り 替える場合には、smsversion を実行する前に SMS を停止する必要があります。詳 細については、『System Management Services (SMS) 1.2 インストールマニュアルお よびご使用の手引き』の「SMS を停止および開始する」を参照してください。 smsversion は、システムとドメインに関する重要な情報をバックアップした後、 目的の SMS バージョンに切り替えます。

注 – このユーティリティーは SC 上で動作します。SC とドメインのオペレーティン グシステム、およびドメインのアプリケーションデータを定期的または適宜にバック アップする用途には使用できません。

いったん新しいバージョン、たとえばバージョン1.2 に切り替えた後も、必要に応じ て連続する元のバージョン (バージョン 1.1) に戻すことができます。言い換えれば、 smsversion では、同一のオペレーティング環境で共存している 2 つの連続バー ジョンの SMS 間で、無制限にバージョンを切り替えることが可能です。

注 – バージョンが連続していない SMS 間の切り換えはサポートされていません。 バージョンが異なる Solaris オペレーティング環境間 (Solaris 8 と Solaris 9 など) で は、SMS のバージョンが連続している場合でも切り換えは実行できません。

注 – Solaris 8 で SMS 1.1 または SMS 1.2 を使用していた環境から、Solaris 9 で SMS 1.2 を使用する環境にアップグレードした後、旧バージョンに戻すには Solaris 8 の再 インストールが必要になります。現バージョンの SMS 1.2 は Solaris 8 オペレーティ ング環境では動作せず、同様に Solaris 8 版の SMS 1.2 は Solaris 9 では動作しませ  $heta_{\circ}$ 

オプションを省略すると smsversion は使用中の SMS のバージョンを表示し、イン ストール済み SMS のバージョンが 1 つだけであればそのまま終了します。

エラーが発生すると、smsversion はエラーメッセージを /var/sadm/system/logs/smsversion に書き込みます。

第 10 章 SMS ユーティリティー **163**

smsversion を実行するには、スーパーユーザー特権が必要です。詳細と用例につ いては、smsversion のマニュアルページを参照してください。

## ▼ アップグレードの手順

注 – 次に示すアップグレード手順は、Solaris 9 用の現リリースには該当しません。 Solaris 9 では、2 つの連続バージョンの SMS は共存しません。

共存する連続バージョンの 2 つの SMS を切り替える手順は次のとおりです。

- メイン SC で操作 :
- 1. 現在の構成が安定しており、さらに smsbackup でバックアップ済みであること を確認します。

「構成が安定している」とは、次の各コマンドがいずれも実行されていないこと を意味します。smsconfig、poweron、poweroff、setkeyswitch、 cfgadm、rcfgadm、addtag、deletetag、addboard、moveboard、 deleteboard、setbus、setdefaults、setobpparams、setupplatform、 enablecomponent、disablecomponent

2. setfailover off を実行してフェイルオーバーを無効化します。

スペア SC で操作 :

- 3. /etc/init.d/sms stop を実行します。
- 4. smsversion を実行します。
- 5. smsrestore を実行します。
- 6. 必要に応じて smsconfig -m を実行し、再起動します。

復元した smsbackup の作成後に、smsconfig -m を使ってネットワーク構成を 変更した場合のみ、smsconfig -m を実行してください。

- メイン SC で操作 :
- 7. /etc/init.d/sms stop を実行して SMS を停止します。
- スペア SC で操作 :
- 8. smsconfig -m を実行した場合は SC を再起動します。smsconfig -m を実行し なかった場合には、/etc/init.d/sms start を実行します。

SC の起動後、この SC がメイン SC になります。

元のメイン SC で操作 :

9. 手順 4 ~ 6 と 8 を繰り返します。

新しいメイン SC で操作 :

10. setfailover on を実行してフェイルオーバーを有効化します。

詳細については、『System Management Services (SMS) 1.2 インストールマニュアル およびご使用の手引き』を参照してください。

# SMS 構成ユーティリティー

smsconfig は、MAN ネットワークを構成し、MAN デーモンの mand (1M) が使用 するホスト名と IP アドレスを変更し、ドメインディレクトリのアクセス制御リスト (ACL) を管理します。

## UNIX グループ

smsconfig は、SMS でユーザー権限の定義に使用される UNIX グループを設定しま す。SMS はデフォルトで、各 SC にローカルにインストールされた一連の UNIX グ ループを使用します。smsconfig を -g オプション付きで使用すれば、これらのグ ループをカスタマイズできます。また、smsconfig で -a オプションを指定すれば グループへのユーザーの追加、 -r オプションを指定すればグループからのユーザー の削除をそれぞれ実行できます。

登録ユーザーの追加、削除、および一覧表示に関する情報と用例については、 『System Management Services (SMS) 1.2 インストールマニュアルおよびご使用の手 引き』と smsconfig(1M) のマニュアルページを参照してください。

## アクセス制御リスト (ACL)

従来の UNIX ファイル保護は、次の 3 つのユーザークラスに対して読み取り、書き 込み、実行を許可します。つまり、ファイル所有者、ファイルグループ、その他で す。ドメイン情報の保護と分離を行う目的で、各ドメインデータへのアクセスは未承 認のユーザーには許可されません。ただし、SMS デーモンは承認ユーザーであると 見なされ、ドメインのファイルシステムへのフルアクセスが可能です。次に例を示し ます。

■ sms-esmd—各ドメインの \$SMSETC/config/[A-R] ディレクトリにあるブラッ クリストファイルを読み取ることができる必要があります。

第 10 章 SMS ユーティリティー **165**

- sms-osd—各ドメインの \$SMSETC/confiq/[A-R] ディレクトリにある bootparamdata ファイルに対して読み取りおよび書き込みを行うことができる 必要があります。
- sms-dsmd—すべてのドメインについて、hpost ログ \$SMSVAR/adm/[A-R]/post へ書き込むことができる必要があります。

smsconfig は、ドメイン管理者がドメインに対するフルアクセスを持つように、ド メインディレクトリに対応する ACL エントリを設定します。モードフィールドの右 にあるプラス記号 (+) は、ACL が定義済みのディレクトリを示します。

*domain\_id*:*sms-user*:> **ls -al**  total 6 drwxrwxrwx 2 root bin 512 May 10 12:29 . drwxrwxr-x 23 root bin 1024 May 10 12:29 ..<br>-rw-rw-r--+ 1 root bin 312 May 4 16:15 bl bin 312 May 4 16:15 blacklist

ACL にユーザーアカウントを登録するには、『System Management Services (SMS) 1.2 インストールマニュアルおよびご使用の手引き』 に説明するように、ユーザーが 有効な SMS グループに属している必要があります。

注 – ACL などの UFS ファイルシステム属性は、UFS ファイルシステムでのみサ ポートされます。ACL エントリのディレクトリを /tmp ディレクトリに復元または コピーすると、すべての ACL エントリは失われます。UFS ファイルおよびディレク トリの一時的な格納には、/var/tmp ディレクトリを使用します。

## ネットワーク構成

各ネットワークでは、smsconfig はそのネットワーク内で 1 つまたは複数のインタ フェース 指示を個々に設定することができます。デフォルトでは、smsconfig は 3 つすべての内部 (エンタープライズ) ネットワークの構成を走査します。

個別のネットワークを構成するには、コマンド行に *net\_id* を付加します。管理ネッ トワークの *net\_id* には、I1、I2、C を指定します。

目的のドメインおよびその *net\_id* を指定して、エンタープライズネットワーク内で 単独のドメインを構成します。*net\_id* として NONE を指定すれば、任意のドメインを I1 ネットワークから除外できます。

注 – MAN ネットワークを構成したり、構成を変更した後、新しい構成を反映するに は SC を再起動する必要があります。

smsconfig を実行するには、スーパーユーザー特権が必要です。詳細と用例につい ては、『System Management Services (SMS) 1.2 インストールマニュアルおよびご使 用の手引き』、smsconfig のマニュアルページ、 111 ページの「管理ネットワーク のサービス」を参照してください。

## MAN 構成

smsconfig -m は以下の処理を実行します。

- 1. /etc/hostname.scman[01] を作成します。
- 2. smsconfig の外部ネットワークプロンプトへの入力に応じて、 /etc/hostanme.hme0 や /etc/hostname.eri1 を作成します。
- 3. /etc/netmasks および /etc/hosts を更新します。
- 4. OBP 変数を local-mac-address?=true に設定します (デフォルトは false)。

 smsconfig の詳細については、smsconfig(1M) のマニュアルページ、および 111 ページの「管理ネットワークのサービス」 を参照してください。

付録 A

# SMS マニュアルページ

SMS マニュアルページは、Sun Fire 15K のシステムマニュアルセットの『System Management Services (SMS) 1.2 リファレンスマニュアル』およびオンラインで用意 されています(SMS パッケージをインストールしている場合)。

SMS マニュアルページのリストを以下に示します。

- addboard (1M) ドメインに対するボードの割り当て、接続、構成を行います。
- addtag (1M) ドメインに対してドメイン名 (タグ) を割り当てます。
- cancelcmdsync (1M) コマンド同期リストからコマンド同期記述子を削除しま す。
- console (1M) ドメインのコンソールにアクセスします。
- dca (1M) ドメイン構成エージェント
- deleteboard (1M) ドメインからのシステムボードの構成解除、切り離しおよび 割り当ての解除を行います。
- deletetag (1M) ドメインに対応するドメイン名 (タグ) を削除します。
- disablecomponent (1M) ASR ブラックリストの指定されたコンポーネントを 追加します。
- dsmd (1M) ドメインステータスの監視デーモン
- dxs (1M) ドメインの *X* サーバー
- enablecomponent (1M) ASR ブラックリストの指定されたコンポーネントを削 除します。
- esmd (1M) 環境ステータスの監視デーモン
- flashupdate (1M) システムボードの FROM を更新します。
- fomd (1M) フェイルオーバー管理デーモン
- frad (1M) FRU アクセスデーモン
- help (1M) SMS コマンドのヘルプ情報を表示します。
- hpost (1M) Sun Fire 15K の電源投入時自己診断 (POST) の制御アプリケーショ ン
- hwad (1M) ハードウェアアクセスデーモン
- initcmdsync (1M) 回復するスクリプトを特定するコマンド同期記述子を作成し ます。
- kmd (1M) キー管理デーモン
- mand (1M) 管理ネットワークデーモン
- mld (1M) メッセージロギングデーモン
- moveboard (1M) ドメイン間でシステムボードを移動します。
- osd (1M) OBR サーバーデーモン
- pcd (1M) プラットフォーム構成データベースデーモン
- poweroff (1M) 電源切断を制御します。
- poweron (1M) 電源投入を制御します。
- rcfgadm (1M) 遠隔構成の管理
- reset (1M) 指定されたドメインのすべてのポート (CPU または I/O) にリセット を送出します。
- resetsc (1M) スペア SC にリセットを送出します。
- runcmdsync (1M) フェイルオーバー後の回復のために指定されたスクリプトを 準備します。
- savecmdsync (1M) フェイルオーバー後に処理を再開できるように、スクリプト の位置を特定するマーカーを追加します。
- setbus (1M) ドメインのアクティブな拡張ボタンで動的なバス再構成を実行しま す。
- setdatasync (1M) データ同期で使用するデータ伝達リストを変更します。
- setdate (1M) システムコントローラまたはドメインの日時を設定します。
- setdefaults (1M) すでにアクティブになっているドメインからすべてのインス タンスを削除します。
- setfailover (1M) SC フェイルオーバーメカニズムの状態を変更します。
- setkeyswitch (1M) 仮想キースイッチの位置を変更します。
- setobpparams (1M) OpenBoot PROM 変数を設定します。
- setupplatform (1M) ドメインの使用可能コンポーネントリストを設定しま す。
- showboards (1M) システムボードの割り当て情報とステータスを表示します。
- showbus (1M) -アクティブなドメインのエクスパンダのバス構成を表示します。
- showcmdsync (1M) 現在のコマンド同期リストを表示します。
- showcomponent (1M) コンポーネントの ASR ブラックリストのステータスを表 示します。
- showdatasync (1M) フェイルオーバーに対する SMS データ同期のステータス を表示します。
- showdate (1M) システムコントローラまたはドメインの日時を表示します。
- showdevices (1M) システムボードのデバイスおよび資源の使用情報を表示しま す。
- showenvironment (1M) 環境データを表示します。
- showfailover (1M) SC フェイルオーバーのステータスを管理または表示しま す。
- showkeyswitch (1M) 仮想キースイッチの位置を表示します。
- showlogs (1M) メッセージのログファイルを表示します。
- showobbparams (1M) OBP 起動パラメタを表示します。
- showplatform (1M) ドメインのボード使用可能コンポーネントを表示します。
- showxirstate (1M) プロセッサにリセットパルスを送出した後で CPU ダンプ 情報を表示します。
- smsbackup (1M) SMS 環境をバックアップします。
- smsconfiq(1M) SMS 環境を設定します。
- smsconnectsc (1M) 遠隔 SC コンソールをアクセスします。
- smsrestore (1M) SMS 環境を復元します。
- smsversion (1M) SMS ソフトウェアのアクティブバージョンを表示します。
- ssd (1M) SMS 起動デーモン
- tmd (1M) タスク管理デーモン

付録 A SMS マニュアルページ **171**

付録 B

エラーメッセージ

ここでは、ユーザーに表示される SMS のエラーメッセージについて説明します。エ ラーの種類とエラー番号の範囲を一覧にまとめます。個々のエラーを表示するには、 SMS ヘルプソフトウェアパッケージ (SUNWSMSjh) をインストールしておく必要が あります。

ここでは、SUNWSMSjh を SMS ソフトウェアとは別に、単体でインストールする方法 について説明します。SMSHelp の各エラーには、エラー ID、メッセージのテキスト、 メッセージの意味、『System Management Services (SMS) 1.2 管理者マニュアル』での 参照個所 (該当する場合) 、および推奨される復旧作業や分析の手順が表示されます。

## smshelp のインストール

この節では、標準的なインストールユーティリティーである pkgadd を使用して、 SUNWSMSjh のパッケージを手動でインストールする方法を説明します。

## ▼ SUNWSMSjh のパッケージをインストールする

1. SC にスーパーユーザーとしてログインします。

2. サーバー上で SUNWSMSjh のパッケージをロードします。

# **pkgadd -d . SUNWSMSjh** 

各パッケージの著作権、商標、および使用許諾についての画面が表示されます。次 に、パッケージをインストールするために pkgadd(1M) が行っている処理について のメッセージが表示されます。インストールされているファイルおよびディレクトリ についての表示もあります。システムの構成に応じて、次のようなメッセージが表示 されます。

This package contains scripts which will be executed with superuser permission during the process of installing this package.

Do you want to continue with the installation of this package [y,n,?]

3. 順次表示されるプロンプトでは **y** と入力してインストールを続行します。

この段階までのインストールが完了すると、SUNWSMSjh のパッケージのインストー ルが済んでスーパーユーザーのプロンプトが表示されます。

4. 必要に応じて、CD-ROM ドライブから Sun Computer Systems Supplement CD を取 り出します。

# **cd /** # **eject cdrom**

5. スーパーユーザーとしてログアウトします。

- ▼ smshelp を起動する
	- 1. SC に、プラットフォームまたはドメインのグループの特権を持つユーザーとしてロ グインします。
	- 2. 端末のウィンドウで、以下のように入力します。

sc0:*sms-user*:> **smshelp &**

smshelp ブラウザが表示されます。smshelp ブラウザ内の各ペインのサイズは、必要 に応じて変更できます。ペインの縦スクロールバーの右側にマウスカーソルを置いた 状態でマウスボタンを押し、そのまま右方向にカーソルをドラッグしてください。

#### 3. エラーメッセージを選択します。

エラーメッセージは、プラットフォームおよびドメインのログに記録されます。

メッセージのフォーマットは、syslog(3) の規則に従います (メッセージの該当部分 が太字になります)。

timestamp host process\_name [pid]: [**message\_code** hight\_res\_timestamp level source\_code\_file\_name source code line num] message text

次に例を示します。

```
Oct 6 18:36:14 2001 xc17-sc0 dsmd[117469]-B(): [2517
16955334989087 WARNING EventHandler.cc 121] Record stop has been 
detected in domain B.
```
message\_code を使えば、ブラウザ最上部の検索アイコンで該当するエラーメッ セージを検索したり、目次で該当するエラーメッセージを表示する操作が容易に実行 できます。

メッセージを検索するには、検索アイコンをクリックしてエラーメッセージ番号を入 力し、Return キーを押します。次のような検索結果が表示されます。

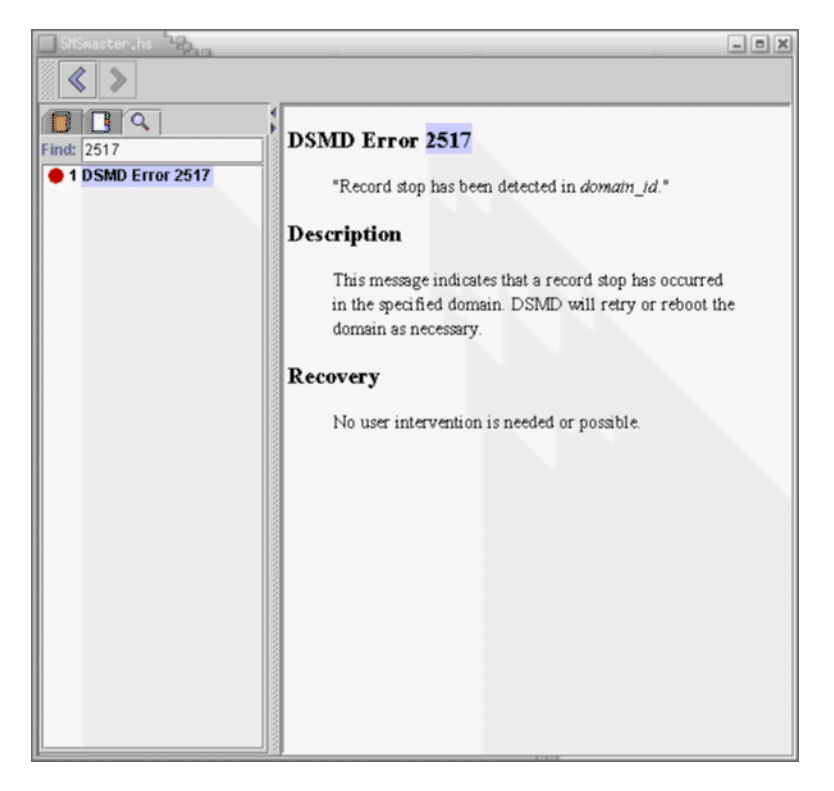

目次で特定のエラーメッセージを表示するには、そのエラーメッセージを含むメッ セージフォルダをクリックし、続いて該当するエラーメッセージ番号をクリックしま す。次の例は、2500~2599 の DSMD エラーメッセージを含むフォルダをクリック し、さらにエラー 2517 をクリックした結果を示しています。

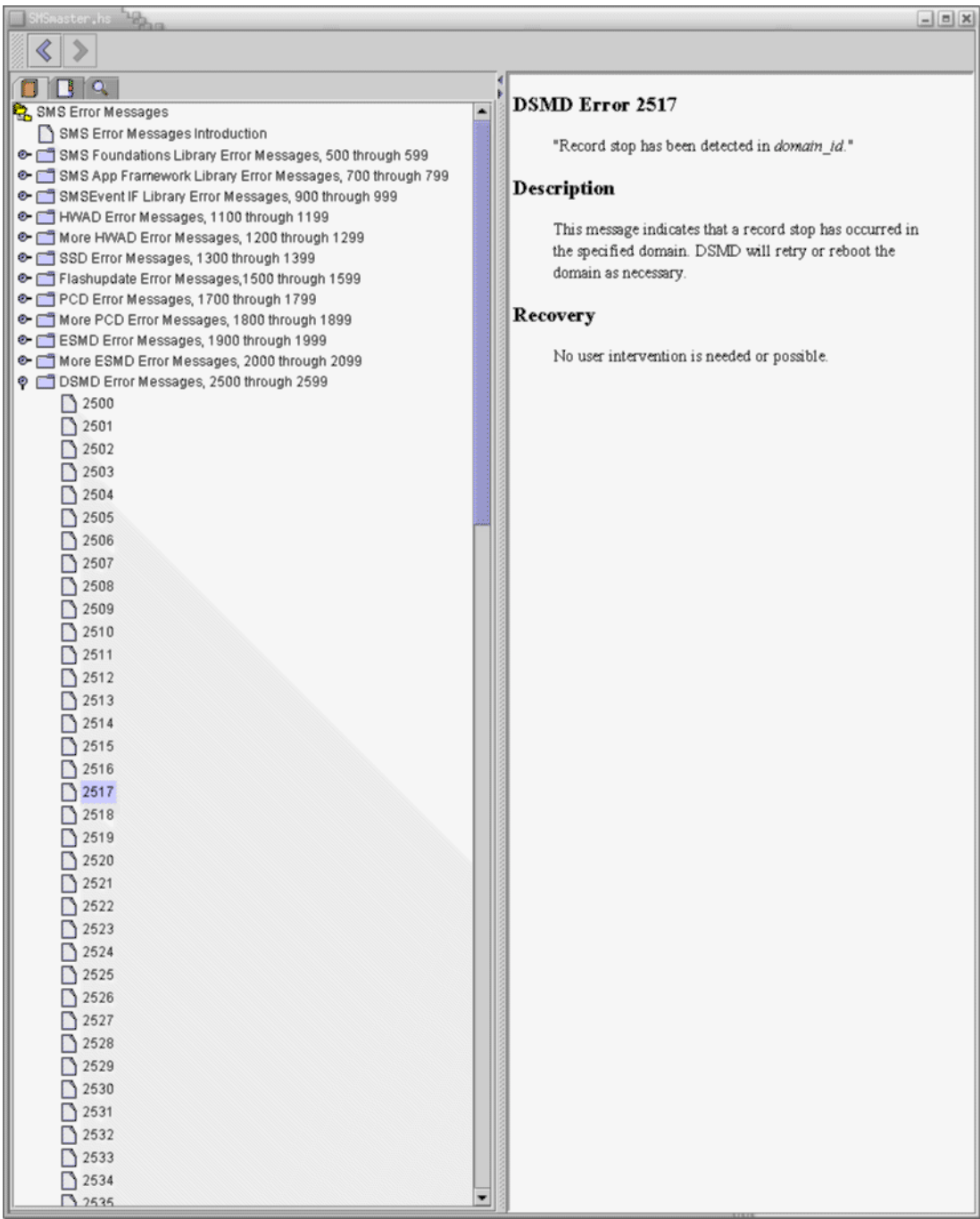

# エラーの種類

この節では、smshelp のエラーメッセージで使われる 6 種類のエラー分類について 説明します。

表 B-1 第 1 レベルのエラー

| エラー            | 説明                                                         |
|----------------|------------------------------------------------------------|
| <b>EMERG</b>   | 诵常はすべてのユーザーにブロードキャストされるパニック状況。                             |
| ALERT          | 即座に修正されるべき状況。たとえば、システムデータベースの破壊な<br>$\mathcal{F}_{\alpha}$ |
| <b>CRIT</b>    | 危険な状況についての警告。たとえば、ハードウェア装置の障害など。                           |
| <b>ERROR</b>   | その他すべてのエラー。                                                |
| <b>WARNING</b> | 警告メッセージ。                                                   |
| <b>NOTICE</b>  | エラー状況ではないが、特に対処が必要と思われる状況。                                 |

# エラーのカテゴリ

次の表は、SMS の各エラーカテゴリの一覧です。エラー番号が連続していない箇所 がありますが、これは内部またはサービス向けに予約されたエラーメッセージ群が存 在するためです。

表 B-2 第 1 レベルのエラー

| エラー番号     | メッセージグループ                             |
|-----------|---------------------------------------|
| $0 - 499$ | DEBUG、INFO、および POST のメッセージ用に予約。       |
| 500-699   | SMS Foundation Library のメッセージ用に予約。    |
| 700-899   | SMS Application Framework のメッセージ用に予約。 |
| 900-1099  | SMSEvent IF Library のメッセージ用に予約。       |
| 1100-1299 | HWAD のデーモンおよびライブラリのメッセージ用に予約。         |
| 1300-1499 | ssd のメッセージ用に予約。                       |
| 1500-1699 | flashupdate のメッセージ用に予約。               |
| 1700-1899 | pcd のメッセージ用に予約。                       |
| 1900-2099 | esmd のメッセージ用に予約。                      |
| 2500-2699 | dsmd のメッセージ用に予約。                      |
| 2700-2899 | addtag のメッセージ用に予約。                    |
| 2900-3099 | deletetag のメッセージ用に予約。                 |
| 3100-3299 | Permissions のメッセージ用に予約。               |
| 3300-3499 | domain_tag のメッセージ用に予約。                |
| 3500-3699 | addboard のメッセージ用に予約。                  |
| 3700-3899 | tmd のメッセージ用に予約。                       |
| 4100-4299 | showkeyswitch のメッセージ用に予約。             |
| 4300-4499 | dca のメッセージ用に予約。                       |
| 4500-4699 | libscdr プラグインのメッセージ用に予約。              |
| 4700-4899 | osd のメッセージ用に予約。                       |
| 4900-5099 | dxs のメッセージ用に予約。                       |
| 5100-5299 | deleteboard のメッセージ用に予約。               |
| 5300-5499 | setkewswitch のメッセージ用に予約。              |
| 5500-5699 | libdrcmd のメッセージ用に予約。                  |

表 B-2 第1レベルのエラー (続き)

| エラー番号       | メッセージグループ                   |
|-------------|-----------------------------|
| 5700-5899   | moveboard のメッセージ用に予約。       |
| 5900-6099   | setupplatform のメッセージ用に予約。   |
| 6100-6299   | 電源関係のコマンドのメッセージ用に予約。        |
| 6300-6499   | xir ライブラリのメッセージ用に予約。        |
| 6500-6699   | showplatform のメッセージ用に予約。    |
| 6700-6899   | ヘルプメッセージ用に予約。               |
| 6900-7099   | リセットのメッセージ用に予約。             |
| 7100-7299   | showboards のメッセージ用に予約。      |
| 7300-7499   | libshowboards のメッセージ用に予約。   |
| 7500-7699   | autolock のメッセージ用に予約。        |
| 7700-7899   | mand のメッセージ用に予約。            |
| 7900-8099   | showenvironment のメッセージ用に予約。 |
| 8100-8299   | resetsc のメッセージ用に予約。         |
| 8300-8499   | 動的バス再構成のメッセージ用に予約。          |
| 8500-8699   | fomd のメッセージ用に予約。            |
| 8700-8899   | kmd のメッセージ用に予約。             |
| 8900-9099   | setdefaults のメッセージ用に予約。     |
| 9100-9299   | mld のメッセージ用に予約。             |
| 9300-9499   | showdevices のメッセージ用に予約。     |
| 9500-9699   | showxirstate のメッセージ用に予約。    |
| 9900-10000  | frad のメッセージ用に予約。            |
| 10100-10299 | fruevent のメッセージ用に予約。        |
| 10300-10499 | smsconnectsc のメッセージ用に予約。    |
| 10700-10899 | EFE のメッセージ用に予約。             |
| 50000-50099 | SMS 汎用のメッセージ用に予約。           |

## 用語集

- ACL アクセス制御リスト (ACL) を参照。
- ADR 動的再構成の自動化 (ADR)を参照。
- ASIC 特定用途集積回路 (ASIC)を参照。
- ASR 自動システム回復
- BBC Bootbus コントローラ。CPU および IO ボード (システムコントローラボードも 含む) で使用される ASIC で、Bootbus を Prom バスおよび Console バスへ接続 する。
- BBSRAM 起動バス SRAM (BBSRAM) を参照。
	- CASM キャッシュ可能な アドレススライス マップ (CASM) を参照。
		- CLI コマンド行インタフェース
- cmdsync コマンドの同期。SC のフェイルオーバー中に共同で回復を制御する複数のコマ ンドのこと。たとえば、cancelcmdsync、initcmdsync、および savecmdsync などがある。
	- CMR Coherent Memory Replication の略。メモリーの内容の複製が一貫しているこ と。
	- CPU Central Processing Unit の略。中央演算装置。
	- darb Sun Fire 15K のセンタープレーンにある ASIC で、データ調停を処理する。
	- DCU ドメイン構成ユニット (DCU) を参照。
	- DHCP Dynamic Host Configuration Protocol の略。
	- DIMM デュアルインライン メモリーモジュール (DIMM) を参照。

domain\_id ドメインのドメイン ID。

- domain\_tag addtag(1M) を使用して割り当てられたドメイン名。
	- DR 動的再構成 (DR) を参照。
	- DRAM ダイナミック RAM (DRAM) を参照。
		- DSD 動的システムドメイン。ドメインを参照。
	- dstop ドメイン停止 を参照。
	- Ecache 外部キャッシュ (Ecache) を参照。
		- ECC Error Correction Code の略。エラー訂正コード。
	- EEPROM Electrically Erasable Programmable Read-Only Memory の略。電気的に消去で きるプログラム可能な読み出し専用メモリー。
- Ethernet アドレス 各 Ethernet ネットワークアダプタに割り当てられている一意な番号。Ethernet アドレスは 48 ビットの数値で、IEEE により管理されている。ハードウェアの ベンダーは、自社の製品に組み込むために多数の Ethernet アドレスを取得して いる。MAC アドレス も参照。
	- Fireplane Sun Fire 15K システムのセンタープレーン。
		- FPROM Flash Programmable Read-Only Memory の略。プログラム可能な読み出し専 用フラッシュメモリー。
			- FRU Field Replaceable Unit の略。保守部品。
		- GDCD グローバルドメイン 構成記述子 (GDCD)を参照。
			- GUI グラフィカルユーザーインタフェース
			- HA 高可用性。
	- HASRAM 高可用性 SRAM。
		- HPCI ホットプラグ可能な PCI I/O アセンブリ。
		- hpost ホスト POST は、SC により実行される POST コードである。通常、このコー ドは SC のローカルディスクにある。
		- HPU ホットプラグ可能ユニット。実行中のシステムから分離できるハードウェアコ ンポーネントで、ハードウェアやソフトウェアに障害を与えることなしにシス テムから脱着できるもの。
		- HsPCI HPCIを参照。
- I1 ネットワーク 各 SC 上には、18 個のネットワークインタフェース (NIC) があり、18 個の拡張 ボタン IO スロットのそれぞれで NIC とポイントツーポイントで接続されてい る。これらのポイントツーポイントのリンクは、総称して I1 ネットワークと呼 ばれる。
	- I2C IC 間のバス。さまざまなシステムで、LED の点灯、システムクロックリソース の設定、温度情報の取得などに使用される 2 線のバス。
- I2 ネットワーク システムコントローラごとに 2 つの NIC からなる、2 つのシステムコントロー ラ間の内部ネットワーク。このネットワークは I2 ネットワークと呼ばれる。I2 ネットワークは専有ネットワークではなく、I1 ネットワークとは完全に分離し ている。
	- IDPROM 識別 PROM。Sun Fire 15K 内部の機構、たとえばコンピュータの機種、製造 日、Ethernet アドレス、シリアル番号およびホスト ID に固有の情報を保持し ている。
		- IDnet Inter-Domain Network の略。ドメイン間ネットワーク
		- ioctl 制御装置の一種。この機能は、装置およびストリームに対して各種の制御機能 を実行する。ストリームでないものの場合は、装置固有の制御機能がこの呼び 出しで実行される。
	- IOSRAM Input-Output Static Random-Access Memory の略。
		- IPv4 Internet Protocol version 4 の略。インターネットプロトコル バージョン 4。
		- IPv6 Internet Protocol version 6 の略。IPv6 では、アドレス空間が 32 ビットから 128 ビットへ拡大された。IPv6 は、IPv4 と下位互換である。
		- IPMP IP Network Multipathing の略。同一の IP リンク (たとえば、Ethernet) に接続 されている複数のネットワークインタフェースカードに対して、負荷分散およ びフェイルオーバーを提供する Solaris ソフトウェア。
	- IP リンク ノードがリンク層で通信するために使用する通信媒体。リンク層は、IPv4 や IPv6 の直下の層である。たとえば、Ehternet (シンプルまたはブリッジ) や ATM ネットワークがある。
		- JTAG IEEE 標準 1149.1 で規定されているシリアルスキャンインタフェース。JTAG と いう名前は、当初このインタフェースを設計した Joint Test Action Group に由 来する。
		- JTAG+ サンにより開発された、JTAG の拡張機能。ボードに信号を送るための制御ラ インが追加され、リングアドレスはシリアルデータラインに移動しています。 単に JTAG と呼ばれることも多い。
			- kadb kadb は、ユーザーインタフェースを備えた対話的なカーネルデバッガである。 詳細については、Solaris マニュアルページの kadb(1M) を参照。

用語集 **183**

- LCD Liquid Crystal Display の略。液晶ディスプレイ。
- LED Light Emitting Diode の略。発光ダイオード。
- MAC アドレス ネットワークインタフェースに割り当てられる、全世界を通じて一意なシリア ル番号。MAC アドレスの配布は、IEEE により管理されている。詳細について は、Ethernet アドレスを参照。
	- MAN SMS Management Network の略。SMS 管理ネットワーク。
	- MaxCPU デュアル CPU ボード。
		- Mbox SC および OpenBoot PROM 上の SMS ソフトウェアとドメイン上の Solaris オ ペレーティング環境の間でメッセージを渡すメカニズム。
		- MIB Management Information Base の略。経営情報ベース。
		- NIC ネットワークインタフェースカード (NIC) を参照。
		- NIS+ Netowrk Information Service Plus のこと。セキュアで階層的なネットワーク命 名サービス。
		- NTP ネットワークタイム プロトコル (NTP) を参照。
		- **OBP** OpenBoot PROM を参照。
- OpenBoot PROM ソフトウェアの層の 1 つで、構成済みの Sun Fire 15K システム の制御を hpost(1M) から取得し、メモリーに何らかのデータ構造を構築してから、オペ レーティングシステムを起動する。IEEE 1275 準拠の OpenBoot PROM。
	- OS Operating System の略。オペレーティングシステム。
	- OSR Operating System Resource の略。オペレーティングシステム資源。
	- POR Power-On-Reset の略。電源投入時リセット。
	- POST 電源投入時自己診断 (POST) を参照。
	- PROM Programmable Read Only Memory の略。プログラム可能な読み出し専用メモ リー。
		- RAM Random Access Memory の略。ランダムアクセスメモリー。
	- RARP Reverse Address Resolution Protocol の略。
	- RPC Remote Procedure Call の略。
	- rstop 記録停止
- **SBBC BBCを参照。** 
	- SC システムコントローラ。システムの監視および制御を補助する Nordica ボー ド。
- SEEPROM Serial EEPROM の略。シリアル EEPROM。
	- SMP Symmetric Multi-Processor の略。シンメトリックマルチプロセッサ
	- SMS System Management Services のソフトウェア。Sun Fire 15K の SC 上で実行さ れ、Sun Fire 15K プラットフォームに制御または監視の機能を提供する。
	- SNMP Simple Network Management Protocol の略。
	- SRAM スタティック RAM (SRAM) を参照。
	- TCP/IP Transmission Control Protocl/Internet Protocol の略。転送制御プロトコル/イ ンターネットプロトコル。
		- TOD 本日の時刻。
- UltraSPARC Sun Fire 15K システムで使用されているプロセッサモジュールのこと。
	- URL Uniform Resource Locator の略。
	- wPCI Sun Fire Link I/O アセンブリ。
		- XIR eXternally Initiated Reset の略。外部から開始されたリセット。ドメインにある CPU へ「ソフト」リセット信号を送信する。XIR では、ドメインは再起動され ない。リセット信号を受信すると、CPU は OpenBoot PROM のプロンプトに 移行する。

#### アービトレーション

ストップ Sun Fire 15K システム ASIC のいずれかがパリティーエラーまたは同等の重大 なシステムエラーを検出したときに発生する状況。バス調停が動かなくなるた め、すべてのバスが停止する。

#### アクセス制御リスト

(ACL) アクセス制御リスト (ACL) では、ファイルおよびフォルダへのアクセス権を詳 細に制御できる。ACL を使用して、ファイルまたはフォルダへのアクセス権 を、所有者、所有者のグループ、部外者、および特定のユーザーおよびグルー プについて設定したり、こうした各カテゴリごとにデフォルトのアクセス権を 設定したりできる。

アクティブなボードの

リスト ドメインで使用中であるコンポーネントのリスト。pcd(1M) がこのリストの状 態を保持する。

用語集 **185**

インタフェース

グループ 同一のコミュニティーに接続するネットワークインタフェースのグループ。

#### インタフェース グループ名 特定のインタフェースグループに名前を付ける文字列識別子。Sun Fire 15K シ ステムの外部ネットワーク監視のコンテキストでは、特定のコミュニティーと 関連付けられている名前をインタフェースグループ名という。

- 外部キャッシュ (Ecache) 8MB のスタティック SRAM による 2 次キャッシュで、各プロセッサごとに ローカルに使用される。コードおよびデータの両方に使用される。外部キャッ シュは直接マップのキャッシュである。
- 外部ネットワーク ネットワークのノードへ接続するために物理的なケーブルを必要とするネット ワーク。Sun Fire 15K システムの場合は、Sun Fire 15K システムの前面にある RJ45 ジャックで接続されるネットワークのこと。外部ネットワークを参照。

#### 外部ネットワーク

- インタフェース Sun Fire 15K システムコントローラの前面にある複数の RJ45 ジャックの 1 つ。
- 仮想キースイッチ SC は、各ドメインに仮想キースイッチを提供して、各ドメインの起動プロセス を制御する。setkeyswitch(1M) コマンドが、各ドメインの仮想キースイッチ の設定を制御する。可能な設定値は、on、off、standby、diag、および secure である。
	- 環境監視 システムには、温度、電圧、および電流を監視するセンサーが多数取り付けら れている。SC のデーモンである esmd および dsmd は装置を定期的に調べて、 環境データを入手可能にしている。障害を回避するために、SC は各種のコン ポーネントをシャットダウンすることがある。
	- 起動バス プロセッサポートコントローラ ASIC で制御される、バイト幅の低速バス。診 断コードおよび起動コードの実行に使用される。UltraSPARC は、リセットか ら抜け出すときに起動バスからコードの実行を開始する。Sun Fire 15K システ ム では、BBSRAM が 起動バス 上の唯一のコンポーネントである。

#### 起動バス SRAM

(BBSRAM) 各プロセッサ PC ASIC に装着されている、容量が 256 KB のスタティック RAM。PC を通じて、JTAG またはプロセッサについて読み込みおよび書き込 みを行うためにアクセスできる。起動バス SRAM はさまざまな場合に hpost(1M) および OpenBoot PROM 起動コードとともにダウンロードされ て、ダウンロードされたコードと SC の間で共有されるデータを提供する。

キャッシュ可能な

アドレススライス マップ (CASM) キャッシュ可能なアドレスを適切な拡張ボタンと対応づける AXQ 内のテーブ ル。

#### 記録停止 訂正できるデータ転送エラー。

クラスタ 相互に接続されたコンピュータシステムが共同で処理を行うまとまり。各コン ピュータが個別に OS イメージを実行するが、全体で単一のコンピュータ資源 とみなされる。

グローバルドメイン

- 構成記述子 (GDCD) hpost(1M) が選択する、単一の構成の記述子。GDCD は、OpenBoot PROM へ渡される構造の一部である。
	- コミュニティー 他のネットワークから物理的に分離されたカスタマーサイトにある IP ネット ワーク。

コミュニティー名 特定のコミュニティーに名前を付ける文字列識別子。Sun Fire 15K システムの 外部ネットワーク監視のコンテキストでは、コミュニティー名はインタフェー スグループ名として使用される。インタフェースグループ名を参照。

- システムボード 次世代の Sun Fire サーバーには、5 種類のシステムボードがある。そのうち 4 種類が、Sun Fire 15K システムに搭載されている。5 種類のシステムボード は、CPU/メモリーボード、I/O ボード、WCI ボード、Sun Fire 15K PCI コン トローラボード、および Sun Fire 15K コンパクト PCI コントローラボードであ る。
- 自動システム回復 (ASR) 自動システム回復は、ソフトウェアまたはハードウェアの障害または不適切な 環境条件などが原因で 1 つまたは複数のドメインがアクティブでなくなった場 合に、システムを復元して、正常な構成のすべてのドメインを稼動させる処理 からなる。

自動フェイル

オーバー SMS デーモン fomd による処理。メイン SC でハードウェアまたはソフトウェ ア障害が発生したときに、SC の制御をメイン SC からスペア SC へ自動的に切 り替える。

スタティック RAM

(SRAM) 電源が提供されている間だけ内容を保持するメモリーチップ。

双頭状態 メイン、スペアの両方の SC が、自分はメイン SC であると認識している状態。

#### ダイナミック RAM

(DRAM) ハードウェアメモリーチップで、内容を保持するために定期的な再書き込みが 必要なもの。再書き込みの処理は「リフレッシュ」と呼ばれる。Sun Fire 15K システム では、DRAM はメインメモリーの SIMM および制御ボードにだけ使 用されている。

チェックポイント<br>ギータ

特定の実行ポイントでの SC クライアントの状態のコピーで、定期的にディス クへ保存される。

用語集 **187**

ディスクアレイ ハードウェア周辺機器内にある複数のディスクのまとまり。ディスクアレイで は、収容されている各ディスクへ 1 ~ 2 本のファイバチャネルモジュールを通 じてアクセスできる。

#### ディスクアレイ

コントローラ ホストシステムに装着されるコントローラで、ファイバチャネルモジュールを 1 ~ 2 本持つ。

#### ディスクアレイ ポート ディスクアレイコントローラへ接続できるファイバチャネルモジュールで、ド ライバのペアにより保守される。たとえば、SSA では soc/pln である。

デュアルインライン

### メモリーモジュール

(DIMM) 複数のメモリーチップとサポート回路を載せた小さな回路基板。

#### 電源投入時自己診断

(POST) hpost(1M) が実行するテスト。hpost は、初期化されていない Sun Fire 15K ハードウェアについて、そのコンポーネントを調査およびテストし、矛盾なく 初期化されたシステムにするために必要な構成を行って OpenBoot PROM に渡 すプログラムである。Sun Fire 15K の POST は、lpost、spost、および hpost というコンポーネントにより階層的に実装されている。

動的再構成 (DR) コンピュータを停止させなくとも、オペレーティングシステムからシステム ボードを論理的に脱着できる機能。DR はホットスワップと関連して使用され る。ホットスワップは、システムボードを物理的に脱着する作業である。Sun Fire システムでは、新しいシステムボードの追加、修理されたシステムボード の再装着、あるいはドメイン構成の変更の際に DR を使用できる。

#### 動的再構成の自動化

(ADR) システムボードの動的再構成は、ボードを自動的に assign/unassign (割り 当てまたは割り当て解除)、connect/disconnect (接続または切断)、および configure/unconfigure (構成または構成解除) する処理や、ボードの状態 情報を取得する処理に関係する各種のコマンドにより実行される。これらのコ マンドは、対話的に実行したり、シェルスクリプトで実行したりできる。

#### 特定用途集積回路

- (ASIC) Sun Fire システムでは、回路にある大きなメインチップならばどれでも ASIC という。UltraSPARC プロセッサおよびデータバッファーチップも含まれる。
- ドメイン 1つまたは複数のシステムボードのセットで、個別のシステムとして動作す る。OS を起動できるので、他のドメインに依存せずに稼働できる。自身の OS を実行できるコンピュータ環境である。Sun Fire 15K システムでは、18 個まで のドメインを利用できる。システムを共有する複数のドメインも、その性質上 お互いに独立している。

ドメイン構成ユニット

- (DCU) 単一のドメインへ割り当てることができるハードウェアのユニットのこと。ド メインは、DCU で構成される。CPU または メモリー、PCI I/O、および hsPCI I/O は DCU である。csb ボード、exb ボード、および SC は DCU では ない。
	- ドメイン停止 修正不能なハードウェアエラーで、影響を受けるドメインを即座に終了させ る。
- ドリフトファイル xntpd により計算されたドリフト (周波数エラー) の値を記録するために使用さ れるファイルの名前。最も一般的な名前は ntp.drift である。
- トンネルスイッチ SCまたはドメインの通信トンネルを、ドメイン内のある IO ボードから別の IO ボードへ移す処理のこと。通常は、トンネルの設定されている IO ボードが動 的再構成で取り外された場合に発生する。

ネットワークインタ

フェースカード (NIC) IP リンクへのインタフェースとして動作する、内蔵または別個のカードの形を とるネットワークアダプタ。

#### ネットワークタイム

- プロトコル (NTP) Network Time Protocol の略。Solaris の時刻を遠隔ホストの時刻と同期する。
	- ノードメイン どのドメインにも割り当てられていないボード (DCU) の状態を表す用語。

#### ハートビート

- 割り込み SC から読み出せる、通常の Solaris オペレーティング環境インジケータへの割 り込み。実行中の Solaris システムのハートビートがない場合、通常は Solaris がハングアップしている。
- パスグループ 同一の装置または1セットの装置へのアクセスを提供する、2通りのパスの セット。

#### ファイバチャネル

- モジュール ディスクアレイポートに接続できるディスクアレイコントローラ上にある、光 通信接続 (OLC) モジュール。
	- 物理パス ホストからディスクまたはネットワークへの電気的なパス。
- ブラックリスト hpost(1M) が起動時に読み込むテキストファイル。ブラックリストファイルで は、システムで使用または構成されない Sun Fire システムコンポーネントを指 定する。プラットフォームまたはドメインのブラックリストファイルは、 enablecomponent および disablecomponent コマンドを使用して編集でき る。ASR ブラックリストは、esmd で作成および編集される。
- プラットフォーム 1台の物理的コンピュータ。
	- メールボックス Mbox を参照。

用語集 **189**

- メタディスク ディスクを抽象化して、物理的には2本のパスにあるグループへのアクセスを 1 つのディスクにすること。
- メタネットワーク ネットワークを抽象化して、物理的には2本のパスにあるグループへのアクセ スを 1 つのネットワークにすること。

利用できるコンポー

ネントのリスト ドメイン管理者または構成者の特権を持つユーザーによりドメインに割り当て ることができるコンポーネントのリスト。pcd(1M) がこのリストの状態を保持 する。setupplatform(1M) がこのリストを更新する。

割り当てられているボー

ドのリスト ドメイン管理者または構成者の特権を持つユーザーによりドメインに割り当て られているコンポーネントのリスト。pcd(1M) がこのリストの状態を保持す る。

# 索 引

## A

ACL の 設 定, 59 ASRブラックリスト, 94, 98

## C

cancelcmdsync, 135

## D

dca, 30 DCU, 2, 3, 55, 56 割り当て, 56 dsmd, 31 dxs, 32

## E

esmd, 33

## F

fomd, 34 frad, 35

H hwad, 36

## I initcmdsync, 134

K kmd, 38

## M

man, 42 mld, 44

## N

NIC, 106 ntpd設 定, 68 NVRAM, 80

## O

OBP OpenBoot PROM を参照。 osd, 46

#### P

pcd, 47 poweroff, 89 poweron, 89

#### R

runcmdsync, 135

### S

savecmdsync, 134 setbus, 84 setdate, 66 setfailover, 130 setkeyswitch, 77, 79, 80, 83 setobpparams, 80 showboards, 116 showbus, 85 showcmdsync, 135 showdate, 66 showdevices, 116 showenvironment, 116 showfailover, 131 showkeyswitch, 122 showobpparams, 80, 117 showplatform, 117 showxirstate, 120 SMS デーモン, 26 機能, 2, 3 SMS デーモン, 26 smsbackup, 161 smsconfig, 165 SMSETC, 54 SMSLOGGER, 54 SMSOPT, 54 smsrestore, 162 SMSVAR, 54 smsversion, 163 Solaris のハートビート, 120 ssd, 49

### T tmd, 52

### X

xntpd 設定, 68

## か

環境変数 SMSETC, 54 SMSLOGGER, 54 SMSOPT, 54 SMSVAR, 54

### き

機能が低下した構成の設定の変更, 84

#### こ

コマンド addboard, 61, 72 addtag, 60 cancelcmdsync, 135 console, 6, 111 deleteboard, 62, 73 initcmdsync, 134 moveboard, 62, 74 poweroff, 89 poweron, 89 reset, 92 runcmdsync, 135 savecmdsync, 134 setdate, 66 setfailover, 130 setkeyswitch, 77, 79, 80, 83 setobpparams, 80 setupplatform, 59

showboards, 116 showcmdsync, 135 showdate, 66 showdevices, 116 showenvironment, 116 showfailover, 131 showkeyswitch, 122 showlogs, 144 showobpparams, 80, 117 showplatform, 65, 76, 117 showxirstate, 120 smsbackup, 161 smsconfig, 165 smsrestore, 162 smsversion, 163 コントローラボード, 4

# し

システムコントローラ, 1

せ 静的および動的なドメイン構成, 57

## つ

デュアルコントローラボード, 4

## て

デーモン dca, 30 dsmd, 31 dxs, 32 esmd, 33 fomd, 34 frad, 35 hwad, 36 kmd, 38 man, 42 mld, 44 osd, 46

pcd, 47 ssd, 49 tmd, 52

## と

動的システムドメイン, 1 ドメイン, 1 addtag, 60 コンソール, 111 ドメイン構成ユニット, 55, 56 DCU, 2, 3 ドメインコンソール, 111 ドメインの削除 コマンド行, 62, 73, 74 ドメインのステータス ドメインステータス, 65, 76 ドメインの追加, 61, 72 ドメインの命名 コマンド行, 60

### ね

ネットワークインタフェースカード, 106 ネットワークタイムプロトコルデーモン 設定, 68

### ふ

ブラックリスト ASR, 94, 98 プラットフォームおよびドメイン, 94

## め

メッセージ ログ, 112, 143 メッセージログ, 112, 143

索引 **193**

り リセット, 92

## ろ

ログ 情報の種類, 145 ファイルの管理, 144 メッセージ, 112, 143 ログファイルの管理, 148